#### **Opcje magistrali komunikacyjnej ABB**

#### Podręcznik użytkownika Moduł adaptera FPBA-01 PROFIBUS DP

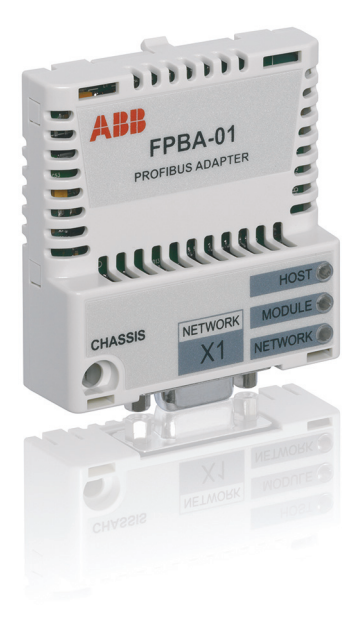

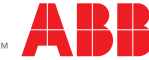

Power and productivity for a better world™

#### Lista powiązanych podręczników użytkownika

Patrz sekcja *Powią[zane podr](#page-15-0)ęczniki*, str. *[16](#page-15-0)*.

### **Podręcznik użytkownika**

#### **Moduł adaptera FPBA-01 PROFIBUS DP**

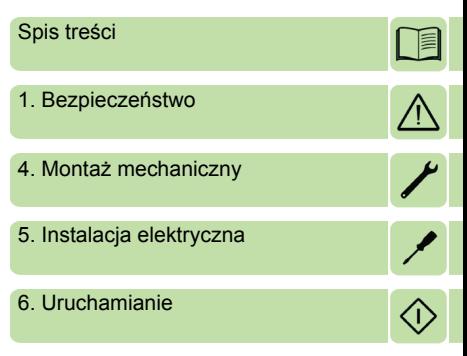

## <span id="page-4-0"></span>**Spis treści**

#### *1. [Bezpiecze](#page-10-1)ństwo*

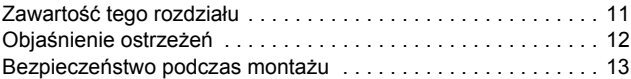

#### *2. [Informacje o podr](#page-14-0)ęczniku*

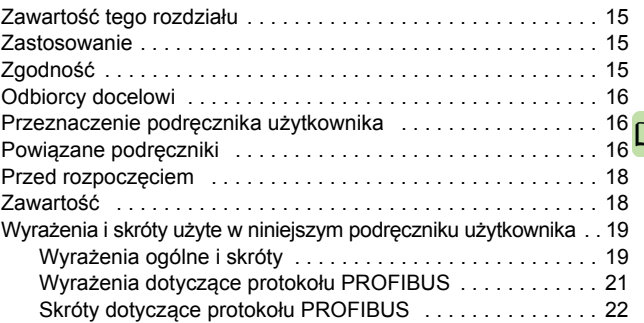

#### *3. [Opis sieci PROFIBUS oraz modu](#page-24-0)łu FPBA-01*

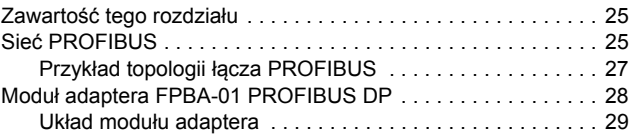

#### *4. Montaż [mechaniczny](#page-30-1)*

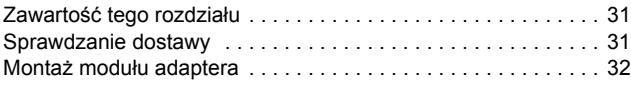

#### *6 Spis treści*

#### *5. [Instalacja elektryczna](#page-32-1)*

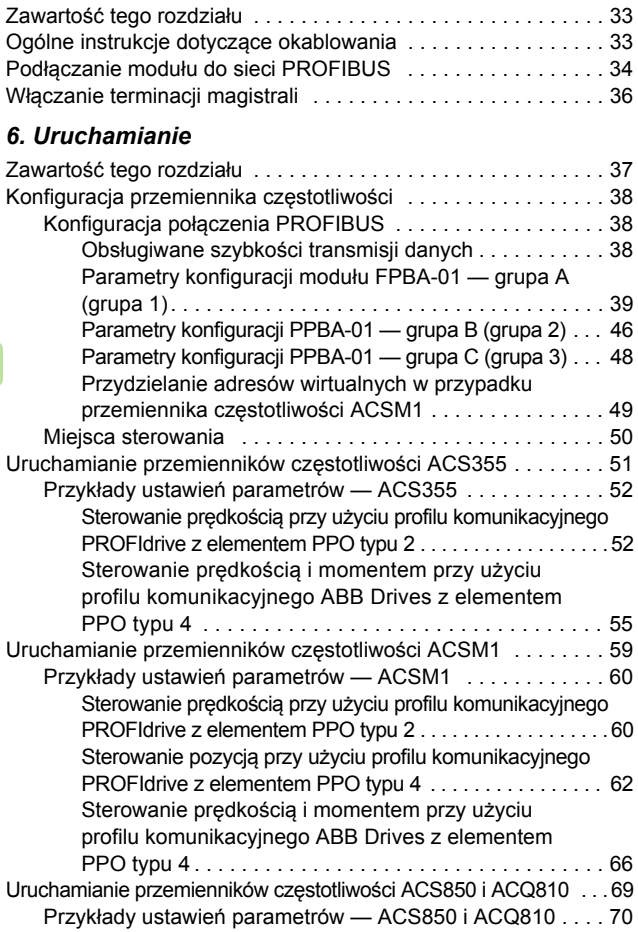

 $\Box$ 

眉

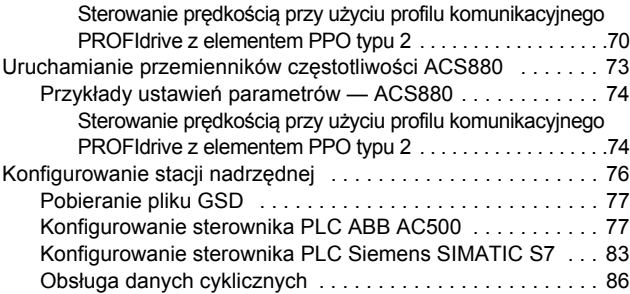

#### *7. [Profile komunikacyjne](#page-86-0)*

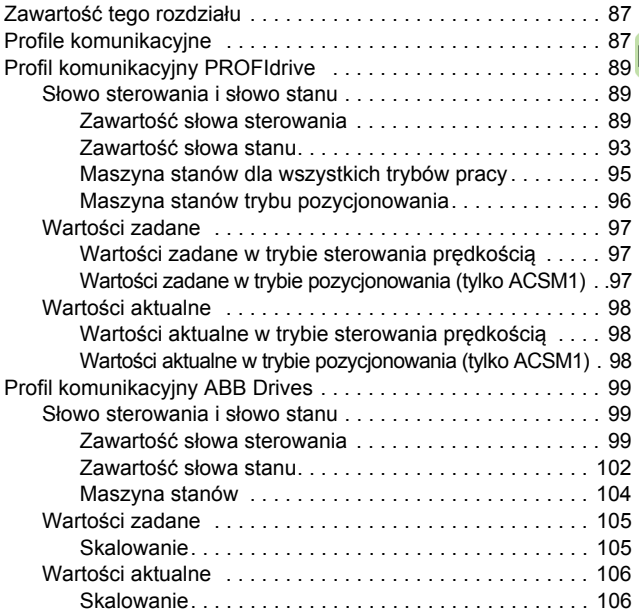

 $\boxed{\phantom{1}}$ 

#### *8. Protokół [komunikacji](#page-106-0)*

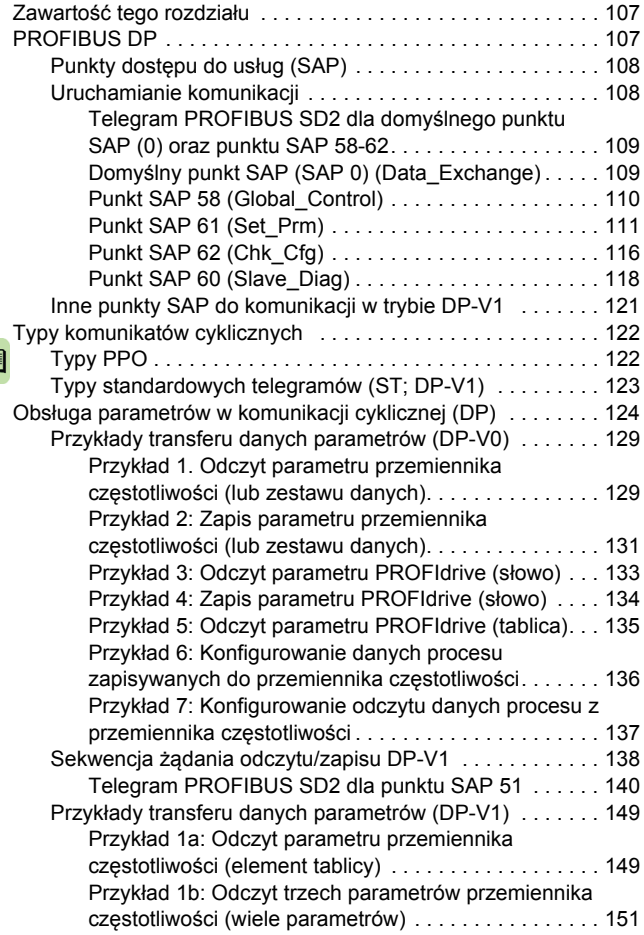

I

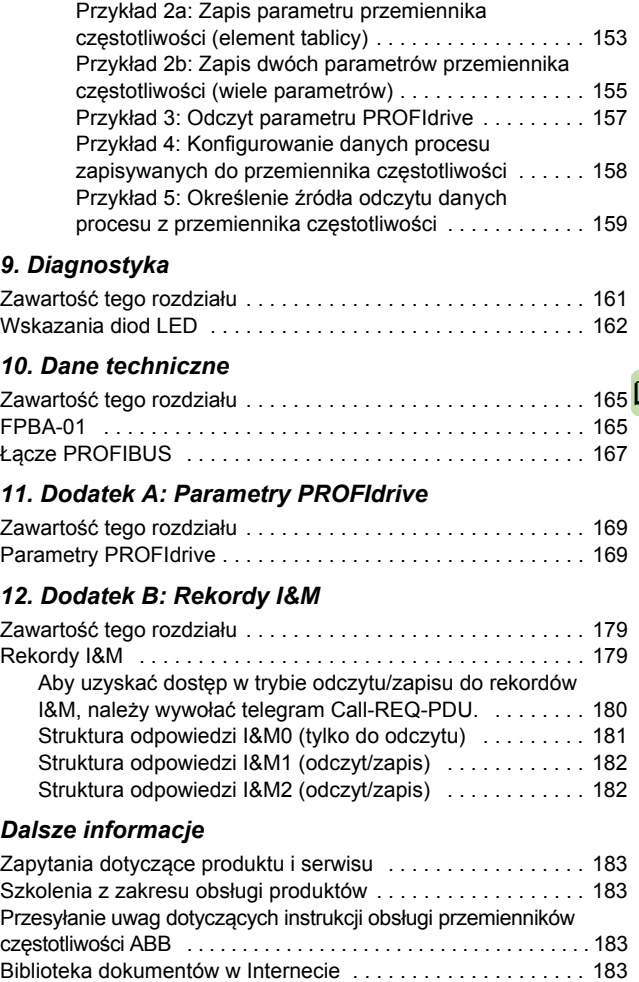

*10 Spis treści* 

 $\Box$ 

# 1

### <span id="page-10-1"></span><span id="page-10-0"></span>**Bezpieczeństwo**

#### <span id="page-10-2"></span>**Zawartość tego rozdziału**

Ten rozdział zawiera symbole ostrzegawcze użyte w niniejszym podręczniku oraz instrukcje dotyczące bezpieczeństwa, które należy wykonać podczas montażu opcjonalnego modułu w przemienniku częstotliwości, przemienniku lub inwerterze. Nieprzestrzeganie tych instrukcji grozi obrażeniami ciała lub śmiercią bądź uszkodzeniem sprzętu. Niniejszy rozdział należy przeczytać przed rozpoczęciem montażu.

#### <span id="page-11-0"></span>**Objaśnienie ostrzeżeń**

Ostrzeżenia informują o warunkach, które mogą doprowadzić do poważnego obrażenia ciała albo śmierci i/lub uszkodzenia sprzętu. Informują one także, jak unikać niebezpieczeństwa. W tym podręczniku używane są następujące symbole ostrzegawcze:

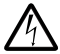

**Ostrzeżenia dotyczące elektryczności** informują o niebezpieczeństwach związanych z prądem elektrycznym, które mogą spowodować obrażenia fizyczne i/lub uszkodzić sprzęt.

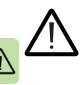

**Ostrzeżenia ogólne** informują o warunkach niezwiązanych z elektrycznością, które mogą doprowadzić do obrażeń fizycznych i/lub uszkodzenia sprzętu.

#### <span id="page-12-0"></span>**Bezpieczeństwo podczas montażu**

Ostrzeżenia zawarte w tym rozdziale są przeznaczone dla wszystkich osób montujących opcjonalny moduł w przemienniku częstotliwości, przemienniku lub inwerterze.

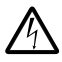

**OSTRZEŻENIE!** Nieprzestrzeganie następujących instrukcji grozi obrażeniami ciała lub śmiercią bądź uszkodzeniem sprzętu.

- Do montażu i konserwacji przemiennika częstotliwości, przemiennika lub inwertera uprawnieni są wyłącznie wykwalifikowani elektrycy.
- Należy odłączyć przemiennik częstotliwości, przemiennik lub inwerter, w którym zostanie zamontowany moduł, od wszystkich możliwych źródeł zasilania. Po odłączeniu zasilania należy zawsze odczekać 5 minut przed kontynuacją prac, aż kondensatory obwodu pośredniego zostaną rozładowane.
- Korzystając z miernika uniwersalnego (impedancja co najmniej 1 MΩ), należy zawsze sprawdzać, czy:
	- między zaciskami wejścia zasilania przemiennika częstotliwości, przemiennika lub inwertera a uziemieniem istnieje napięcie,
	- między zaciskami wyjścia zasilania przemiennika częstotliwości, przemiennika lub inwertera a ziemią istnieje napięcie.
- Nie można wykonywać żadnych prac przy kablach sterowania, jeśli do zewnętrznych obwodów sterowania przemiennika częstotliwości, przemiennika lub inwertera doprowadzone jest zasilanie. Zasilane zewnętrznie obwody sterowania mogą być źródłem niebezpiecznego napięcia.

*14 Bezpieczeństwo* 

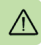

## 2

## <span id="page-14-0"></span>**Informacje o podręczniku**

#### <span id="page-14-1"></span>**Zawartość tego rozdziału**

Ten rozdział zawiera wprowadzenie do niniejszego podręcznika użytkownika.

#### <span id="page-14-2"></span>**Zastosowanie**

Ten podręcznik dotyczy modułu adaptera FPBA-01 PROFIBUS DP (+K454), wersja oprogramowania 2.143 lub nowsza.

#### <span id="page-14-3"></span>**Zgodność**

Moduł adaptera FPBA-01 PROFIBUS DP jest zgodny z następującymi przemiennikami częstotliwości:

- **ACS355**
- ACSM1
- ACS850
- ACQ810
- ACS880.

Moduł adaptera FPBA-01 PROFIBUS DP jest zgodny z wszystkimi nadrzędnymi stacjami, które obsługują protokoły PROFIBUS DP- $V_0$  i DP- $V_1$ .

#### <span id="page-15-1"></span>**Odbiorcy docelowi**

Czytelnik powinien mieć podstawową wiedzę dotyczącą interfejsu magistrali komunikacyjnej, elektryczności, okablowania elektrycznego oraz obsługi przemiennika częstotliwości.

#### <span id="page-15-2"></span>**Przeznaczenie podręcznika użytkownika**

Ten podręcznik użytkownika zawiera informacje dotyczące montowania, eksploatacji i używania modułu adaptera FPBA-01 PROFI-BUS DP.

#### <span id="page-15-3"></span><span id="page-15-0"></span>**Powiązane podręczniki**

Poniżej wymieniono powiązane podręczniki.

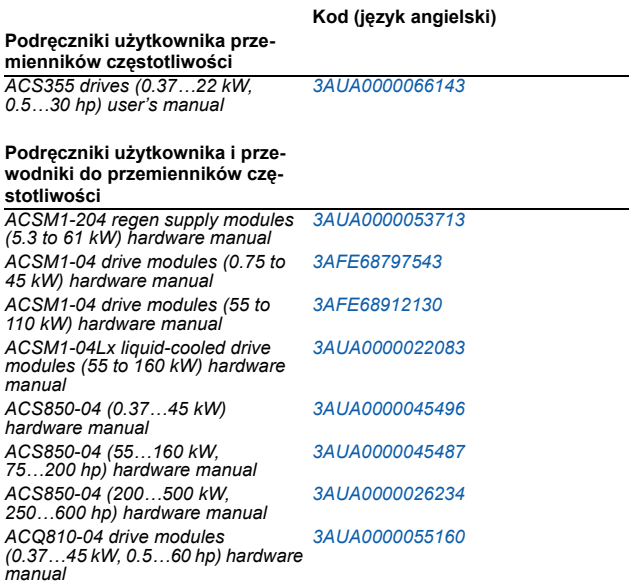

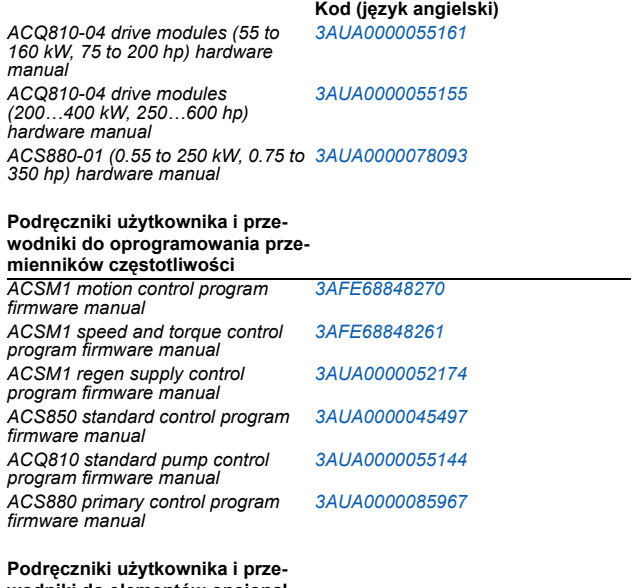

**wodniki do elementów opcjonalnych**

*FPBA-01 PROFIBUS DP adapter module user's manual [3AFE68573271](http://search.abb.com/library/ABBLibrary.asp?DocumentID=3AFE68573271&LanguageCode=en&DocumentPartId=1&Action=Launch )*

Podręczniki użytkownika i inne dokumenty na temat produktów są dostępne w Internecie w formacie PDF. Dalsze informacje znajdują się w sekcji *[Biblioteka dokumentów w Internecie](#page-182-5)* na wewnętrznej stronie tylnej okładki. W sprawie podręczników, które nie są dostępne w bibliotece dokumentów, należy skontaktować się z lokalnym przedstawicielem firmy ABB.

#### <span id="page-17-0"></span>**Przed rozpoczęciem**

Przyjęto założenie, że przed rozpoczęciem montażu modułu adaptera przemiennik częstotliwości został zamontowany i jest przygotowany do pracy.

Podczas montażu, oprócz tradycyjnych narzędzi instalacyjnych, należy mieć także przygotowane podręczniki użytkownika przemiennika częstotliwości, ponieważ zawierają one ważne informacje, które nie zostały zawarte w niniejszej instrukcji. W różnych miejscach niniejszej instrukcji istnieją odniesienia do podręczników użytkownika przemienników częstotliwości.

#### <span id="page-17-1"></span>**Zawartość**

Ten podręcznik składa się z następujących rozdziałów:

- Rozdział *[Bezpiecze](#page-10-0)ństwo* zawiera instrukcje bezpieczeństwa, których należy przestrzegać podczas instalowania modułu adaptera magistrali komunikacyjnej.
- Rozdział *[Informacje o podr](#page-14-0)ęczniku* zawiera wstęp do podręcznika.
- Rozdział *[Opis sieci PROFIBUS oraz modu](#page-24-3)łu FPBA-01* zawiera krótki opis sieci PROFIBUS i modułu adaptera.
- Rozdział *Montaż [mechaniczny](#page-30-0)* zawiera listę kontrolną dostawy oraz instrukcje dotyczące montażu modułu adaptera.
- Rozdział *[Instalacja elektryczna](#page-32-0)* zawiera instrukcje dotyczące okablowania, podłączania modułu do sieci PROFIBUS i terminacji magistrali.
- Rozdział *[Uruchamianie](#page-36-0)* zawiera kroki wykonywane podczas uruchamiania przemiennika częstotliwości z modułem adaptera i podaje przykłady konfigurowania nadrzędnego systemu.
- Rozdział *[Profile komunikacyjne](#page-86-3)* zawiera opis profili komunikacyjnych używanych w komunikacji między sięcią PROFIBUS. modułem adaptera i przemiennikiem częstotliwości.
- Rozdział *Protokół [komunikacji](#page-106-3)* zawiera opis wymiany komunikatów PROFIBUS używanej w komunikacji z przemiennikiem czestotliwości oraz w komunikatach konfiguracji urządzenia podrzędnego PROFIBUS.
- Rozdział *[Diagnostyka](#page-160-2)* zawiera omówienie śledzenia błędów przy użyciu diod LED stanu na module adaptera.
- Rozdział *[Dane techniczne](#page-164-3)* zawiera dane techniczne modułu adaptera oraz łącza PROFIBUS.
- Rozdział *[Dodatek A: Parametry PROFIdrive](#page-168-3)* zawiera listę parametrów PROFIdrive.
- Rozdział *[Dodatek B: Rekordy I&M](#page-178-3)* zawiera struktury telegramu i odpowiedzi dla rekordów identyfikacji i konserwacji.

#### <span id="page-18-0"></span>**Wyrażenia i skróty użyte w niniejszym podręczniku użytkownika**

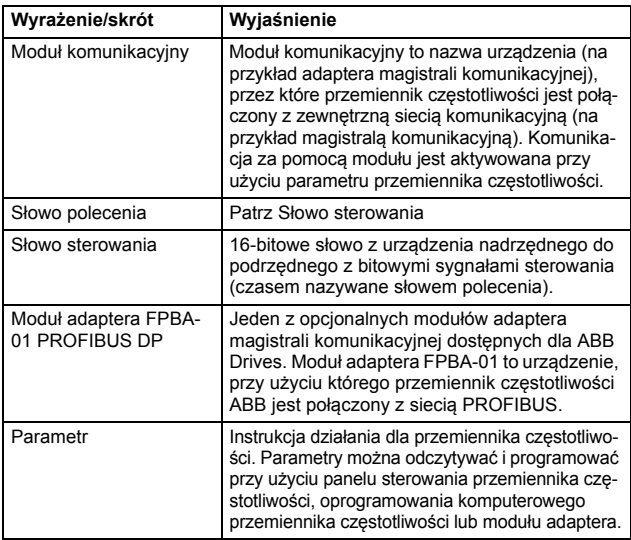

#### <span id="page-18-1"></span>**Wyrażenia ogólne i skróty**

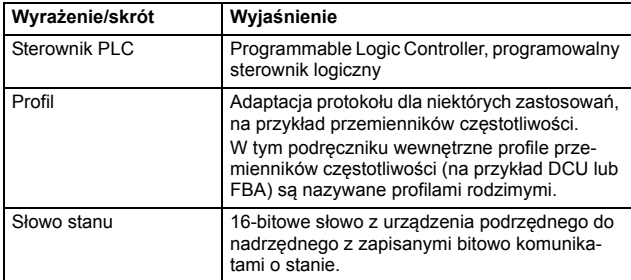

#### <span id="page-20-0"></span>**Wyrażenia dotyczące protokołu PROFIBUS**

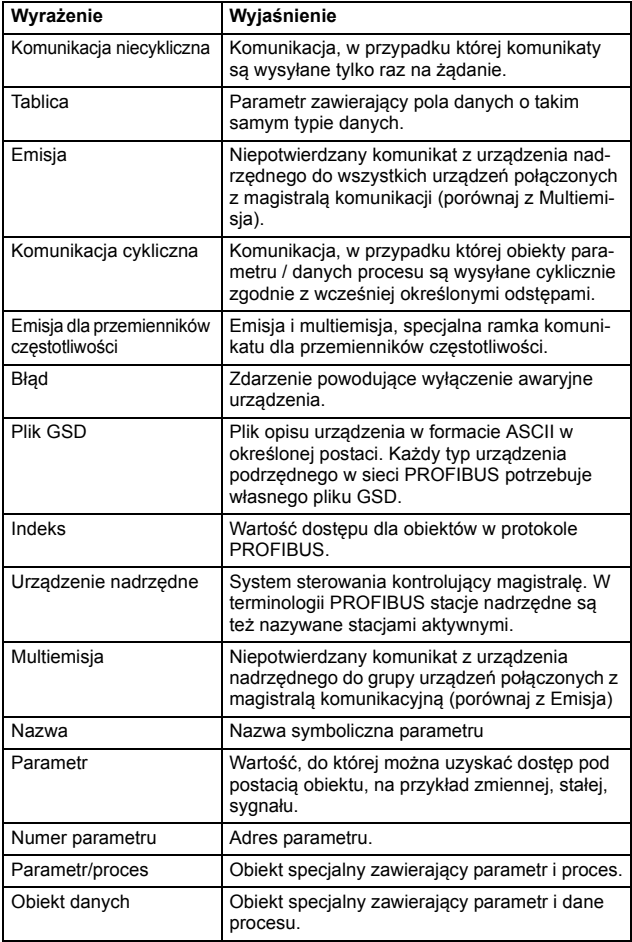

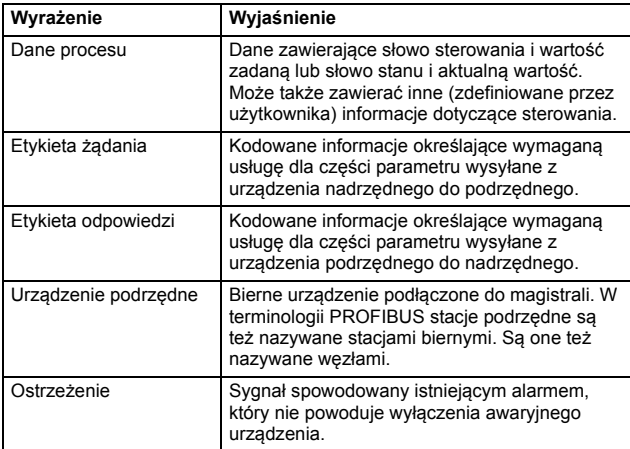

#### <span id="page-21-0"></span>**Skróty dotyczące protokołu PROFIBUS**

Tekst pisany *kursywą* to oryginalny niemiecki termin.

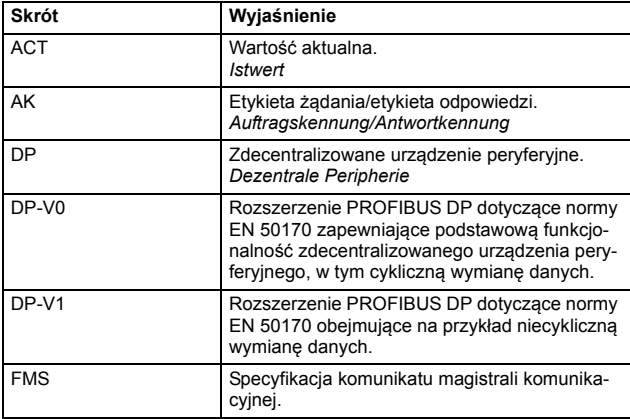

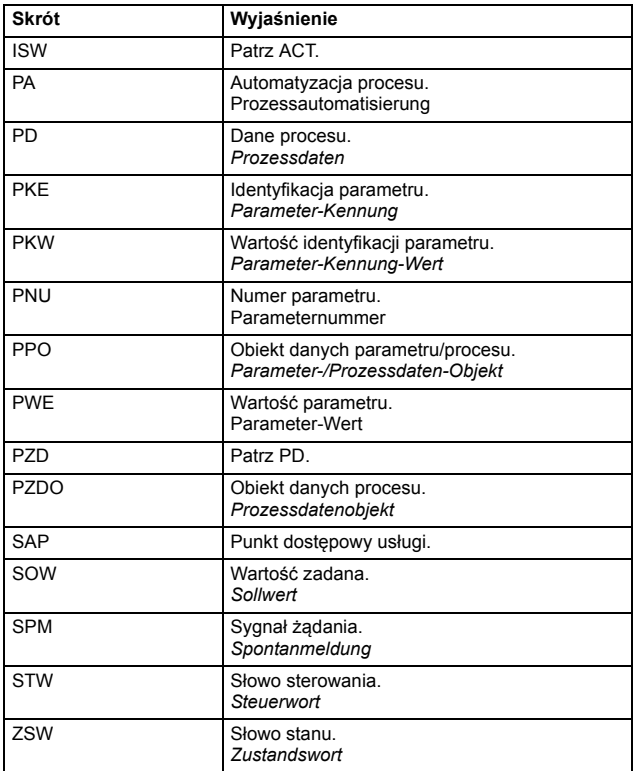

#### *24 Informacje o podręczniku*

## 3

### <span id="page-24-3"></span><span id="page-24-0"></span>**Opis sieci PROFIBUS oraz modułu FPBA-01**

#### <span id="page-24-1"></span>**Zawartość tego rozdziału**

Ten rozdział zawiera krótki opis sieci PROFIBUS i modułu adaptera FPBA-01 PROFIBUS DP.

#### <span id="page-24-2"></span>**Sieć PROFIBUS**

PROFIBUS to otwarty standard komunikacji szeregowej umożliwiający wymianę danych między wszystkimi rodzajami komponentów automatyzacji. Istnieją trzy główne rodzaje standardu PROFIBUS:

- PROFIBUS FMS (Fieldbus Message Specification, specyfikacja komunikatu magistrali komunikacyjnej)
- PROFIBUS DP (Decentralised Periphery, zdecentralizowane urządzenie peryferyjne)
- PROFIBUS PA (Process Automation, automatyzacja procesu).

Fizyczny nośnik transmisji magistrali to skrętka (zgodnie ze standardem RS-485). Maksymalna długość kabla magistrali to od 100 do 1200 metrów zależnie od wybranej szybkości transmisji danych (patrz rozdział *[Dane techniczne](#page-164-3)*). Z tym samym segmentem sieci PROFIBUS mogą być połączone maksymalnie 32 węzły bez używania wzmacniaków. W przypadku korzystania ze wzmacniaków z siecią może być połączonych 126 węzłów (wliczając w to wzmacniaki i stację nadrzędną).

#### *26 Opis sieci PROFIBUS oraz modułu FPBA-01*

W komunikacji PROFIBUS stacja nadrzędna — zwykle programowalny sterownik logiczny (PLC) — odpytuje węzły, które odpowiadają i wykonują działania żądane przez urządzenie nadrzędne. Można też wysłać polecenie do kilku węzłów w ramach tej samej emisji. W tym przypadku węzły nie wysyłają komunikatu odpowiedzi do urządzenia nadrzędnego.

Rodzina protokołów PROFIBUS została określona w normie IEC 61158. Komunikacja z przemiennikiem częstotliwości została określona w dokumencie *PROFIdrive-PROFILE – The PROFIBUS Profile for Adjustable Speed Drives*. Więcej informacji na temat protokołu PROFIBUS zawiera powyższa norma.

#### <span id="page-26-0"></span>**Przykład topologii łącza PROFIBUS**

Poniższej znajduje się przykład możliwej topologii.

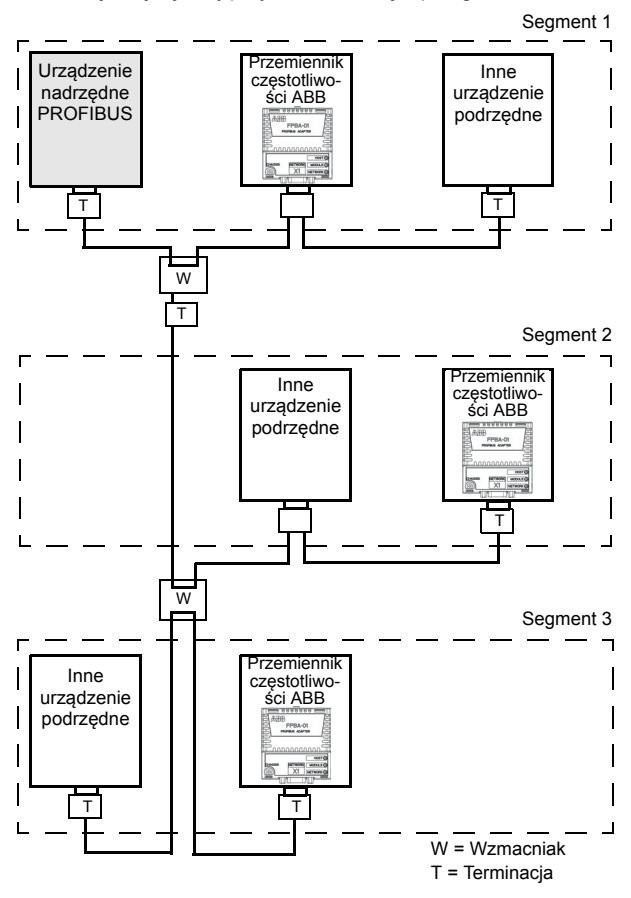

#### <span id="page-27-0"></span>**Moduł adaptera FPBA-01 PROFIBUS DP**

Moduł adaptera FPBA-01 PROFIBUS DP to opcjonalne urządze-<br>nie dla przemienników czestotliwości ABB umożliwiające połaczenie przemiennika częstotliwości z siecią PROFIBUS. Przemiennik częstotliwości jest uważany za urządzenie podrzędne w sieci **PROFIBUS.** 

Przy użyciu modułu adaptera można:

- wydawać przemiennikowi częstotliwości polecenia sterowania (na przykład Start, Stop, Zezwolenie na bieg);
- przekazywać przemiennikowi częstotliwości wartość zadaną prędkości lub momentu silnika;
- przekazywać regulatorowi PID przemiennika częstotliwości wartość aktualną lub wartość zadaną procesu;
- odczytywać informacje o stanie oraz aktualne wartości przemiennika częstotliwości;
- zmieniać wartości parametrów przemiennika częstotliwości;
- resetować błędy przemiennika częstotliwości.

Polecenia i usługi protokołu PROFIBUS obsługiwane przez moduł adaptera opisano w rozdziale *Protokół [komunikacji](#page-106-3)*. Informacje o poleceniach obsługiwanych przez przemiennik częstotliwości zawiera dokumentacja użytkownika przemiennika częstotliwości.

Moduł adaptera jest montowany w gnieździe modułu opcjonalnego karty sterowania silnika. Informacje o opcjach montowania modułu zawierają podręczniki użytkownika przemienników częstotliwości.

#### <span id="page-28-0"></span>**Układ modułu adaptera**

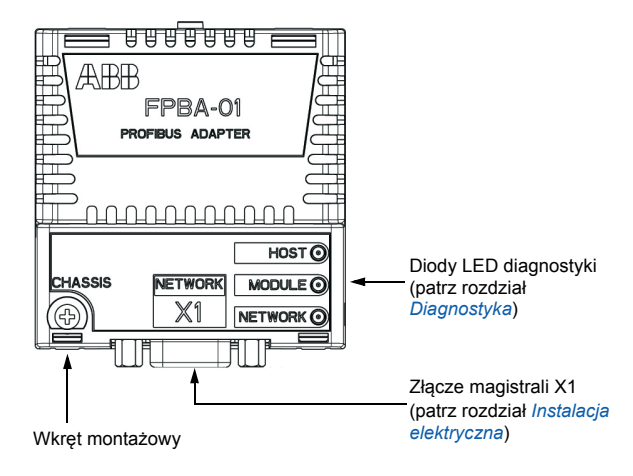

*30 Opis sieci PROFIBUS oraz modułu FPBA-01* 

## 4

### <span id="page-30-1"></span><span id="page-30-0"></span>**Montaż mechaniczny**

#### <span id="page-30-2"></span>**Zawartość tego rozdziału**

Ten rozdział zawiera listę kontrolną dostawy oraz instrukcje dotyczące montażu modułu adaptera.

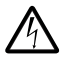

**OSTRZEŻENIE!** Należy postępować zgodnie z instrukcjami bezpieczeństwa podanymi w tym podręczniku oraz w dokumentacji przemiennika częstotliwości.

#### <span id="page-30-3"></span>**Sprawdzanie dostawy**

Opakowanie opcji modułu adaptera zawiera:

- Moduł adaptera PROFIBUS DP, typ FPBA-01
- Niniejszy podręcznik

#### <span id="page-31-0"></span>**Montaż modułu adaptera**

Moduł adaptera powinien zostać włożony w odpowiednim miejscu w przemienniku częstotliwości. Moduł jest mocowany plastikowymi bolcami i jednym wkrętem. Wkręt zapewnia też połączenie elektryczne między modułem i obudową przemiennika częstotliwości dla terminacji ekranu kabla.

Gdy moduł jest zamontowany, połączenie z przemiennikiem czę- stotliwości do przesyłania sygnałów i dostarczania zasilania jest realizowane za pośrednictwem 20-pinowego złącza. Nie wszystkie przemienniki częstotliwości używają wszystkich dostępnych sygnałów, dlatego złącze przemiennika może mieć mniej pinów.

Procedura montażu:

- 1. Ostrożnie włożyć moduł na miejsce w przemienniku częstotliwości.
- 2. Dokrecić wkręt.

**Uwaga:** Prawidłowe dokręcenie wkręta jest konieczne do spełnienia wymagań EMC i zapewnienia prawidłowego działania modułu.

Więcej informacji na temat montażu zawierają podręczniki przemiennika częstotliwości.

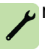

## 5

## <span id="page-32-1"></span><span id="page-32-0"></span>**Instalacja elektryczna**

#### <span id="page-32-2"></span>**Zawartość tego rozdziału**

Zawartość tego rozdziału:

- Ogólne instrukcje dotyczące okablowania
- Instrukcje podłączania modułu do sieci PROFIBUS DP
- Instrukcje dotyczące włączania terminacji magistrali

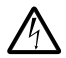

**OSTRZEŻENIE!** Przed przystąpieniem do instalacji należy wyłączyć zasilanie przemiennika częstotliwości. Należy odczekać pięć minut, aby upewnić się, że bateria kondensa-

torów przemiennika częstotliwości została rozładowana. Należy odłączyć wszystkie niebezpieczne napięcia podłączone z zewnętrznych obwodów sterowania do wejść i wyjść przemiennika częstotliwości.

#### <span id="page-32-3"></span>**Ogólne instrukcje dotyczące okablowania**

- Ułożyć kable magistrali tak daleko od kabli silnika, jak to możliwe.
- Należy unikać układania kabli równolegle.
- Należy użyć przepustów przy wejściach kabli.

#### <span id="page-33-0"></span>**Podłączanie modułu do sieci PROFIBUS**

Podłączyć kabel magistrali do złącza X1 modułu adaptera.

Opisane poniżej rozmieszczenie wtyków złącza jest zgodne ze standardem PROFIBUS.

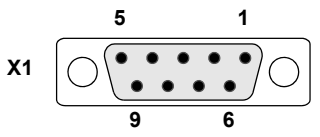

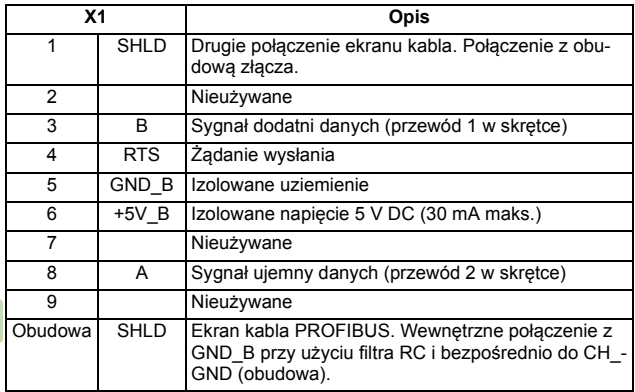

+5V\_B i GND\_B są używane do terminacji magistrali.

RTS jest używane przez część sprzętu do określania kierunku transmisji. W przypadku typowych aplikacji używane są tylko linia A, linia B i ekran.

Zalecane jest używanie zatwierdzonego przez PROFIBUS złącza D-SUB 9. Takie złącza mają wbudowaną sieć terminacji oraz cewki do kompensacji pojemności stacji.

Podłączyć kabel do złącza D-SUB w następujący sposób:

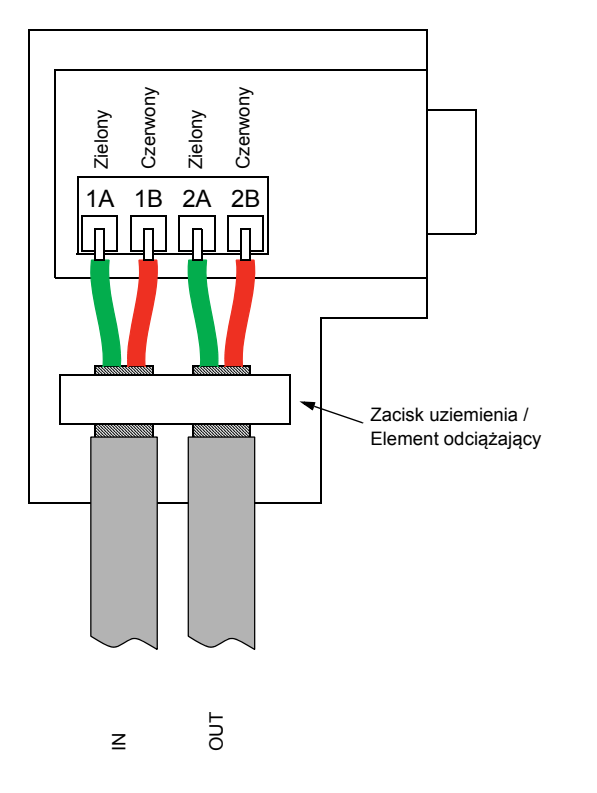

#### <span id="page-35-0"></span>**Włączanie terminacji magistrali**

Terminacja magistrali jest wymagana do zapobiegnięcia odbiciom sażony w wewnętrzną terminację magistrali. Oznacza to, że złącza D-SUB w pierwszym i ostatnim module magistrali muszą mieć włączoną wbudowaną terminację zgodnie z poniższym schematem.

Moduł adaptera może dostarczać zasilanie dla aktywnego obwodu terminacji (maks. 30 mA).

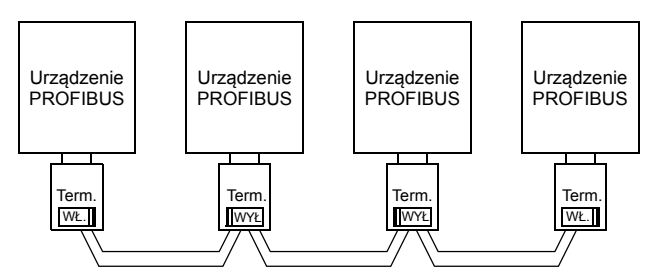

**Uwaga:** Więcej informacji na temat okablowania PROFIBUS zawiera publikacja *PROFIBUS RS 485-IS User and Installation Guideline* ([www.profibus.com,](http://www.profibus.com) numer zamówienia 2.262).
# 6

# **Uruchamianie**

# **Zawartość tego rozdziału**

Ten rozdział zawiera:

- informacje na temat konfigurowania przemiennika częstotliwości na potrzeby działania z modułem adaptera,
- instrukcje dotyczące uruchamiania przemiennika częstotliwości z modułem adaptera,
- przykłady konfigurowania nadrzędnej stacji na potrzeby komunikacii z modułem adaptera.

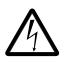

**OSTRZEŻENIE!** Należy postępować zgodnie z instrukcjami bezpieczeństwa podanymi w tym podręczniku użytkownika oraz w dokumentacji przemiennika częstotliwości.

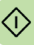

# **Konfiguracja przemiennika częstotliwości**

Poniższe informacje dotyczą wszystkich typów przemienników<br>czestotliwości zgodnych z modułem adaptera, chyba że określono inaczej.

# **Konfiguracja połączenia PROFIBUS**

Po zakończeniu montażu mechanicznego i instalacji elektrycznej przemiennika częstotliwości zgodnie z instrukcjami w rozdziałach *Montaż [mechaniczny](#page-30-0)* i *[Instalacja elektryczna](#page-32-0)* przemiennik częstotli- wości musi zostać przygotowany do komunikacji z modułem.

Szczegółowa procedura aktywacji modułu na potrzeby komunikacji PROFIBUS DP z przemiennikiem częstotliwości zależy od typu przemiennika. Zwykle do aktywowania komunikacji wymagane jest dostosowanie parametru. Należy zapoznać się z procedurami uruchamiania przemiennika częstotliwości rozpoczynającymi się na stronie*51*.

Po ustanowieniu komunikacji między przemiennikiem częstotliwości i modułem adaptera kilka parametrów konfiguracji zostaje skopiowanych na przemiennik częstotliwości. Parametry te znajdują się w poniższych tabelach. Należy je najpierw sprawdzić i w razie potrzeby dostosować.

Nie wszystkie przemienniki częstotliwości wyświetlają nazwy opisowe parametrów konfiguracyjnych. Aby pomóc w zidentyfikowaniu tych parametrów w przypadku różnych przemienników częstotliwo<sup>ś</sup>ci, nazwy wyświetlane przez poszczególne przemienniki częstotli- wości znajdują się w szarych polach tabel.

**Uwaga:** Nowe ustawienia zostają zastosowane tylko po następnym włączeniu modułu adaptera lub po aktywowaniu odświeżania parametrów adaptera magistrali komunikacyjnej.

**Uwaga:** Aby zagwarantować prawidłowe działanie modułu adaptera z przemiennikiem częstotliwości, należy także ustawić ro[zsze](#page-110-0)rzone dane parametrów (patrz*Punkt SAP 61 (Set\_Prm)* na str. *111*).

### **Obsługiwane szybkości transmisji danych**

Moduł FPBA-01 obsługuje następujące szybkości komunikacji PROFIBUS: 9,6 kb/s, 19,2 kb/s, 45,45 kb/s, 93,75 kb/s, 187,5 kb/s, 500 kb/s, 1,5 Mb/s, 3 Mb/s, 6 Mb/s, 12 Mb/s.

Moduł automatycznie wykrywa szybkość komunikacji i używany typ telegramu.

### **Parametry konfiguracji modułu FPBA-01 — grupa A (grupa 1)**

**Uwaga:** Rzeczywisty numer grupy parametrów zależy od typu przemiennika częstotliwości. Grupa A (grupa 1) odpowiada:

- grupie parametrów 51 przemiennika częstotliwości ACS355, ACSM1, ACS850 i ACQ810;
- grupie parametrów 51 przemiennika częstotliwości ACS880, jeśli adapter został zainstalowany jako adapter magistrali komunikacyjnej A, lub grupie 54 w przypadku zainstalowania adaptera jako adaptera magistrali komunikacyjnej B.

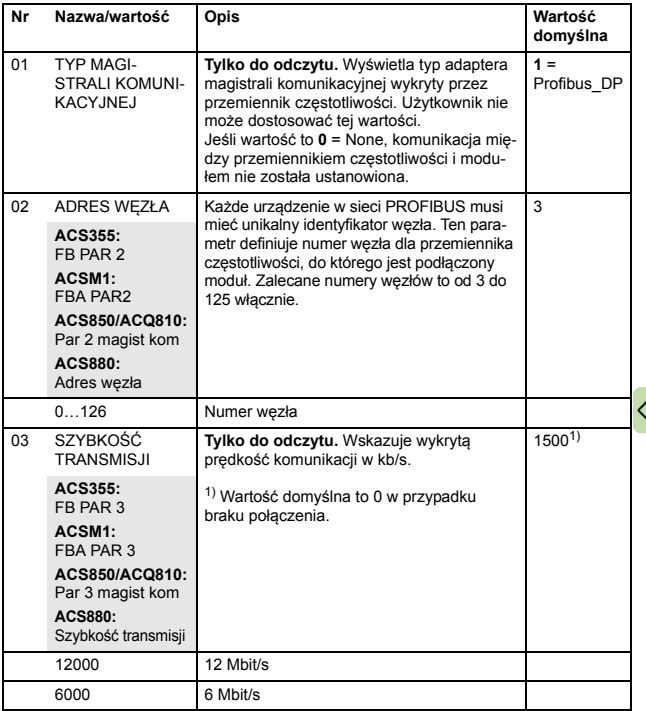

<span id="page-39-1"></span><span id="page-39-0"></span>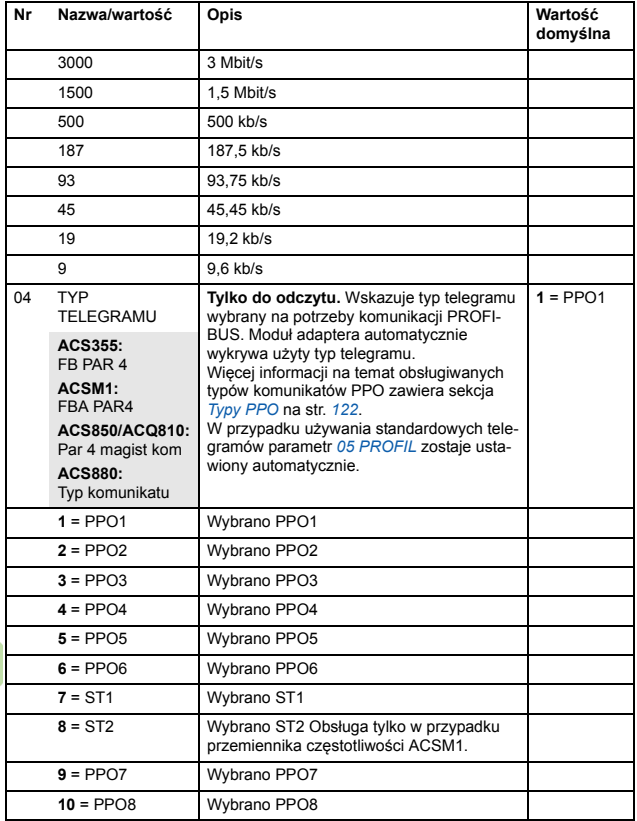

 $\widehat{a}$ 

<span id="page-40-1"></span><span id="page-40-0"></span>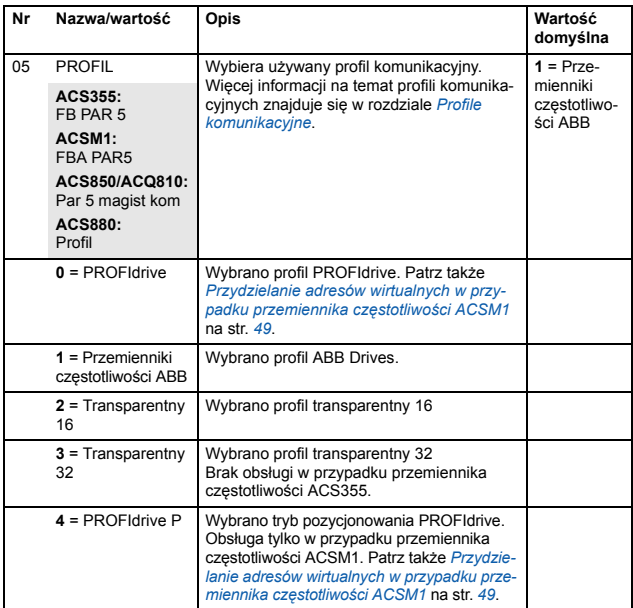

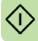

### *42 Uruchamianie*

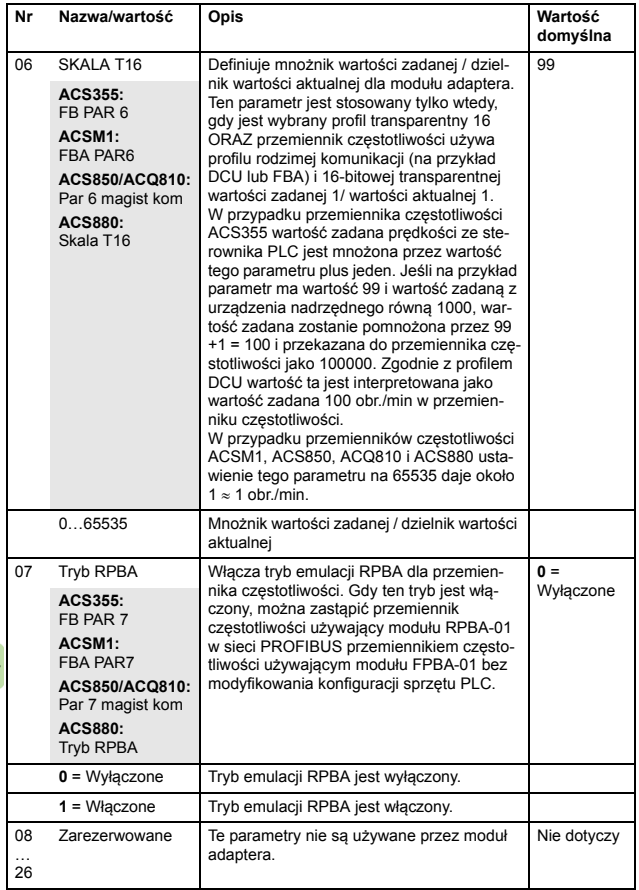

€

 $\diamondsuit$ 

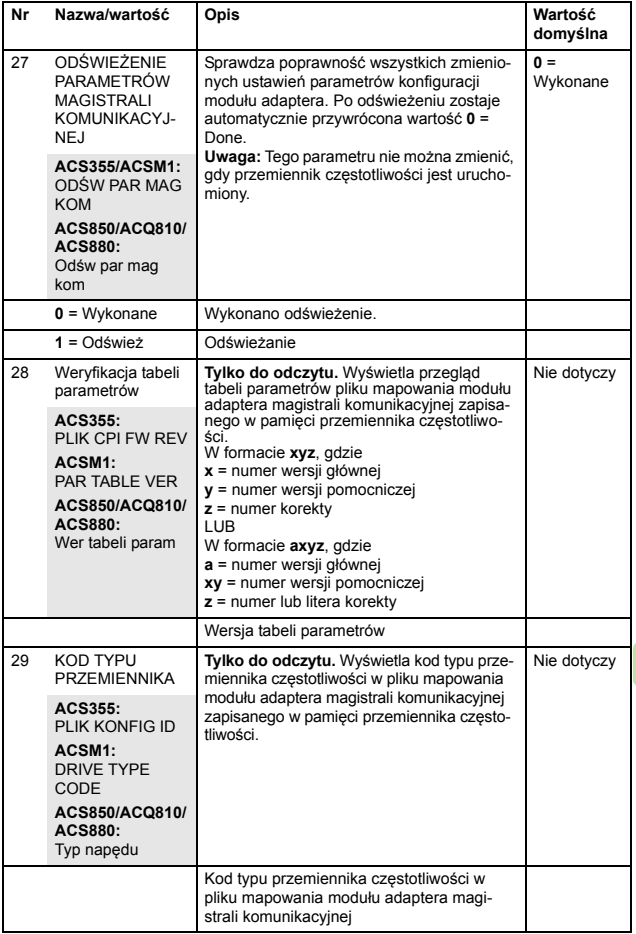

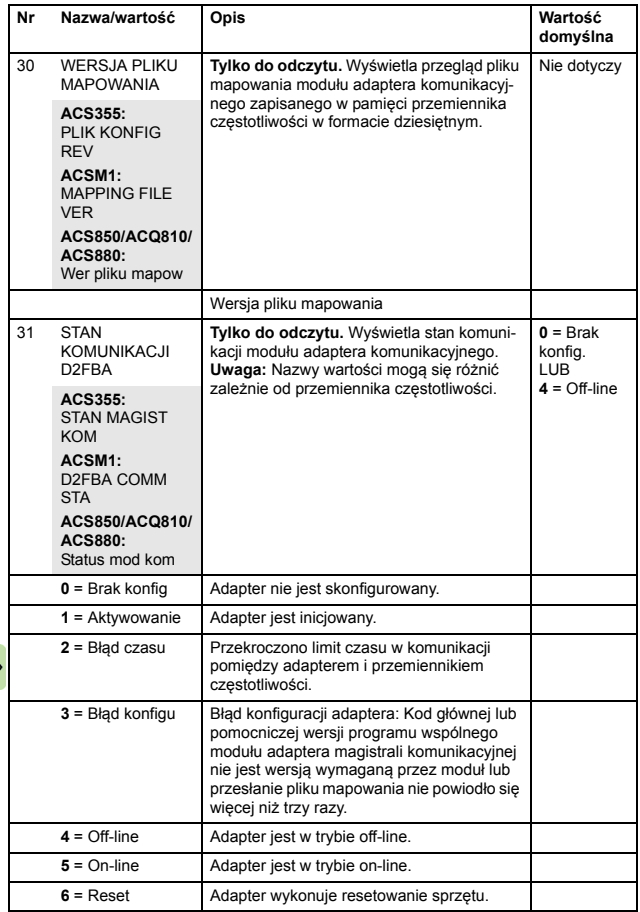

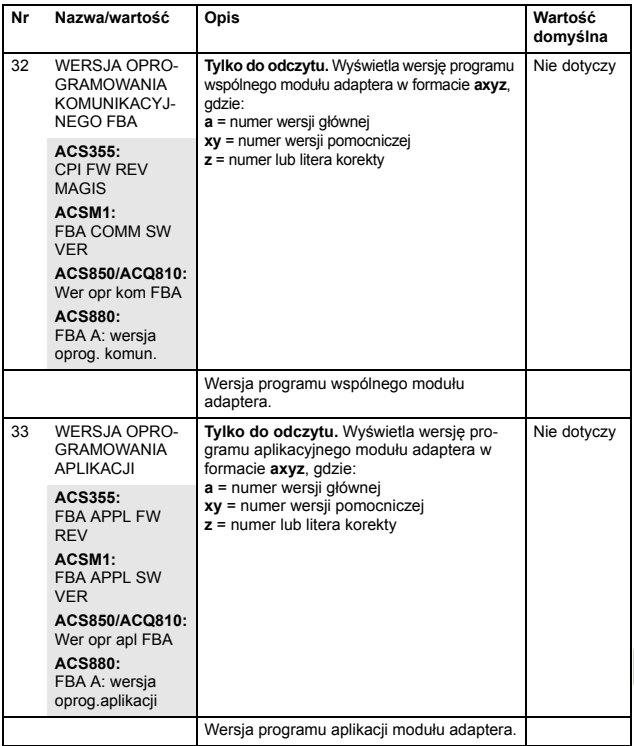

### **Parametry konfiguracji PPBA-01 — grupa B (grupa 2)**

**Uwaga:** Rzeczywisty numer grupy parametrów zależy od typu przemiennika częstotliwości. Grupa B (grupa 2) odpowiada:

- grupie parametrów 55 w przypadku przemiennika częstotliwości ACS355;
- grupie parametrów 53 przemiennika częstotliwości ACSM1, ACS850 i ACQ810;
- grupie parametrów 53 przemiennika częstotliwości ACS880, jeśli adapter został zainstalowany jako adapter magistrali komunikacyjnej A, lub grupie 56 w przypadku zainstalowania adaptera jako adaptera magistrali komunikacyjnej B.

<span id="page-45-1"></span><span id="page-45-0"></span>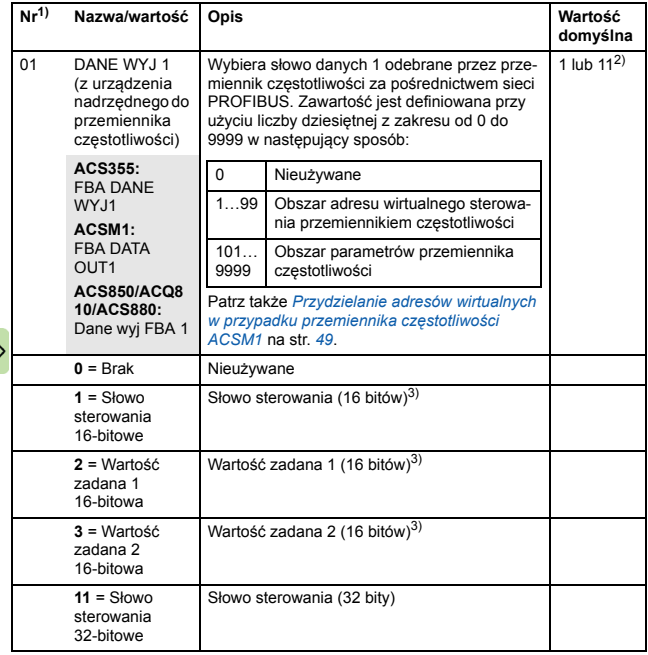

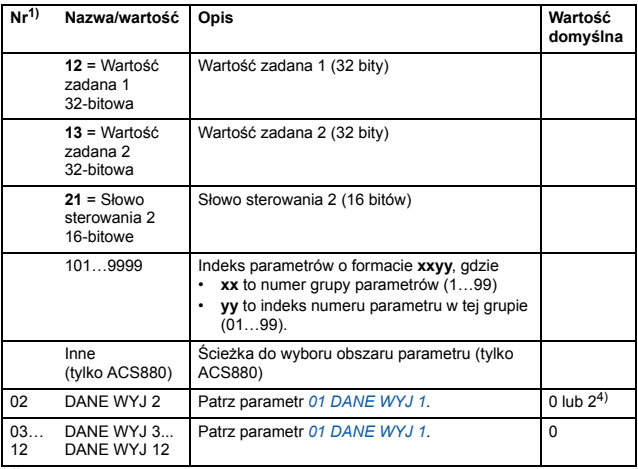

<sup>1)</sup> Liczba parametrów w tej grupie może się różnić zależnie od typu przemiennika czę-<br>stotliwości i oprogramowania przemiennika częstotliwości.

2) 11 (Słowo sterowania 32-bitowe) to domyślne ustawienie w przypadku używania pro-<br>filu transparentnego 32.

3) W przypadku przemiennika częstotliwości ACS355 słowo sterowania i wartość zadana 1 są zawsze powiązane odpowiednio z adresem wirtualnym 1 i 2. W przy-<br>padku użycia wartości zadanej 2 jej adres wirtualny zawsze wynosi 3.

4) 2 (Wartość zadana 1 16-bitowa) to stałe ustawienie w przypadku przemiennika częstotliwości ACS355.

### **Parametry konfiguracji PPBA-01 — grupa C (grupa 3)**

**Uwaga:** Rzeczywisty numer grupy parametrów zależy od typu przemiennika częstotliwości. Grupa C (grupa 3) odpowiada:

- grupie parametrów 54 w przypadku przemiennika częstotliwości ACS355;
- grupie parametrów 52 przemiennika częstotliwości ACSM1, ACS850 i ACQ810;
- grupie parametrów 52 przemiennika częstotliwości ACS880, jeśli adapter został zainstalowany jako adapter magistrali komunikacyjnej A, lub grupie 55 w przypadku zainstalowania adaptera jako adaptera magistrali komunikacyjnej B.

<span id="page-47-1"></span><span id="page-47-0"></span>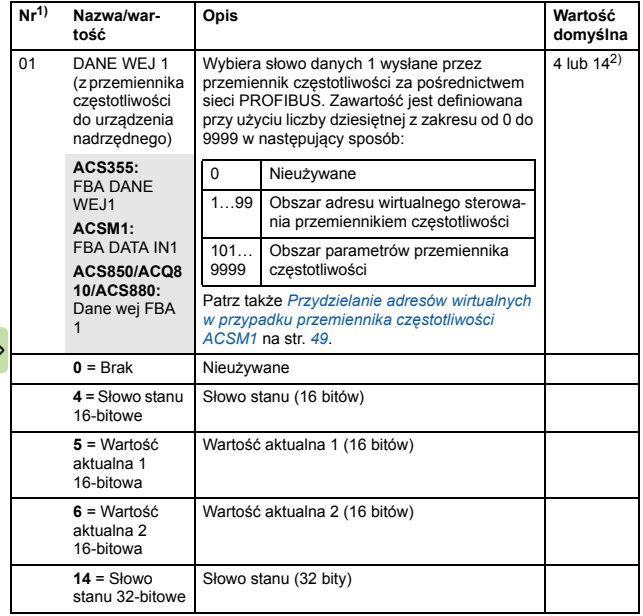

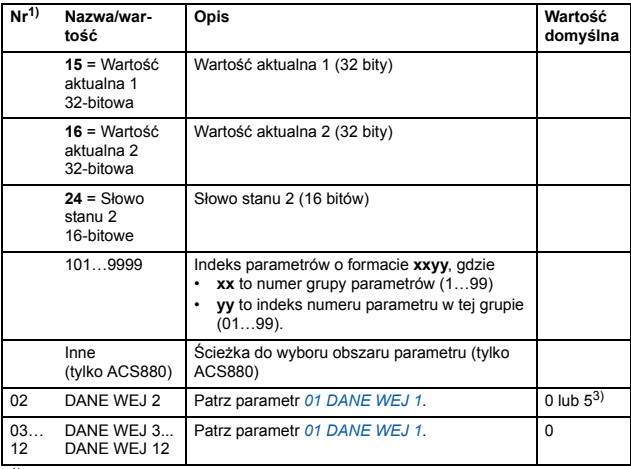

<sup>1)</sup> Liczba parametrów w tej grupie może się różnić zależnie od typu przemiennika czę-<br>stotliwości i oprogramowania przemiennika częstotliwości.

<sup>2)</sup> 14 (Słowo stanu 32-bitowe) to domyślne ustawienie w przypadku używania profilu transparentnego 32.

 $3$ . 5 (Wartość aktualna 1 16-bitowa) to stałe ustawienie w przypadku przemiennika częstotliwości ACS355.

### <span id="page-48-0"></span>**Przydzielanie adresów wirtualnych w przypadku przemiennika częstotliwości ACSM1**

Gdy profil PROFIdrive lub tryb pozycjonowania PROFIdrive jest używany w przypadku przemiennika częstotliwości ACSM1, zalecamy używanie poniższych adresów wirtualnych. (Tryb FBA REFx jest wybrany za pomocą parametru przemiennika częstotliwości 50.04/50.05).

Informacje w tabeli mają zastosowanie tylko w przypadku używania komunikatów PPO (patrz parametr *[04](#page-39-0) [TYP TELEGRAMU](#page-39-1)*). W przypadku używania standardowych telegramów (ST1 i ST2) ich adresy wirtualne są aktualizowane automatycznie.

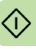

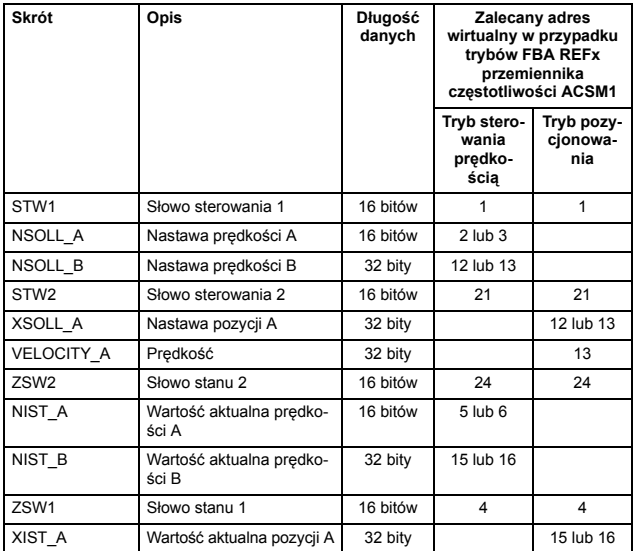

### **Miejsca sterowania**

**Przemienniki czestotliwości firmy ABB mogą odbierać informacje** sterujące z wielu źródeł, w tym z wejść cyfrowych, analogowych, panelu sterowania przemiennika częstotliwości i modułu komunikacyjnego (na przykład modułu adaptera). Umożliwiają one użytkownikowi oddzielne określanie źródła dla każdego typu informacji sterowania (start, stop, kierunek, wartości zadane, resetowanie błędu itd.).

Aby zapewnić nadrzędnej stacji magistrali komunikacyjnej pełną kontrolę nad przemiennikiem częstotliwości, moduł komunikacyjny musi zostać wybrany jako źródło tych informacji. Poniższe przykłady parametrów przemiennika częstotliwości zawierają potrzebne parametry sterowania przemiennikiem. Pełną listę parametrów zawiera dokumentacja przemiennika częstotliwości.

# <span id="page-50-0"></span>**Uruchamianie przemienników częstotliwości ACS355**

- 1. Włączyć przemiennik częstotliwości.
- 2. Włączyć komunikację między modułem adaptera i przemiennikiem częstotliwości, ustawiając parametr 9802 WYB PROTO-KÓŁ KOM na ZEWN MOD KOM.
- 3. Ustawić parametry konfiguracji modułu FPBA-01 w grupie 51. Skonfigurować przynajmniej wymagany adres węzła w parametrze 5102 i profil komunikacyjny w parametrze 5105.
- 4. W parametrze 3018 FUNK BŁĘDU KOMUN określić reakcję przemiennika częstotliwości na przerwę w komunikacji magistrali komunikacyjnej.
- 5. W parametrze 3019 FUNK BŁĘDU KOMUN określić czas między wykryciem przerwy w komunikacji a wykonaniem wybranego działania.
- 6. Zdefiniować w grupach parametrów 54 i 55 dane procesu przesyłane do i z przemiennika częstotliwości. **Uwaga:** Moduł adaptera automatycznie ustawia słowo stanu i

wartość aktualną w parametrach 5401 i 5402, a słowo sterowania i wartość zadaną w parametrach 5501 i 5502.

- 7. Sprawdzić poprawność ustawień wprowadzonych w grupach parametrów 51, 54 i 55, ustawiając parametr 5127 ODŚW PAR MAG KOM na wartość ODŚWIEŻ.
- 8. Ustawić odpowiednie parametry sterowania przemiennikiem częstotliwości tak, aby przemiennik był sterowany zgodnie z aplikacją. Przykłady odpowiednich wartości znajdują się w tabeli poniżej.

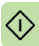

# **Przykłady ustawień parametrów — ACS355**

### **Sterowanie prędkością przy użyciu profilu komunikacyjnego PROFIdrive z elementem PPO typu 2**

Poniższy przykład przedstawia sposób konfiguracji podstawowej aplikacji sterowania prędkością, która używa profilu komunikacyjnego PROFIdrive. Do komunikacji zostały także dodane dane specyficzne dla aplikacji.

Polecenia start/stop i wartość zadana są zgodne z profilem PRO-FIdrive. Więcej informacji o maszynie stanu PROFIdrive znajduje się na stronie *[95](#page-94-0)*.

Wartość zadana ±16384 (4000 h) odpowiada parametrowi 1105 MAKS ZADAWANIA 1 w kierunku do przodu i do tyłu.

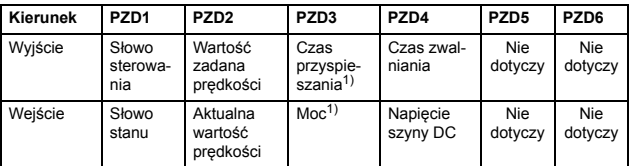

1) Przykład

Tabela poniżej przedstawia zalecane ustawienia parametrów przemiennika częstotliwości

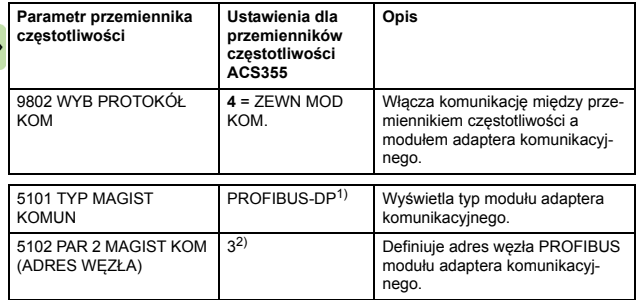

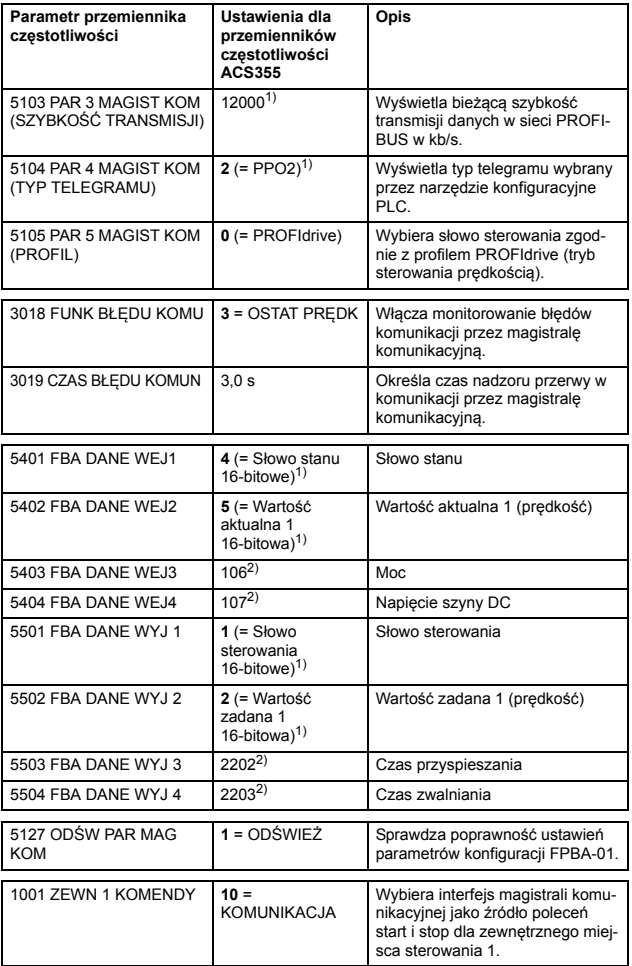

 $\hat{\odot}$ 

### *54 Uruchamianie*

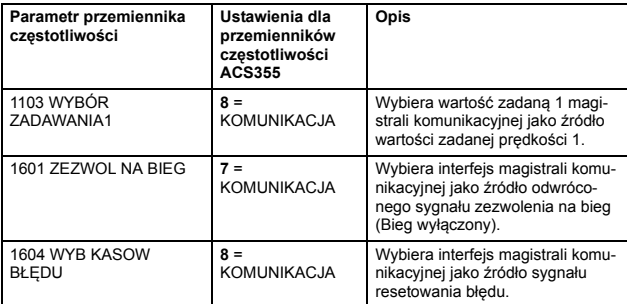

1) Tylko do odczytu lub wykrywane/ustawiane automatycznie <sup>2)</sup> Przykład

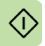

Sekwencja uruchamiania dla powyższej przykładowej konfiguracji parametrów została przedstawiona poniżej.

Słowo sterowania:

- 47Eh (1150 dziesiętnie) –> GOTOWOŚĆ DO URUCHOMIENIA
- 47Fh (1151 dziesiętnie) –> URUCHOMIONY (tryb prędkości)

### **Sterowanie prędkością i momentem przy użyciu profilu komunikacyjnego ABB Drives PPO typu 4**

Poniższy przykład przedstawia sposób konfiguracji aplikacji sterowania prędkością i momentem, która używa profilu komunikacyjnego ABB Drives. Z perspektywy programowania sterownika PLC profil ABB Drives przypomina profil PROFIdrive przedstawiony w pierwszym przykładzie.

Polecenia start/stop i wartość zadana są zgodne z profilem ABB Drives. Więcej informacji można znaleźć w sekcji *[Profil komunika](#page-88-0)[cyjny ABB Drives](#page-88-0)* na str. *[89](#page-88-0)*.

W przypadku używania wartości zadanej 1 wartość zadana ±20000 (dziesiętna) odpowiada wartości zadanej ustawionej przez parametr 1105 MAKS ZADAWANIA 1 w kierunku do przodu i do tyłu.

W przypadku używania wartości zadanej 2 wartość zadana ±10000 (dziesiętna) odpowiada wartości zadanej ustawionej przez parametr 1108 MAKS ZADAWANIA 2 w kierunku do przodu i do tyłu.

Minimalne i maksymalne 16-bitowe wartości całkowite, które można ustawić w magistrali komunikacyjnej, to odpowiednio -32768 i 32767.

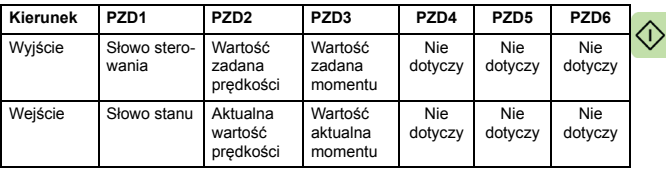

### *56 Uruchamianie*

Tabela poniżej przedstawia zalecane ustawienia parametrów przemiennika częstotliwości.

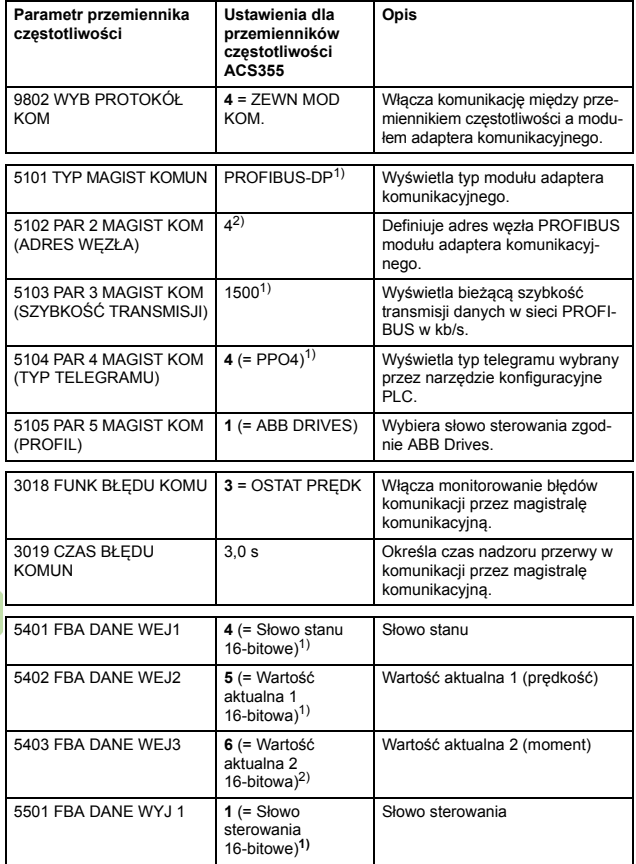

 $\diamondsuit$ 

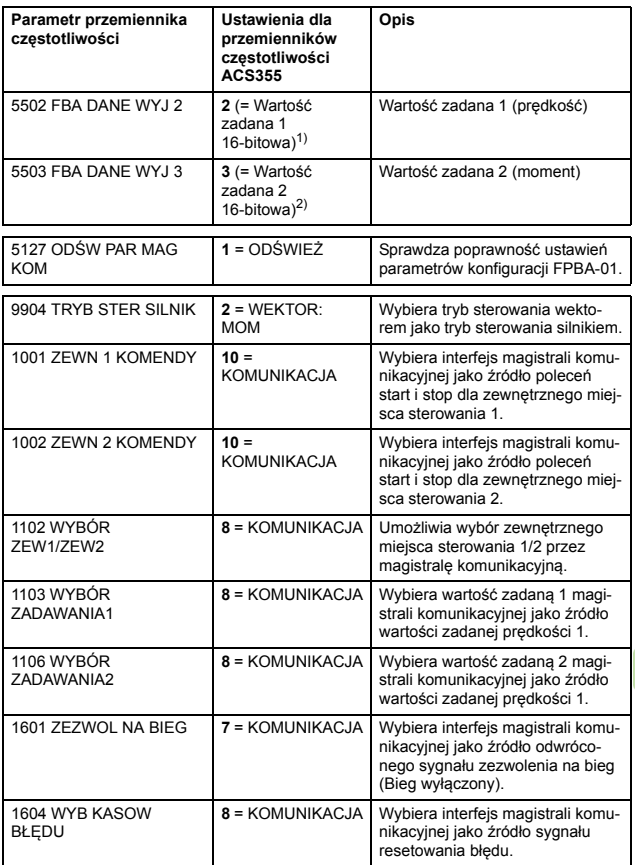

1) Tylko do odczytu lub wykrywane/ustawiane automatycznie <sup>2)</sup> Przykład

### *58 Uruchamianie*

Sekwencja uruchamiania dla powyższej przykładowej konfiguracji parametrów została przedstawiona poniżej.

Słowo sterowania:

- 47Eh (1150 dziesiętnie) –> GOTOWOŚĆ DO URUCHOMIENIA
- 47Fh (1151 dziesiętnie) –> URUCHOMIONY (tryb prędkości)
- C7Fh (3199 dziesiętnie) –> URUCHOMIONY (tryb momentu)

# **Uruchamianie przemienników częstotliwości ACSM1**

- 1. Włączyć przemiennik częstotliwości.
- 2. Włączyć komunikację między modułem adaptera i przemiennikiem częstotliwości, ustawiając parametr 50.01 FBA ENABLE na Enable.
- 3. W parametrze 50.02 COMM LOSS FUNC określić reakcję przemiennika częstotliwości na przerwę w komunikacji magistrali komunikacyjnej.

Ta funkcja monitoruje komunikację zarówno między urządzeniem nadrzędnym w magistrali komunikacyjnej a modułem adaptera, jak i między modułem adaptera a przemiennikiem częstotliwości.

- 4. W parametrze 50.03 COMM LOSS T OUT określić czas między wykryciem przerwy w komunikacji a wykonaniem wybranego działania.
- 5. Wybrać wartości specyficzne dla aplikacji w parametrach 50.04…50.11. Przykłady właściwych wartości zostały przedstawione w tabelach poniżej.
- 6. Ustawić parametry konfiguracji modułu FPBA-01 w grupie 51. Skonfigurować przynajmniej wymagany adres węzła w parametrze 51.02 i profil komunikacyjny w parametrze 51.05.
- 7. Zdefiniować w grupach parametrów 52 i 53 dane procesu przesyłane do i z przemiennika częstotliwości. **Uwaga:** Moduł adaptera ustawia słowo stanu i słowo sterowania automatycznie w parametrach 52.01 i 53.01.
- 8. Sprawdzić poprawność ustawień wprowadzonych w grupach parametrów 51, 52 i 53, ustawiając parametr 51.27 FBA PAR REFRESH na REFRESH.
- 9. Ustawić odpowiednie parametry sterowania przemiennikiem częstotliwości tak, aby przemiennik był sterowany zgodnie z aplikacją. Przykłady odpowiednich wartości znajdują się w tabeli poniżej.

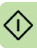

# **Przykłady ustawień parametrów — ACSM1**

### **Sterowanie prędkością przy użyciu profilu komunikacyjnego PROFIdrive z elementem PPO typu 2**

Poniższy przykład przedstawia sposób konfiguracji podstawowej aplikacji sterowania prędkością, która używa profilu komunikacyjnego PROFIdrive. Do komunikacji zostały także dodane dane specyficzne dla aplikacji.

Polecenia start/stop i wartość zadana działają w trybie sterowania prędkością zgodnie z profilem PROFIdrive. Więcej informacji o maszynie stanu PROFIdrive znajduje się na stronie *[95](#page-94-0)*.

Wartość zadana ±16384 (4000 h) odpowiada parametrowi 25.02 SPEED SCALING w kierunku do przodu i do tyłu.

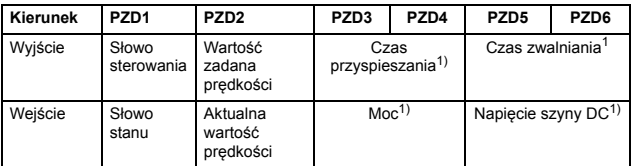

1) Przykład

Tabela poniżej przedstawia zalecane ustawienia parametrów przemiennika częstotliwości.

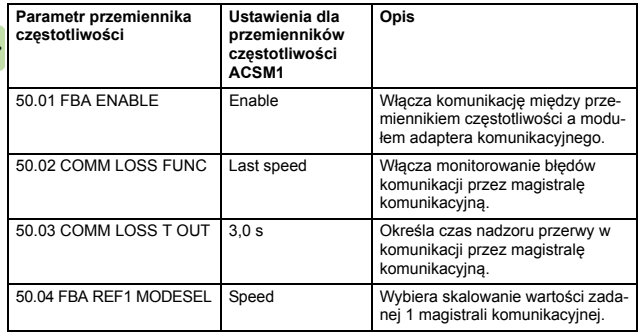

 $\Diamond$ 

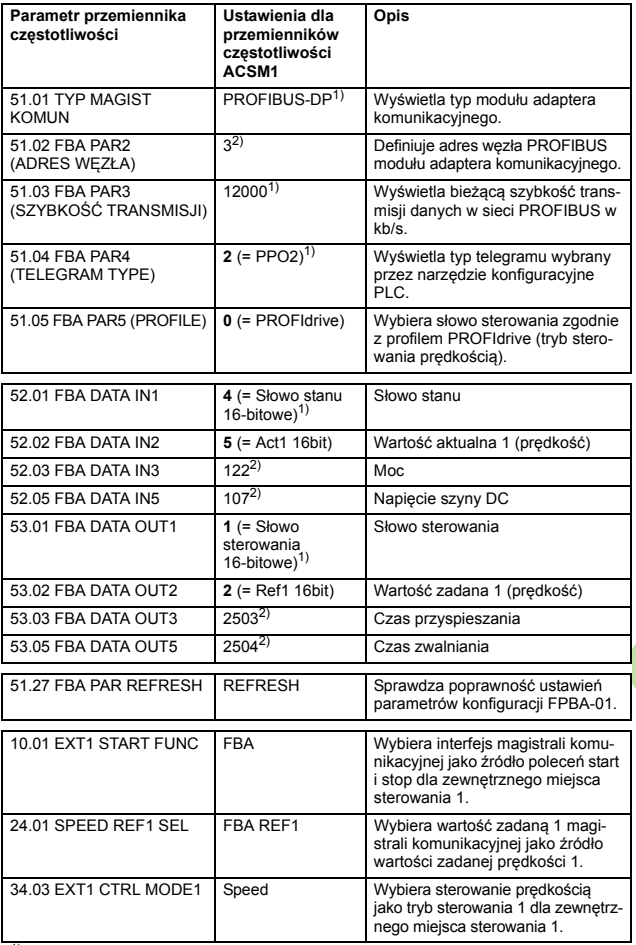

<sup>1)</sup> Tylko do odczytu lub wykrywane/ustawiane automatycznie <sup>2)</sup> Przykład

Sekwencja uruchamiania dla powyższej przykładowej konfiguracji parametrów została przedstawiona poniżej.

Słowo sterowania:

- 47Eh (1150 dziesiętnie) –> GOTOWOŚĆ DO URUCHOMIENIA
- 47Fh (1151 dziesiętnie) –> URUCHOMIONY (tryb prędkości)

### **Sterowanie pozycją przy użyciu profilu komunikacyjnego PROFIdrive z elementem PPO typu 4**

Poniższy przykład przedstawia sposób konfiguracji podstawowej aplikacji pozycjonowania. Polecenia uruchomienia/zatrzymania i wartość zadana działają w trybie pozycjonowania zgodnie z profilem PROFIdrive. Więcej informacji o maszynie stanu PROFIdrive znajduje się na stronie *[96](#page-95-0)*.

**Uwaga:** Domyślnie magistrala komunikacyjna nie jest jedynym źródłem sterowania. Szczegółowe informacje zawiera opis aktualnego sygnału 02.12 FBA MAIN CW w podręczniku użytkownika *ACSM1 motion control program firmware manual*.

Nastawa pozycji oraz wartość zadana prędkości są definiowane jako 32-bitowe wartości całkowite — skalowane i definiowane przy użyciu ustawień parametrów przemiennika częstotliwości.

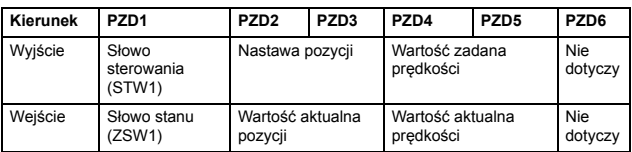

∕∩

### Tabela poniżej przedstawia zalecane ustawienia parametrów przemiennika częstotliwości.

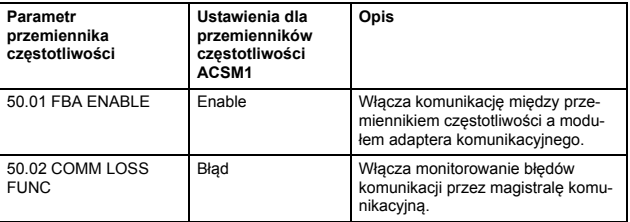

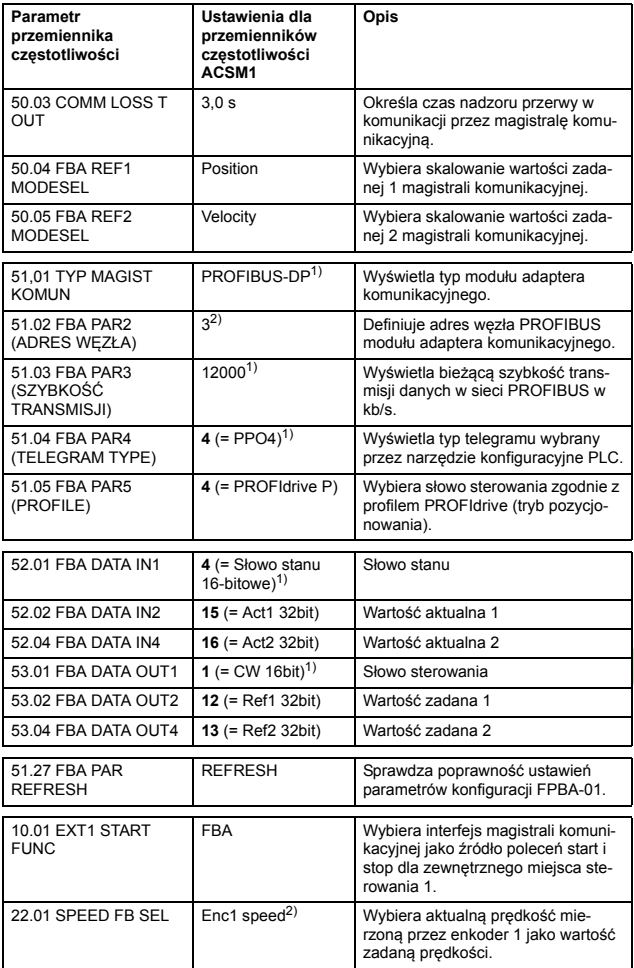

 $\hat{\mathbb{D}}$ 

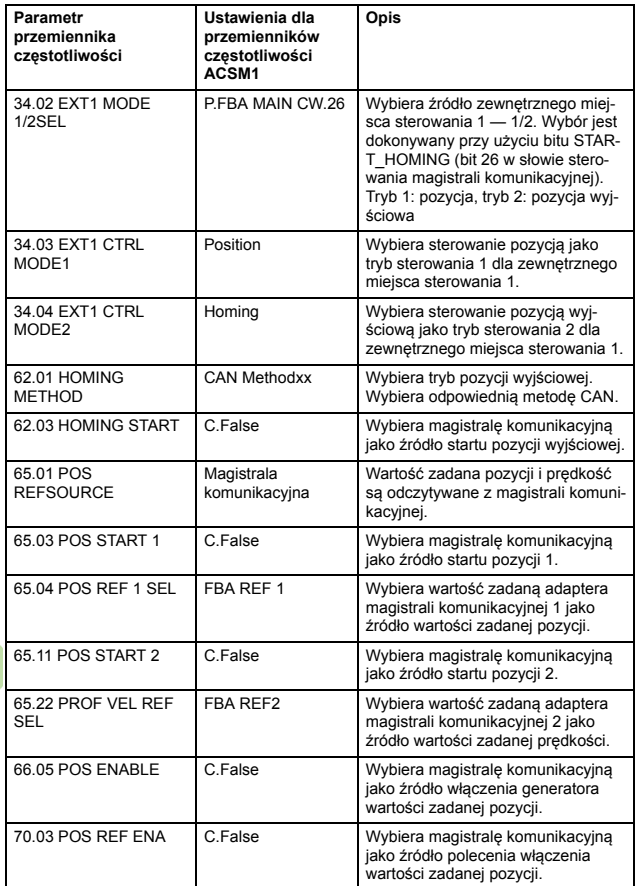

1) Tylko do odczytu lub wykrywane/ustawiane automatycznie<br>2) Przykład

⊲

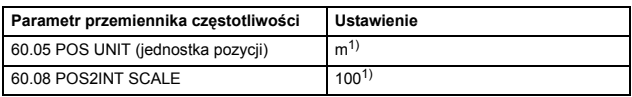

Nastawa pozycji jest skalowana w następujący sposób:

1) Przykład

Nastawa pozycji i wartości aktualne są skalowane w przypadku powyższych przykładowych wartości w następujący sposób:

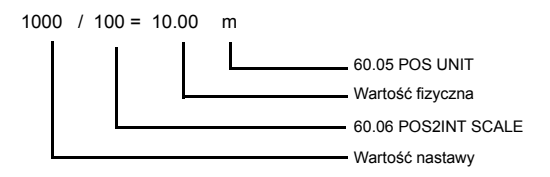

Przykład skalowania nastawy prędkości:

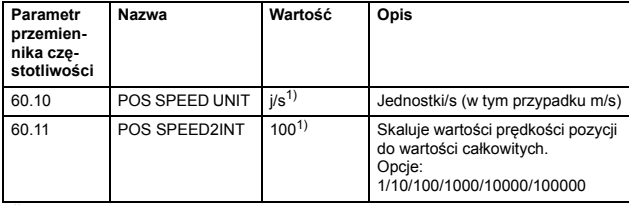

1) Przykład

Nastawa prędkości i wartości aktualne są skalowane w przypadku powyższych przykładowych wartości w następujący sposób:

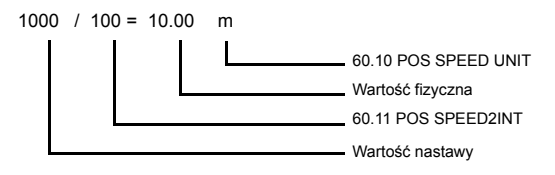

### *66 Uruchamianie*

Należy zwracać szczególną uwagę na poniższe grupy parametrów:

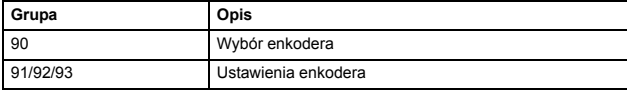

Sekwencja uruchamiania dla powyższego przykładowego parametru została przedstawiona poniżej.

Słowo sterowania:

- 406h (1030 dziesiętnie) –> GOTOWOŚĆ DO URUCHOMIENIA
- 40Fh (1039 dziesiętnie) –> URUCHOMIONY
- 43Fh (1087 dziesiętnie) –> URUCHOMIONY (odrzucenie zadania przechodzenia do pozycji bez zatrzymania pośredniego)
- 47Fh (1151 dziesiętnie) –> URUCHOMIONY (aktywacja zadania przechodzenia do pozycji)
- C0Fh (3087 dziesiętnie) –> URUCHOMIONY (uruchomienie procedury pozycji wyjściowej)

### **Sterowanie prędkością i momentem przy użyciu profilu komunikacyjnego ABB Drives z elementem PPO typu 4**

Poniższy przykład przedstawia sposób konfiguracji aplikacji sterowania prędkością i momentem, która używa profilu komunikacyjnego ABB Drives. Z perspektywy programowania sterownika PLC profil ABB Drives przypomina profil PROFIdrive przedstawiony w pierwszym przykładzie.

Polecenia start/stop i wartość zadana są zgodne z profilem ABB Drives. Więcej informacji można znaleźć w sekcji *[Profil komunika](#page-88-0)[cyjny ABB Drives](#page-88-0)* na str. *[89](#page-88-0)*.

W przypadku używania wartości zadanej 1 wartość zadana ±20000 (4E20h) odpowiada wartości zadanej ustawionej przez parametr 25.02 SPEED SCALING w kierunku do przodu i do tyłu.

W przypadku używania wartości zadanej 2 wartość zadana ±10000 (2710h) odpowiada wartości zadanej ustawionej przez parametr 32.04 TORQUE REF 1 MAX w kierunku do przodu i do tyłu.

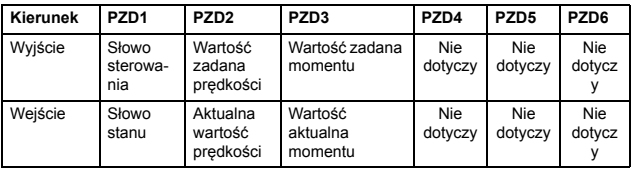

Tabela poniżej przedstawia zalecane ustawienia parametrów przemiennika częstotliwości.

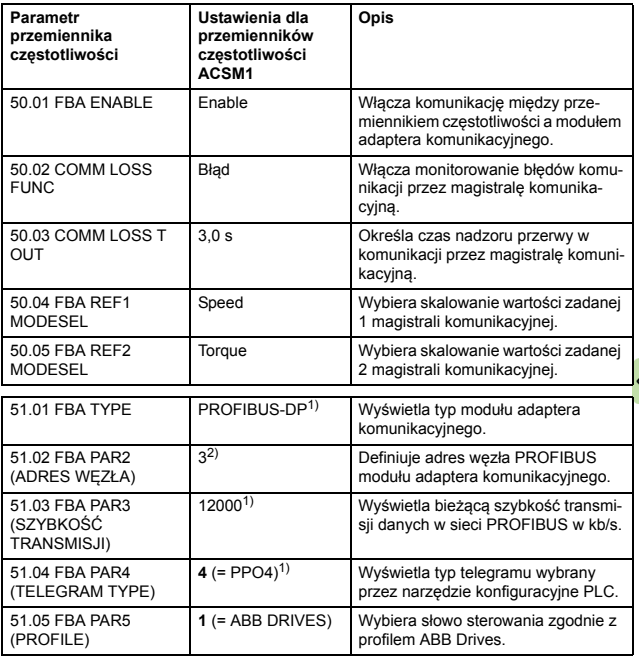

Ω

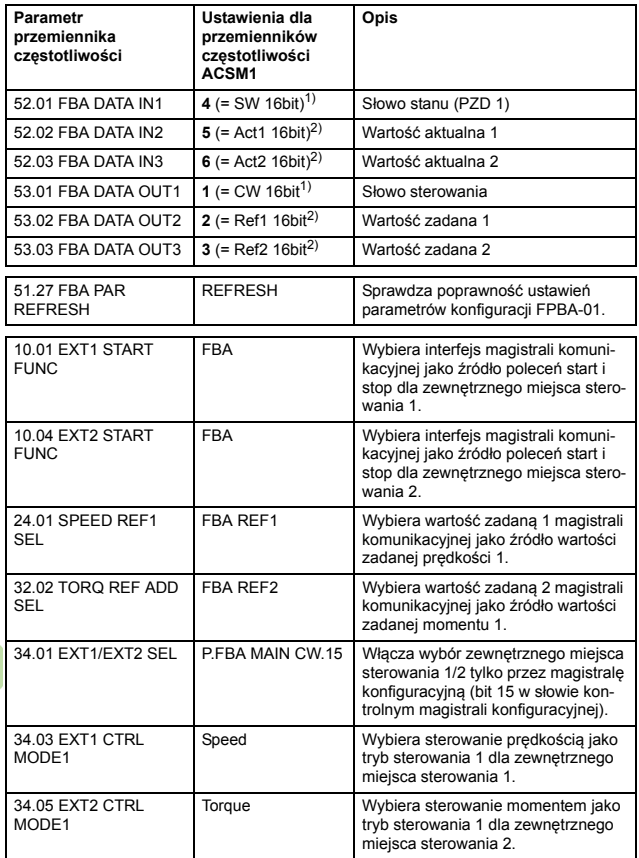

1) Tylko do odczytu lub wykrywane/ustawiane automatycznie<br>2) Przykład

 $\Diamond$ 

Sekwencja uruchamiania dla powyższej przykładowej konfiguracji parametrów została przedstawiona poniżej.

Słowo sterowania:

- 47Eh (1150 dziesiętnie) –> GOTOWOŚĆ DO URUCHOMIENIA
- 47Fh (1151 dziesiętnie) –> URUCHOMIONY (tryb prędkości)
- C7Fh (3199 dziesiętnie) –> URUCHOMIONY (tryb momentu)

# **Uruchamianie przemienników częstotliwości ACS850 i ACQ810**

- 1. Włączyć przemiennik częstotliwości.
- 2. Włączyć komunikację między modułem adaptera i przemiennikiem częstotliwości, ustawiając parametr 50.01 Aktywacja kom na Aktywne.
- 3. W parametrze 50.02 Fun zanik kom określić reakcję przemiennika częstotliwości na przerwę w komunikacji przez magistralę komunikacyina.

Ta funkcja monitoruje komunikację zarówno między urządzeniem nadrzędnym w magistrali komunikacyjnej a modułem adaptera, jak i między modułem adaptera a przemiennikiem częstotliwości.

- 4. W parametrze 50.03 Opóź fun zan kom określić czas między wykryciem przerwy w komunikacji a wykonaniem wybranego działania.
- 5. Wybrać wartości specyficzne dla aplikacji w parametrach 50.04…50.11. Przykłady właściwych wartości zostały przedstawione w tabelach poniżej.
- 6. Ustawić parametry konfiguracji modułu FPBA-01 w grupie 51. Skonfigurować przynajmniej wymagany adres węzła w parametrze 51.02 i profil komunikacyjny w parametrze 51.05.
- 7. Zdefiniować w grupach parametrów 52 i 53 dane procesu przesyłane do i z przemiennika częstotliwości.

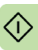

**Uwaga:** Moduł adaptera ustawia słowo stanu i słowo sterowania automatycznie w parametrach 52.01 i 53.01.

- 8. Sprawdzić poprawność ustawień wprowadzonych w grupach parametrów 51, 52 i 53, ustawiając parametr 51.27 Odśw par mag kom na Odśwież.
- 9. Ustawić odpowiednie parametry sterowania przemiennikiem częstotliwości tak, aby przemiennik był sterowany zgodnie z aplikacją. Przykłady odpowiednich wartości znajdują się w tabeli poniżej.

## **Przykłady ustawień parametrów — ACS850 i ACQ810**

### **Sterowanie prędkością przy użyciu profilu komunikacyjnego PROFIdrive z elementem PPO typu 2**

Poniższy przykład przedstawia sposób konfiguracji podstawowej aplikacji sterowania prędkością, która używa profilu komunikacyjnego PROFIdrive. Do komunikacji zostały także dodane dane specyficzne dla aplikacji.

Polecenia start/stop i wartość zadana działają w trybie sterowania prędkością zgodnie z profilem PROFIdrive. Więcej informacji o maszynie stanu PROFIdrive znajduje się na stronie *[95](#page-94-0)*.

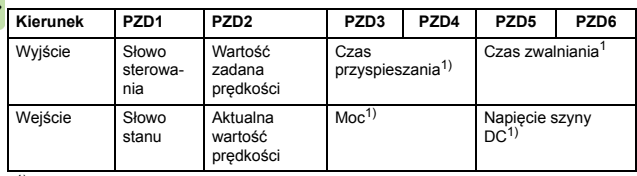

Wartość zadana ±16384 (4000 h) odpowiada parametrowi 19.01 Skalow prędkości w kierunku do przodu i do tyłu.

<sup>1)</sup> Przykład

Tabela poniżej przedstawia zalecane ustawienia parametrów przemiennika częstotliwości.

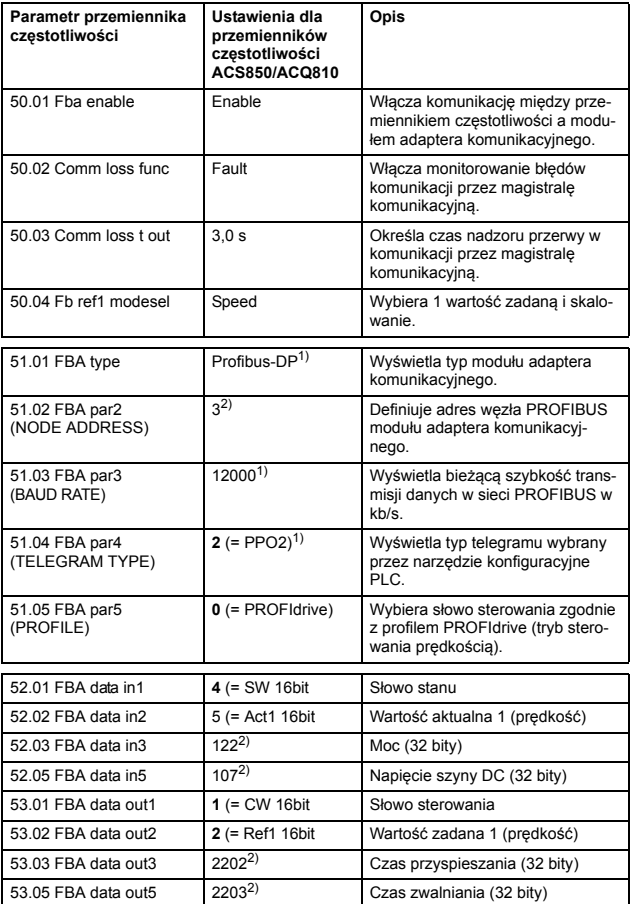

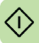

### *72 Uruchamianie*

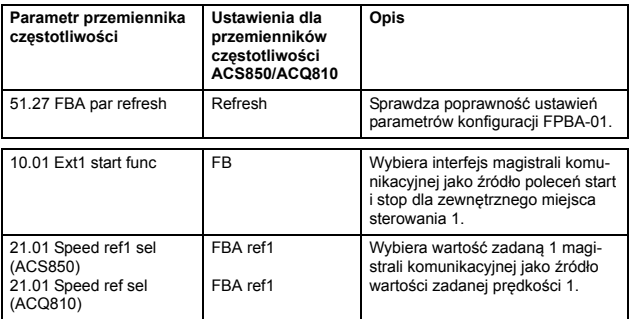

<sup>1)</sup> Tylko do odczytu lub wykrywane/ustawiane automatycznie <sup>2)</sup> Przykład

Sekwencja uruchamiania dla powyższej przykładowej konfiguracji parametrów została przedstawiona poniżej.

Słowo sterowania:

- 47Eh (1150 dziesiętnie) –> GOTOWOŚĆ DO URUCHOMIENIA
- 47Fh (1151 dziesiętnie) –> URUCHOMIONY (tryb prędkości)

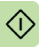
#### **Uruchamianie przemienników częstotliwości ACS880**

- 1. Włączyć przemiennik częstotliwości.
- 2. Włączyć komunikację między modułem adaptera i przemiennikiem częstotliwości, ustawiając parametr 50.01 FBA A wł. na Włączone.
- 3. W parametrze 50.02 FBA A: funkcja utr. komunik. określić reakcję przemiennika częstotliwości na przerwę w komunikacji przez magistralę komunikacyjną.

Ta funkcja monitoruje komunikację zarówno między urządzeniem nadrzędnym w magistrali komunikacyjnej a modułem adaptera, jak i między modułem adaptera a przemiennikiem częstotliwości.

- 4. W parametrze 50.03 FBA A: lim. czas. utr. kom. określić czas między wykryciem przerwy w komunikacji a wykonaniem wybranego działania.
- 5. Wybrać wartości specyficzne dla aplikacji dla reszty parametrów w grupie 50, zaczynając od parametru 50.04. Przykłady właściwych wartości zostały przedstawione w tabelach poniżej.
- 6. Ustawić parametry konfiguracji modułu FPBA-01 w grupie 51. Skonfigurować przynajmniej wymagany adres węzła w parametrze 51.02 Adres węzła i profil komunikacyjny w parametrze 51.05 Profil.

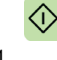

- 7. Zdefiniować w grupach parametrów 52 i 53 modułu FPBA-01 dane procesu przesyłane do i z przemiennika częstotliwości. **Uwaga:** Moduł adaptera ustawia słowo stanu i słowo sterowania automatycznie w parametrach 52.01 i 53.01.
- 8. Zapisać właściwe wartości parametrów w pamięci trwałej, ustawiając parametr 96.07 Zapisywanie parametru na Zapisywanie.
- 9. Sprawdzić poprawność ustawień wprowadzonych w grupach parametrów 51, 52 i 53, ustawiając parametr 51.27 FBA A: odśw. param. na Konfiguruj.

#### *74 Uruchamianie*

10. Ustawić odpowiednie parametry sterowania tak, aby sterowały przemiennikiem częstotliwości odpowiednio do aplikacji. Przykłady właściwych wartości zostały przedstawione w tabelach poniżej.

#### **Przykłady ustawień parametrów — ACS880**

#### **Sterowanie prędkością przy użyciu profilu komunikacyjnego PROFIdrive z elementem PPO typu 2**

Poniższy przykład przedstawia sposób konfiguracji podstawowej aplikacji sterowania prędkością, która używa profilu komunikacyjnego PROFIdrive.

Polecenia start/stop i wartość zadana działają w trybie sterowania prędkością zgodnie z profilem PROFIdrive. Więcej informacji o maszynie stanu PROFIdrive znajduje się na stronie *[95](#page-94-0)*.

Wartość zadana ±16384 (4000 h) odpowiada parametrowi 46.10 Skalow prędkości w kierunku do przodu i do tyłu.

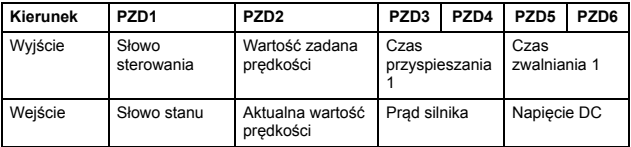

Tabela poniżej przedstawia zalecane ustawienia parametrów przemiennika częstotliwości.

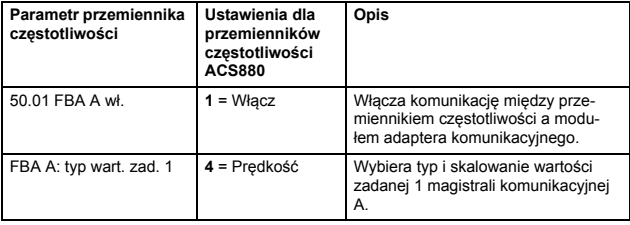

 $\hat{D}$ 

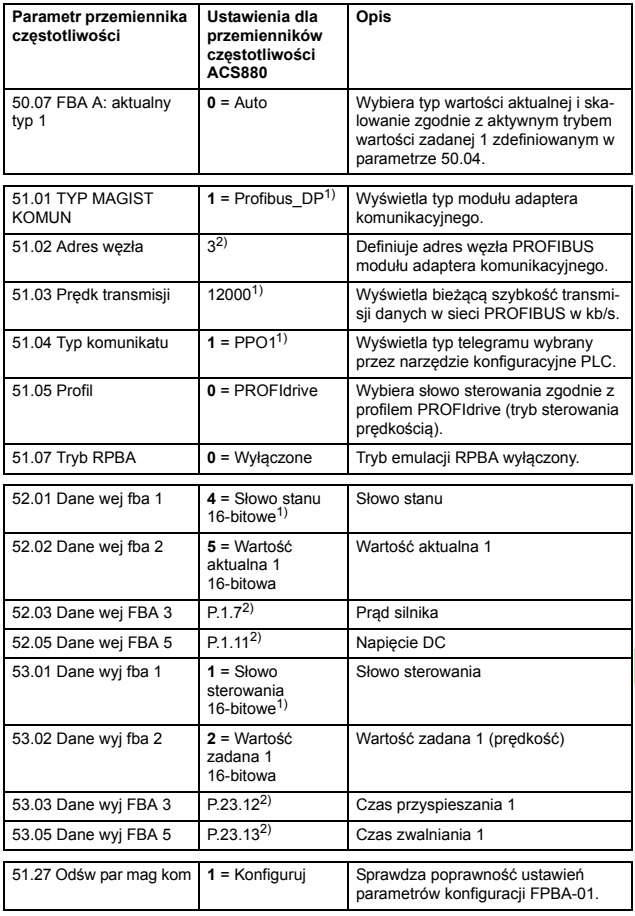

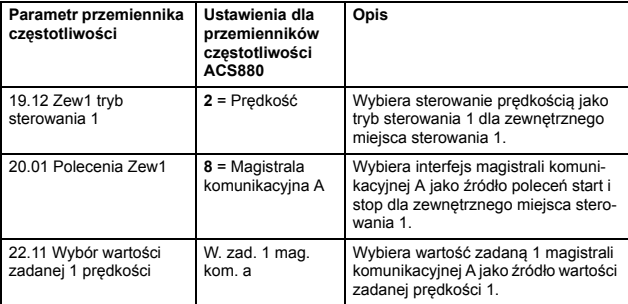

1) Tylko do odczytu lub wykrywane/ustawiane automatycznie 2) Przykład

Sekwencja uruchamiania dla powyższej przykładowej konfiguracji parametrów została przedstawiona poniżej.

Słowo sterowania:

- 47Eh (1150 dziesiętnie) –> GOTOWOŚĆ DO URUCHOMIENIA
- 47Fh (1151 dziesiętnie) –> URUCHOMIONY (tryb prędkości)

#### **Konfigurowanie stacji nadrzędnej**

Po zainicjowaniu modułu adaptera przez przemiennik częstotliwości stacja nadrzędna musi być przygotowana na komunikację z modułem. Poniżej przedstawiono przykłady dotyczące sterownika **COM** MOGUINE PUBLIC PROGRESS IN ALAMATIC S7. Aby w przypadku używa-<br>PLC ABB AC500 i Siemens SIMATIC S7. Aby w przypadku używania innego systemu nadrzędnego uzyskać więcej informacji, należy zapoznać się z jego dokumentacją.

Poniższe przykłady można zastosować do wszystkich typów przemienników częstotliwości zgodnych z modułem.

#### **Pobieranie pliku GSD**

Konfiguracia stacii nadrzędnej wymaga pliku definicii typów (GSD). Plik GSD dla modułu FPBA-01 można pobrać z biblioteki dokumentów ([www.abb.com/drives](http://www.abb.com/drives)).

- W przypadku komunikacji DP-V0 nazwa pliku to **ABB\_0959.GSD**.
- W przypadku komunikacji DP-V1 nazwa pliku to **ABB10959.GSD**.

Plik GSD opisuje funkcje PROFIdrive specyficzne dla dostawcy i przykład zostać użyte w profilu komunikacyjnym ABB Drives. Profil PROFIdrive obsługuje zestaw usług opisanych w specyfikacji PROFIdrive.

#### **Konfigurowanie sterownika PLC ABB AC500**

W poniższym przykładzie pokazano, w jaki sposób skonfigurować komunikację między sterownikiem PLC ABB AC500 i modułem adaptera przy użyciu oprogramowania Control Builder Plus PS501 w wersji 2.1.0 i nowszej.

Przed rozpoczęciem należy się upewnić, że pobrano plik FPBA-01 GSD z biblioteki dokumentów.

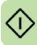

#### *78 Uruchamianie*

- 1. Uruchomić oprogramowanie ABB Control Builder.
- 2. W menu **Tools** (Narzędzia) wybrać pozycję **Device Repository** (Repozytorium urządzeń).
- 3. W oknie, które zostanie otwarte, kliknąć pozycję **Install** (Instaluj) i przejść do pliku GSD.

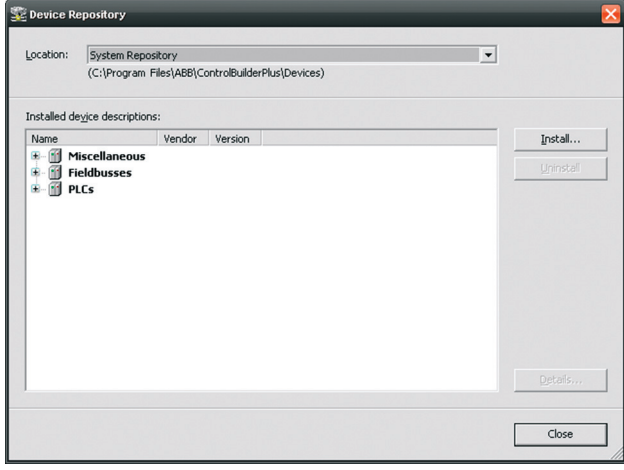

- 4. Otworzyć lub utworzyć projekt PLC używany do sterowania przemiennikiem częstotliwości.
	- 5. W razie potrzeby dodać urządzenie nadrzędne CM572-DP PROFIBUS do projektu PLC.
	- 6. Dodać moduł FPBA-01 do sieci PROFIBUS.
	- 7. Dodać moduł DP, na przykład PPO Type 4, do modułu FPBA-01, aby zdefiniować komunikację cykliczną między modułem adaptera i sterownikiem PLC.

8. Zdefiniować właściwości urządzenia nadrzędnego CM572-DP, takie jak szybkość transmisji, adres węzła (adres stacji) i najwyższy adres stacji.

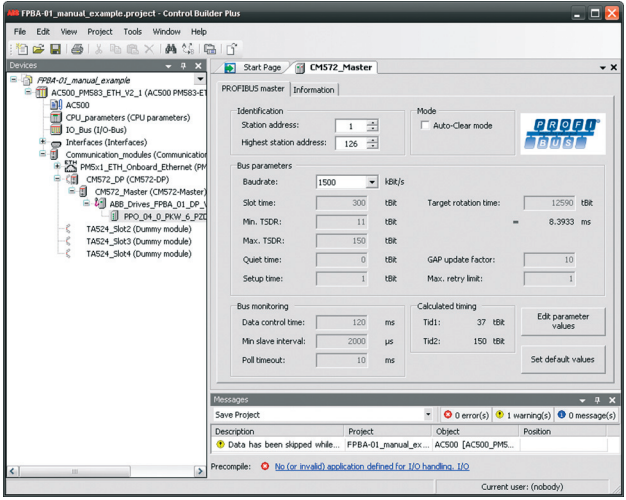

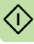

#### *80 Uruchamianie*

9. Zdefiniować właściwości modułu FPBA-01:

Na karcie **DP-Parameters** (Parametry DP)

- wybrać adres węzła (adres stacji) i tryb DP,
- skonfigurować funkcje zabezpieczeń przed awarią.<br>
Fig Stat Page [@] CN572, Master /@] ABB\_Drives\_FPBA\_01\_DP\_VI ]

 $\overline{\phantom{a}}$ 

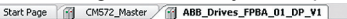

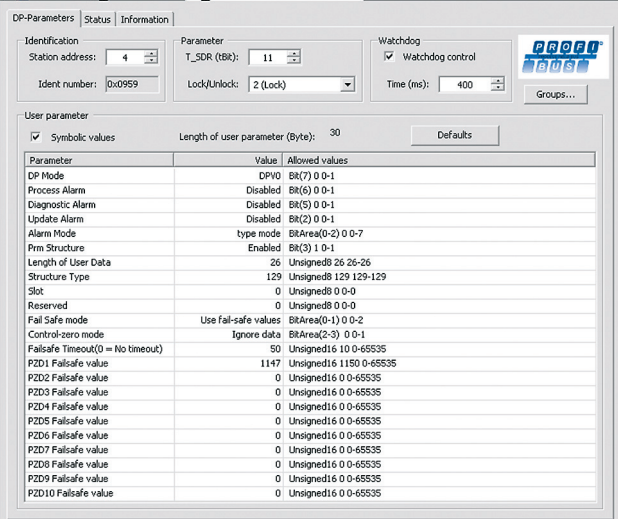

10. Zdefiniować właściwości modułu DP:

Na karcie **DP-module I/O Mapping** (Mapowanie we/wy modułu DP) wpisać nazwy zmiennych, które odnoszą się do sygnałów przemiennika częstotliwości w programie PLC.

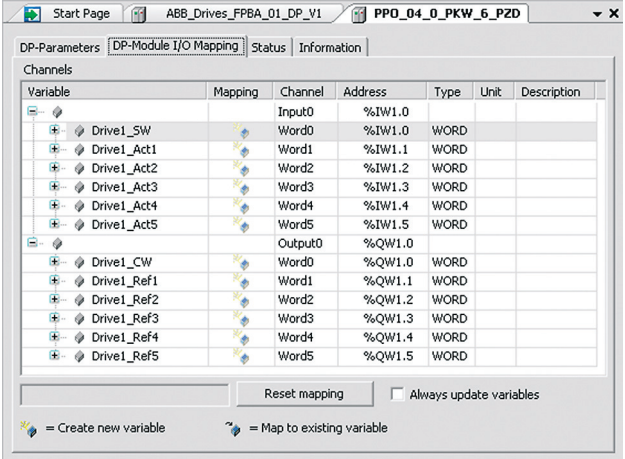

11. Otworzyć program PLC i utworzyć program sterujący przemiennikiem częstotliwości.

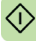

#### *82 Uruchamianie*

12. Skompilować projekt i pobrać go do sterownika PLC.

**Uwaga:** Należy się upewnić, że nazwy zmiennych zdefiniowane dla sygnałów przemiennika częstotliwości są używane w programie sterownika PLC. W przeciwnym razie komunikacja nie będzie działać.

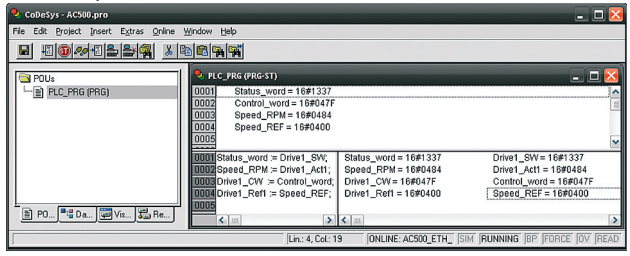

#### **Konfigurowanie sterownika PLC Siemens SIMATIC S7**

W poniższym przykładzie pokazano, w jaki sposób skonfigurować komunikację między sterownikiem PLC Siemens SIMATIC S7 i modułem adaptera przy użyciu oprogramowania SIMATIC Manager Step 7.

Przed rozpoczęciem należy się upewnić, że pobrano plik GSD modułu FPBA-01 z biblioteki dokumentów.

1. Zainstalować plik GSD.

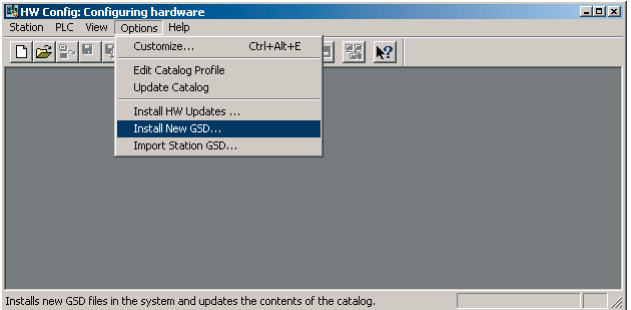

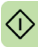

#### *84 Uruchamianie*

2. Wybrać tryb zabezpieczeń przed awarią i wprowadzić wartość limitu czasu zabezpieczenia przed awarią.

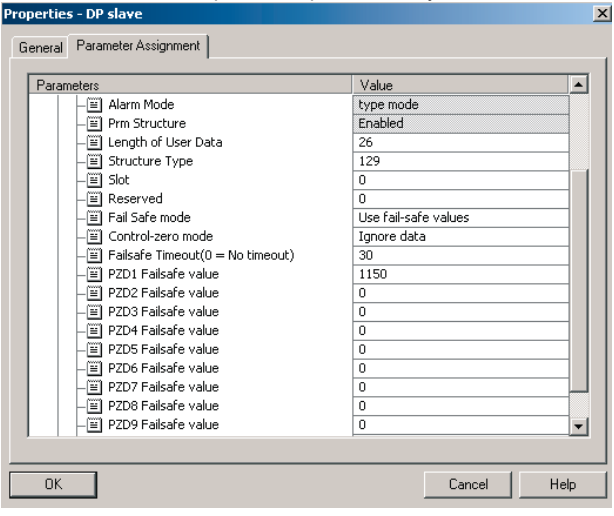

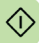

3. Ustawić typ komunikatu, szybkość transmisji i numer węzła.

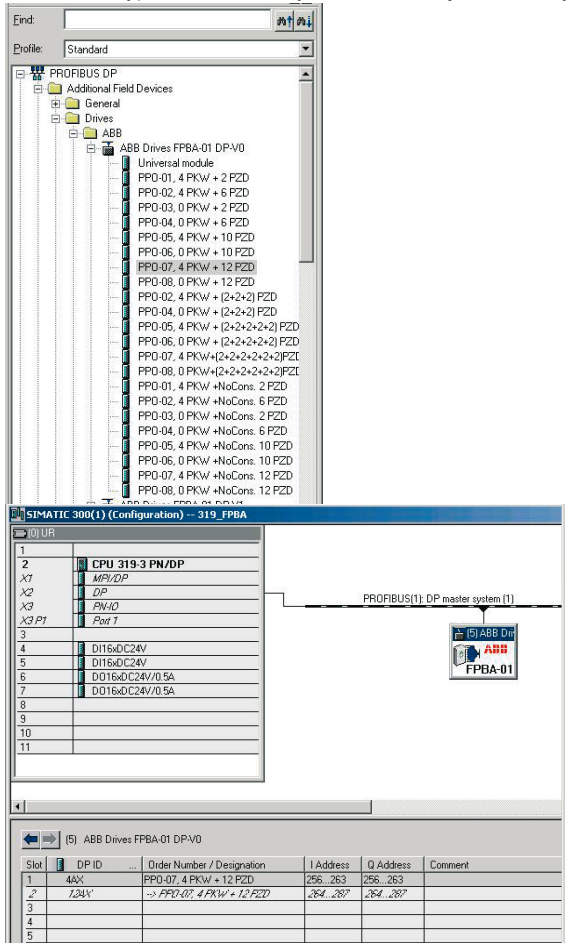

#### **Obsługa danych cyklicznych**

W przypadku modułu FPBA-01 można używać komunikacji ze spójnymi i niespójnymi danymi. Spójne dane oznaczają, że cała ramka danych cyklicznych jest przesyłana podczas pojedynczego cyklu programu. Niektóre sterowniki PLC zapewniają wewnętrzną obsługę takiego przesyłania. Inne muszą zostać zaprogramowane na potrzeby przesyłania telegramów ze spójnymi danymi. Więcej informacji zawiera rozdział *Protokół [komunikacji](#page-106-0)*.

Na przykład sterownik Siemens SIMATIC S7 wymaga użycia specialnych funkcji SFC15 i SFC14.

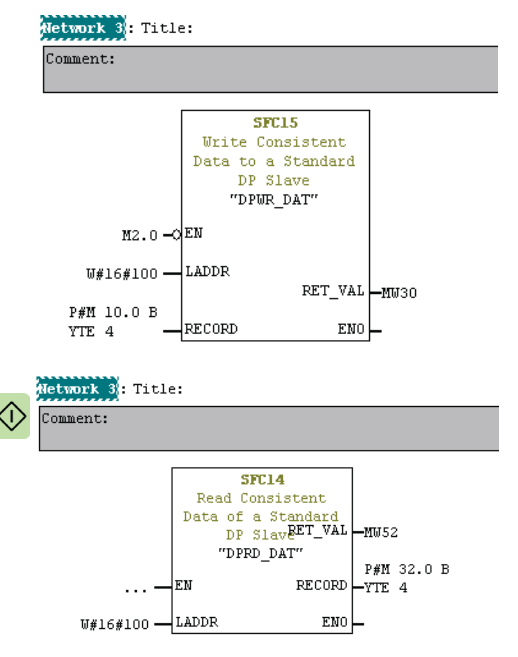

# 7

## **Profile komunikacyjne**

#### **Zawartość tego rozdziału**

Ten rozdział zawiera opis profili komunikacyjnych używanych w komunikacji między sięcia PROFIBUS, modułem adaptera i przemiennikiem częstotliwości.

#### **Profile komunikacyjne**

Profile komunikacyjne umożliwiają przekazywanie poleceń sterowania (słowo sterowania, słowo stanu, wartości zadane i aktualne wartości) między stacią nadrzędną i przemiennikiem częstotliwości.

W przypadku modułu FPBA-01 w sieci PROFIBUS może być używany profil PROFIdrive lub profil ABB Drives. Oba profile sa konwertowane na profil rodzimy (na przykład DCU lub FBA) przez moduł adaptera. Ponadto dostępne są dwa tryby transparentne odpowiednio dla słów 16-bitowych i 32-bitowych. W przypadku trybów transparentnych konwersja danych nie odbywa się.

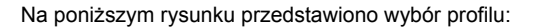

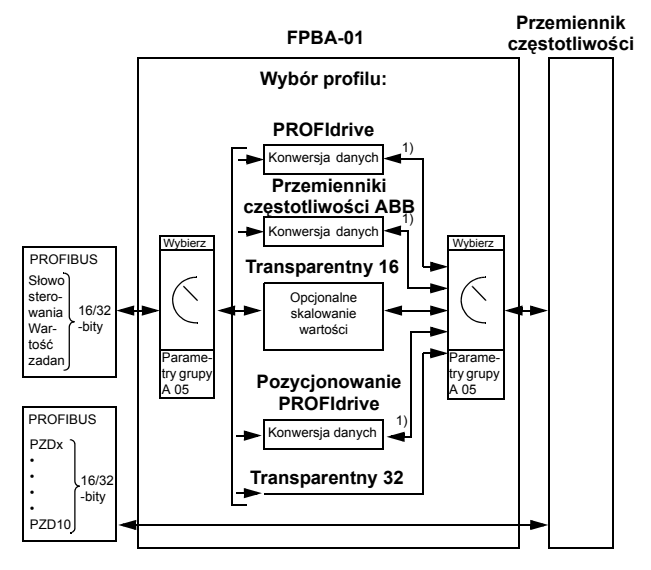

1) Profil rodzimy (na przykład DCU lub FBA)

**Uwaga:** Schemat ma zastosowanie tylko w przypadku używania komunikatów PPO. W przypadku używania standardowych telegramów (ST) profil komunikacyjny zostaje wybrany automatycznie.

Poniższe sekcje zawierają opis słowa sterowania, słowa stanu, wartości zadanych i wartości aktualnych dla profili komunikacyjnych PROFIdrive i ABB Drives. Szczegóły dotyczące profili rodzimych zawierają podręczniki przemiennika częstotliwości.

#### **Profil komunikacyjny ABB Drives**

#### **Słowo sterowania i słowo stanu**

Słowo sterowania (parametr PROFIdrive 967) to główny sposób sterowania przemiennikiem czestotliwości w systemie magistrali komunikacyjnej. Jest ono wysyłane przez nadrzędną stację magistrali komunikacyjnej do przemiennika częstotliwości za pośrednictwem modułu adaptera. Przemiennik czestotliwości przełącza się między swoimi stanami w zależności od instrukcji bitowych w słowie sterowania i zwraca informacje o stanie do urządzenia nadrzędnego w słowie stanu (parametr PROFIdrive 968).

Szczegóły zawartości słowa sterowania i słowa stanu zostały przedstawione poniżej. Informacje o bitach dotyczących przemiennika zawiera dokumentacja przemiennika częstotliwości. Stany przemien-<br>nika czestotliwości dla wszystkich trybów działania zawiera strona 95. Stany przemiennika częstotliwości dla trybu pozycjonowania zawiera strona *[96](#page-95-0)*.

#### **Zawartość słowa sterowania**

Poniższa tabela przedstawia zawartość słowa sterowania dla profilu komunikacyjnego PROFIdrive (parametr PROFIdrive 967). Pogrubiony tekst pisany wielkimi literami odnosi się do maszyny stanów (strona *[95](#page-94-1)*).

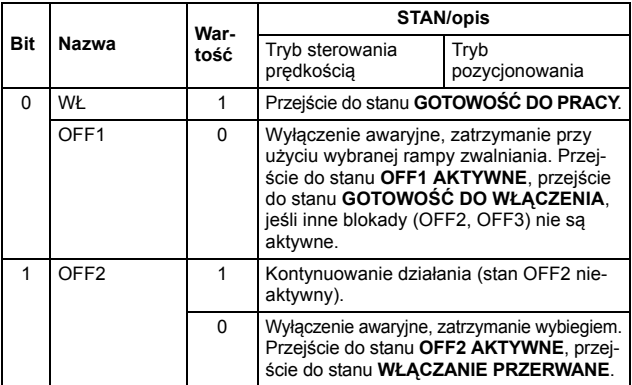

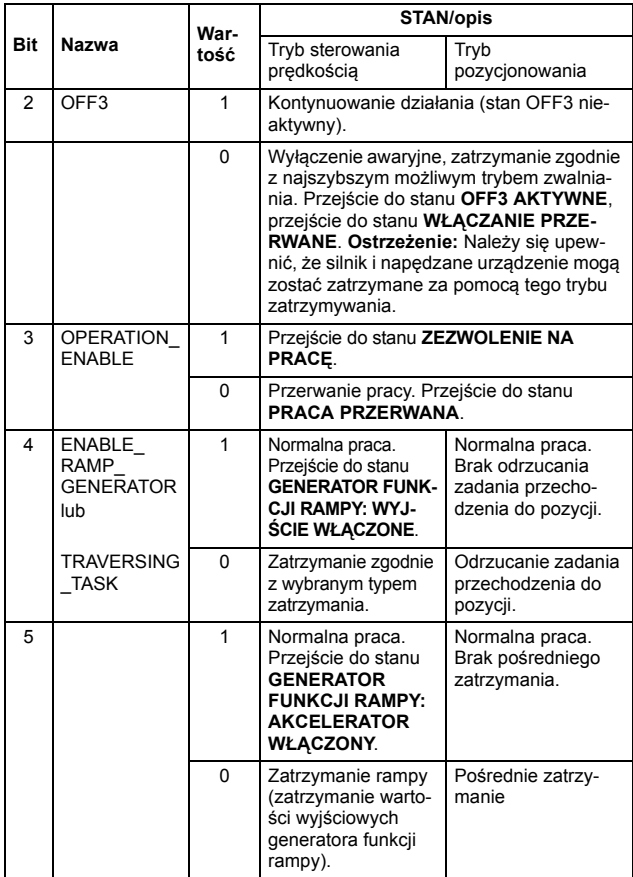

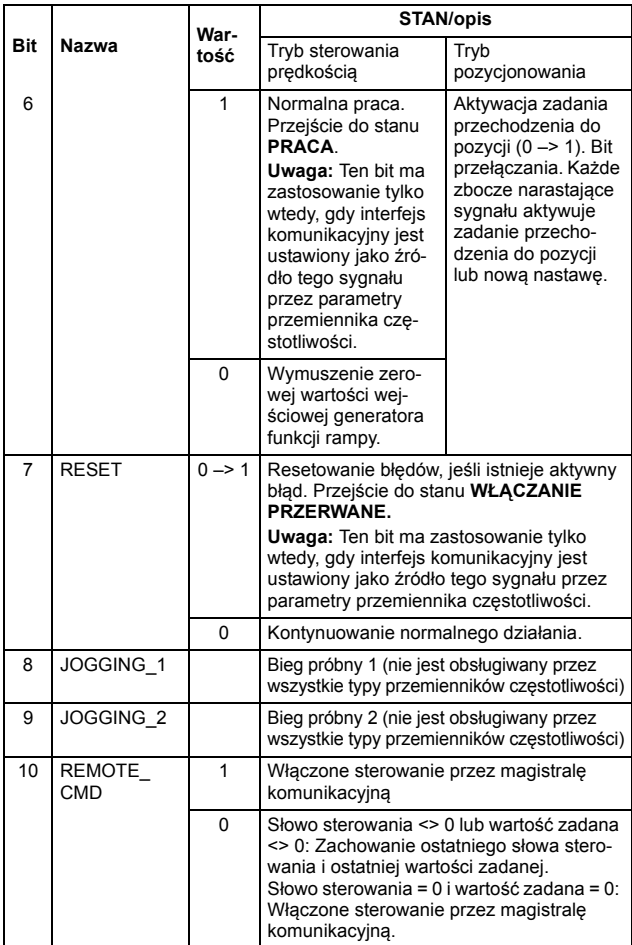

#### *92 Profile komunikacyjne*

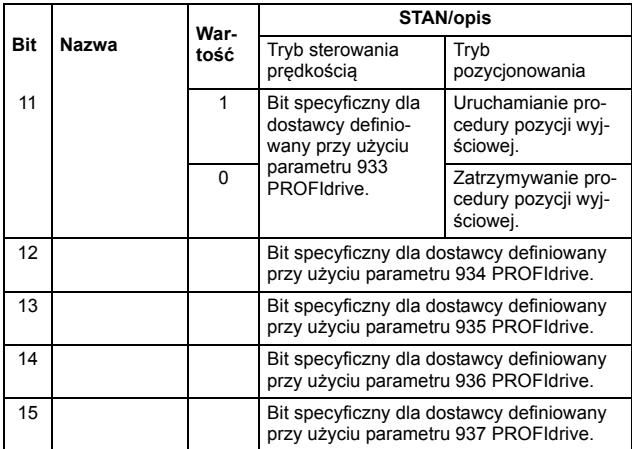

#### **Zawartość słowa stanu**

Poniższa tabela przedstawia zawartość słowa stanu dla profilu komunikacyjnego PROFIdrive (parametr PROFIdrive 968). Pogru-biony tekst pisany wielkimi literami odnosi się do maszyny stanów (strona *[95](#page-94-1)*).

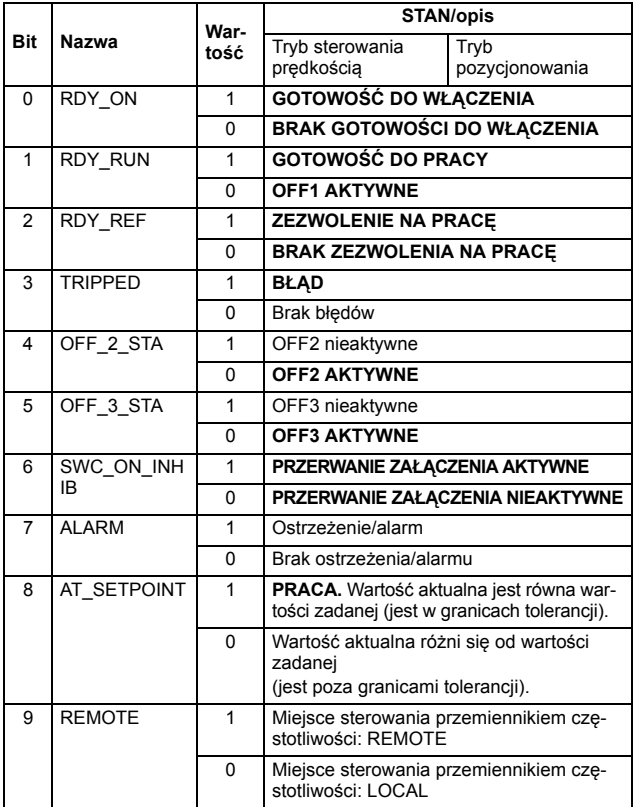

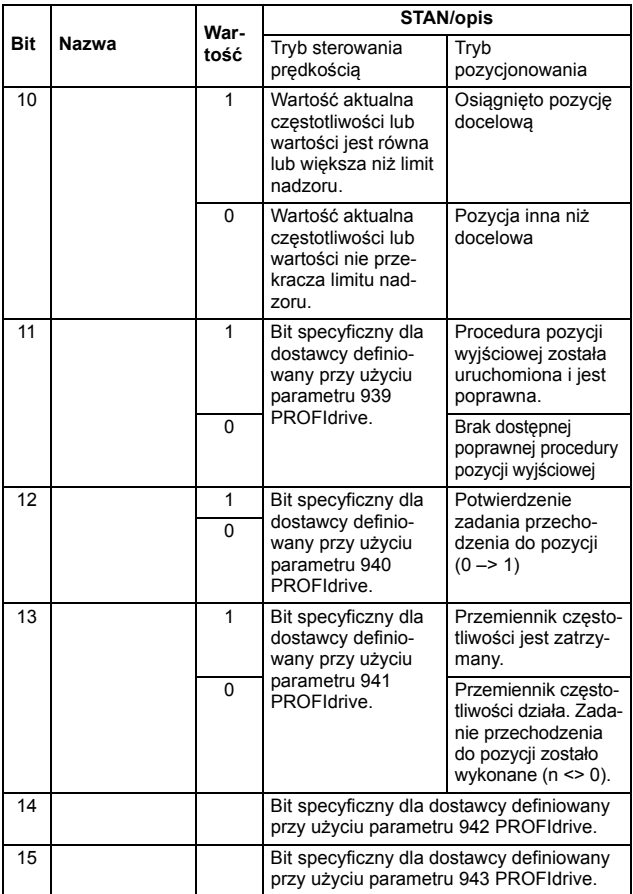

#### <span id="page-94-1"></span><span id="page-94-0"></span>**Maszyna stanów dla wszystkich trybów pracy**

Poniżej przedstawiono ogólną maszynę stanów PROFIdrive dla wszystkich trybów pracy.

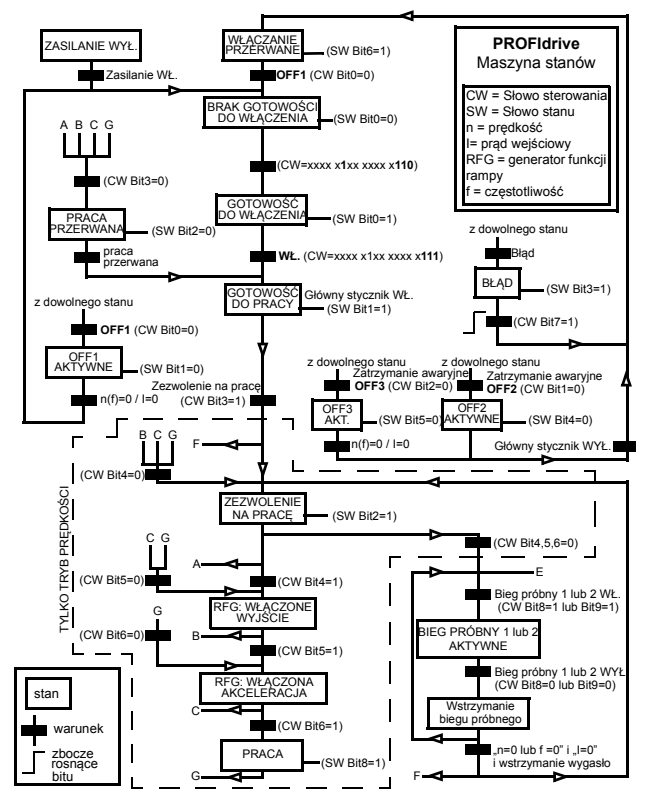

#### <span id="page-95-0"></span>**Maszyna stanów trybu pozycjonowania**

Poniżej przedstawiono maszynę stanów PROFIdrive dla trybu pozycjonowania.

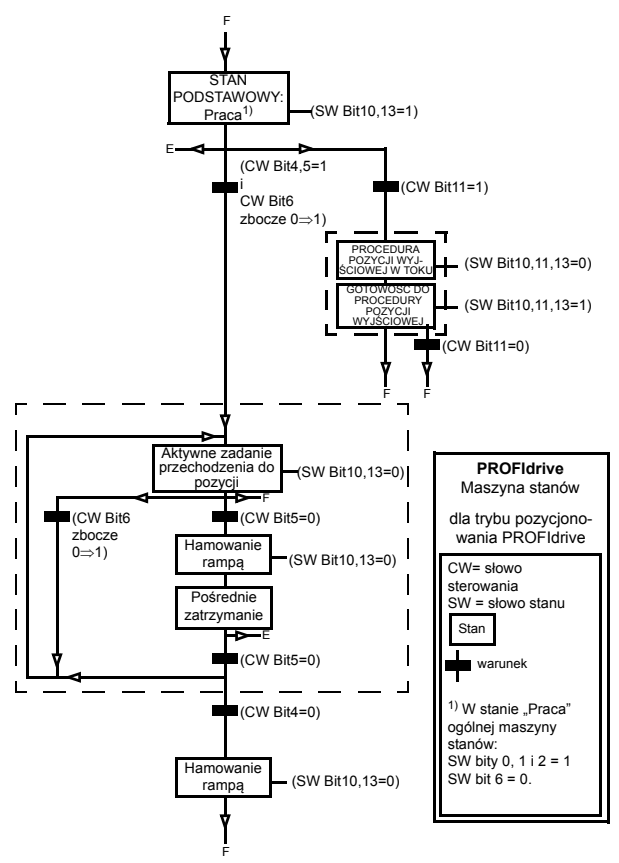

#### **Wartości zadane**

Przemienniki częstotliwości firmy ABB mogą odbierać informacje sterujące z wielu źródeł, w tym z wejść cyfrowych, analogowych, panelu sterowania przemiennika częstotliwości i modułu komunikacyjnego (na przykład modułu FPBA-01). Aby sterować przemiennikiem częstotliwości za pośrednictwem standardu PROFIBUS, moduł komunikacyjny musi być zdefiniowany jako źródło informacji sterujących, np. wartości zadanej.

#### **Wartości zadane w trybie sterowania prędkością**

W trybie sterowania prędkością wartości zadane to 16-bitowe lub 32-bitowe słowa zawierające bit znaku oraz 15-bitową lub 31 bitową liczbę całkowitą. Ujemna wartość zadana (oznaczająca odwrotny kierunek obrotów) jest wyznaczana przez obliczenie dopełnienia do dwóch odpowiadającej dodatniej wartości zadanej.

16-bitowa wartość zadana prędkości (REF lub NSOLL\_A) w postaci szesnastkowej (0…4000h) odpowiada 0…100% maksymalnej wartości zadanej (zdefiniowanej przy użyciu parametru przemiennika częstotliwości).

32-bitowa wartość zadana prędkości (NSOLL\_B) w postaci szesnastkowej (0…4000 0000h) odpowiada 0…100% maksymalnej wartości zadanej (zdefiniowanej przy użyciu parametru przemiennika częstotliwości).

#### **Wartości zadane w trybie pozycjonowania (tylko ACSM1)**

W trybie pozycjonowania wartości zadane to 16-bitowe lub 32 bitowe słowa. 32-bitowa wartość zadana zawiera bit znaku oraz 31-bitową liczbę całkowitą. Ujemna wartość zadana (oznaczająca odwrotny kierunek obrotów) jest wyznaczana przez obliczenie dopełnienia do dwóch odpowiadającej dodatniej wartości zadanej.

W przypadku 32-bitowej wartości zadanej pozycji (XSOLL\_A) jednostka i skalowanie są definiowane przy użyciu parametrów przemiennika częstotliwości (na przykład POS UNIT, POS2INT SCALE *i* FEED CONST).

W przypadku 32-bitowej wartości zadanej prędkości (VELOCI-TY\_A) jednostka i skalowanie są definiowane przy użyciu parametrów przemiennika częstotliwości (na przykład POS SPEED UNIT i POS SPEED2INT).

#### **Wartości aktualne**

Wartości aktualne to 16-bitowe lub 32-bitowe słowa zawierające informacje o pracy przemiennika częstotliwości. Monitorowane funkcje są wybierane przy użyciu parametru przemiennika częstotliwości.

#### **Wartości aktualne w trybie sterowania prędkością**

Skalowanie 16-bitowych wartości aktualnych prędkości (ACT lub NIST\_A) w postaci szesnastkowej (0…4000h) odpowiada 0…100% maksymalnej wartości zadanej (zdefiniowanej przy użyciu parametru przemiennika częstotliwości).

Skalowanie 32-bitowych wartości aktualnych prędkości (NIST\_B) w postaci szesnastkowej (0…4000 0000h) odpowiada 0…100% maksymalnej wartości zadanej (zdefiniowanej przy użyciu parametru przemiennika częstotliwości).

#### **Wartości aktualne w trybie pozycjonowania (tylko ACSM1)**

W przypadku 32-bitowej wartości aktualnej pozycji (XIST\_A) jednostka i skalowanie są definiowane przy użyciu parametrów przemiennika częstotliwości (na przykład POS UNIT, POS2INT SCALE i FEED CONST).

#### **Profil komunikacyjny ABB Drives**

#### **Słowo sterowania i słowo stanu**

Słowo sterowania to główny sposób sterowania przemiennikiem częstotliwości w systemie magistrali komunikacyjnej. Jest ono wysyłane przez nadrzędną stację magistrali komunikacyjnej do przemiennika częstotliwości za pośrednictwem modułu adaptera. Przemiennik częstotliwości przełącza się między swoimi stanami w zależności od instrukcji bitowych w słowie sterowania i zwraca informacje o stanie do przemiennika nadrzędnego w słowie stanu.

Zawartość słowa sterowania i słowa stanu została opisana szczegółowo poniżej. Stany przemiennika częstotliwości znajdują się na stronie *[104](#page-103-0)*.

#### **Zawartość słowa sterowania**

Poniższa tabela przedstawia zawartość słowa sterowania dla profilu komunikacyjnego ABB Drives. Pogrubiony tekst pisany wielkimi literami odnosi się do maszyny stanów na stronie *[104](#page-103-0)*.

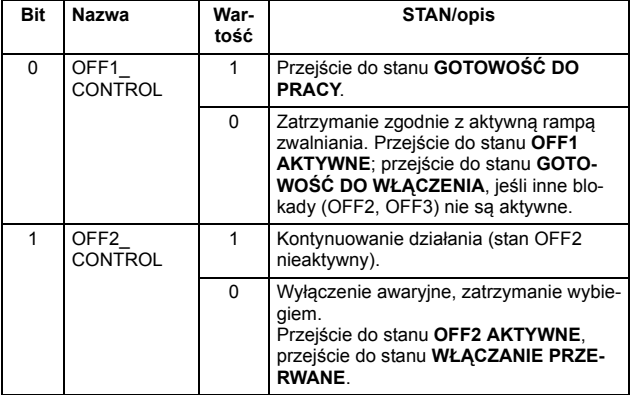

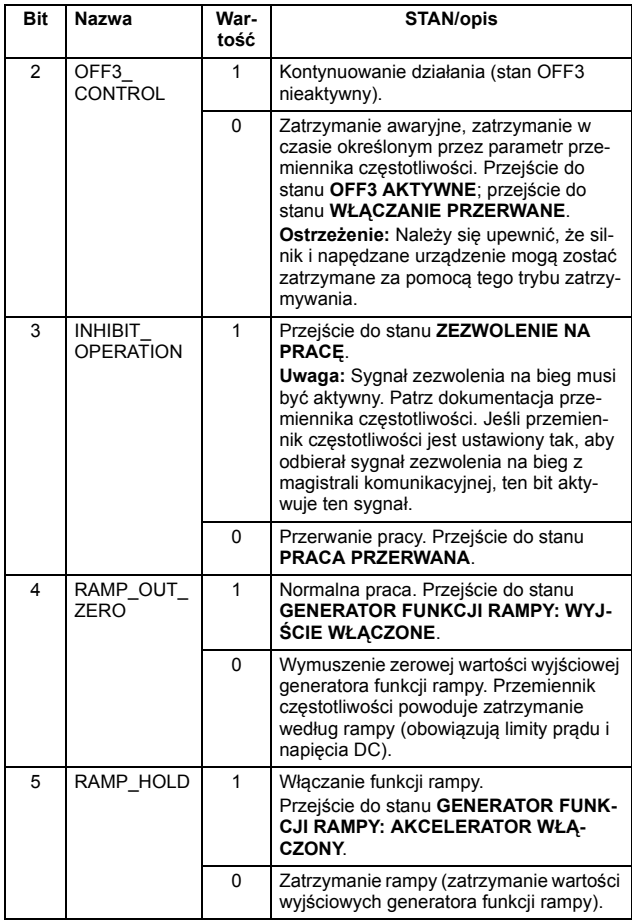

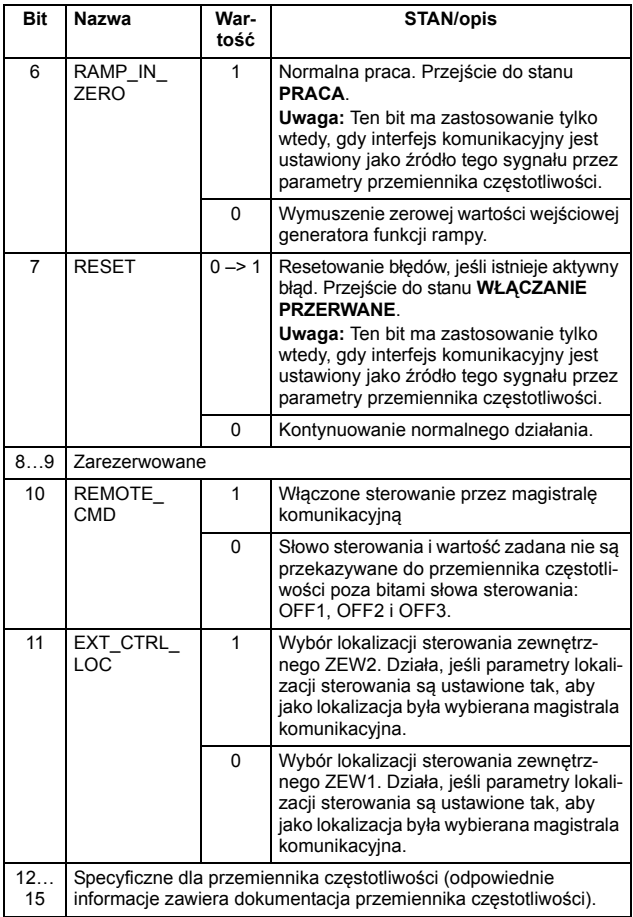

#### **Zawartość słowa stanu**

Poniższa tabela przedstawia zawartość słowa stanu dla profilu komunikacyjnego ABB Drives. Pogrubiony tekst pisany wielkimi literami odnosi się do maszyny stanów na stronie *[104](#page-103-0)*.

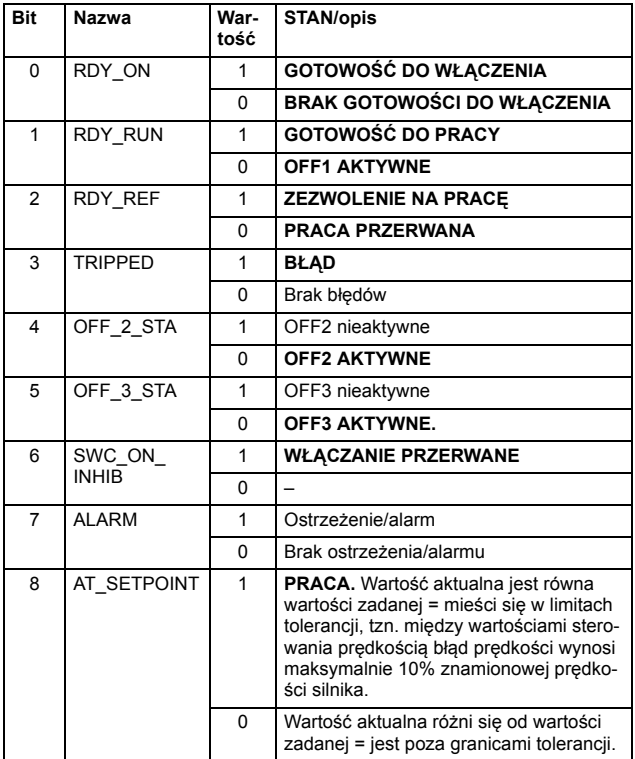

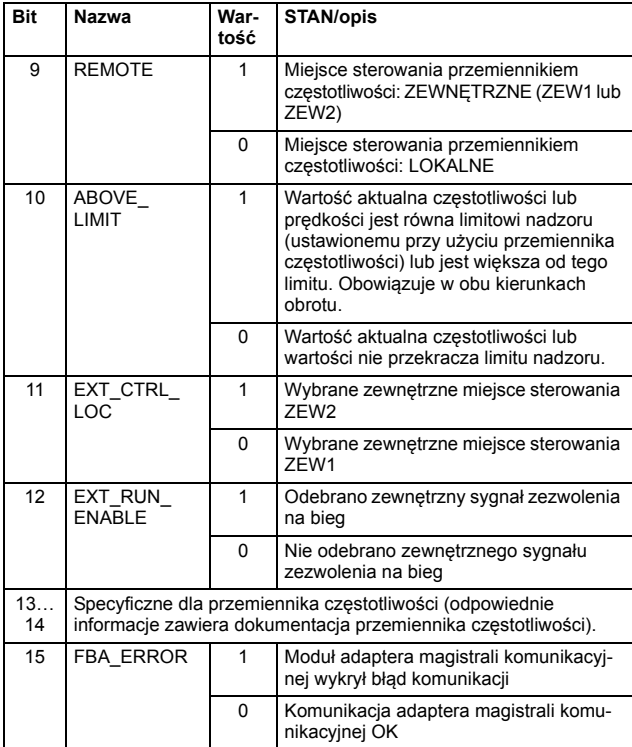

#### **Maszyna stanów**

<span id="page-103-0"></span>Poniżej znajduje się maszyna stanów profilu komunikacyjnego ABB Drives.

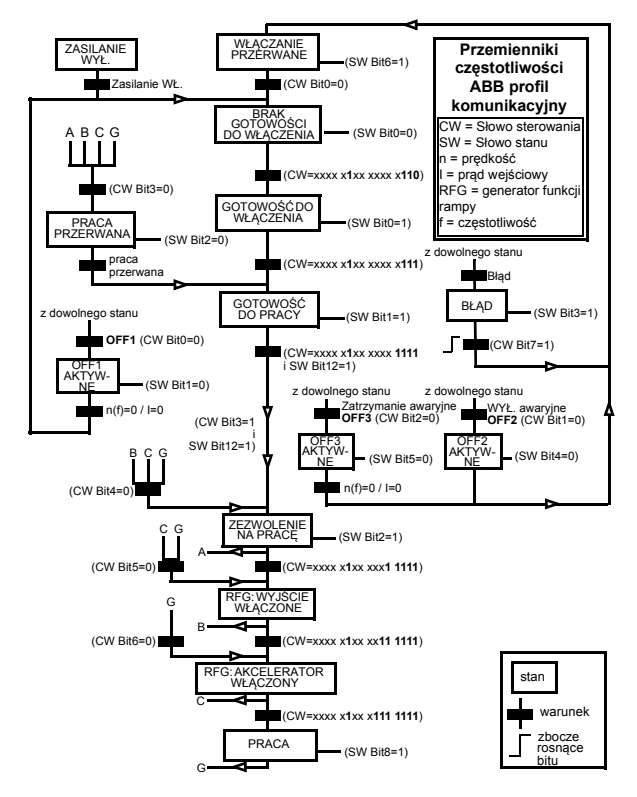

#### **Wartości zadane**

Wartości zadane to 16-bitowe słowa zawierające bit znaku i 15bitowa liczbe całkowita. Ujemna wartość zadana (oznaczająca odwrotny kierunek obrotów) jest wyznaczana przez obliczenie dopełnienia do dwóch odpowiadającej dodatniej wartości zadanej.

Przemienniki częstotliwości firmy ABB mogą odbierać informacje sterujące z wielu źródeł, w tym z wejść cyfrowych, analogowych, panelu sterowania przemiennika częstotliwości i modułu komunikacyjnego (na przykład modułu FPBA-01). Aby sterować przemiennikiem częstotliwości za pośrednictwem magistrali komunikacyjnej. moduł musi być zdefiniowany jako źródło informacji sterujących, np. wartości zadanej.

#### **Skalowanie**

Wartości są skalowane w sposób przedstawiony poniżej.

**Uwaga:** Wartości REF1 MAX i REF2 MAX są ustawiane przy użyciu parametrów przemiennika częstotliwości. Więcej informacji zawierają podręczniki przemiennika częstotliwości.

W przypadku przemiennika częstotliwości ACSM1, ACS850, ACQ810 i ACS880 wartość zadana prędkości (REFx) w postaci dziesiętnej (0…20000) odpowiada od 0…100% wartości skalowania prędkości (definiowanej przy użyciu parametru przemiennika częstotliwości, na przykład parametru przemiennika ACS880 46.10 Skalowanie prędkości).

W przypadku przemiennika częstotliwości ACS355 parametr przemiennika REFx MIN może ograniczać minimalna aktualną wartość zadaną.

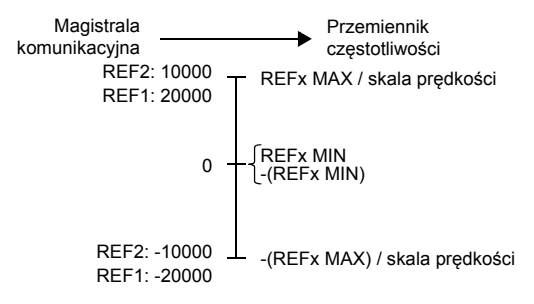

#### **Wartości aktualne**

Wartości aktualne to 16-bitowe słowa zawierające informacje o działaniu przemiennika czestotliwości. Monitorowane funkcje sa wybierane przy użyciu parametru przemiennika częstotliwości.

#### **Skalowanie**

Wartości aktualne są skalowane w sposób przedstawiony poniżej.

**Uwaga:** Wartości REF1 MAX i REF2 MAX są ustawiane przy użyciu parametrów przemiennika częstotliwości. Więcej informacji zawierają podręczniki przemiennika częstotliwości.

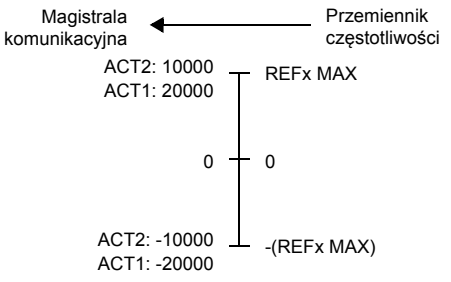

## 8

### <span id="page-106-0"></span>**Protokół komunikacji**

#### **Zawartość tego rozdziału**

W tym rozdziale opisano system wiadomości PROFIBUS służący do komunikacji z przemiennikiem czestotliwości oraz używany w komunikatach PROFIBUS konfiguracji stacji podrzednej.

#### **PROFIBUS DP**

Moduł FPBA-01 obsługuje protokoły PROFIBUS DP-V0 i DP-V1 zgodnie ze standardami IEC 61158, IEC 61784 i EN 50170. PRO-FIBUS DP-V0/DP-V1 to rozproszony system we/wy umożliwiający obsługę przez nadrzędny przemiennik częstotliwości wielu modułów peryferyjnych i urządzeń zewnętrznych. Transfer danych jest zasadniczo cykliczny: nadrzędny przemiennik częstotliwości odczytuje informacje wejściowe ze stacji podrzędnych, a następnie przesyła do nich informacje wyjściowe.

Moduł FPBA-01 do komunikacji cyklicznej używa tzw. obiektów PPO (obiekty danych parametrycznych/danych procesu). Obsługiwane są także standardowe telegramy 1 i 2. Opisy obsługiwanych komunikatów PPO i standardowych telegramów znajdują się w sekcji *[Typy komunikatów cyklicznych](#page-121-0)* na stronie *[122](#page-121-0)*.

#### **Punkty dostępu do usług (SAP)**

Usługi warstwy łącza danych PROFIBUS (warstwa 2) są wykorzystywane przez system PROFIBUS DP za pomocą punktów dostępu do usług (punktów SAP). Do poszczególnych punktów SAP przypisane są ściśle zdefiniowane funkcje.

Więcej informacji o punktach SAP znajduje się w instrukcji głównego urządzenia PROFIBUS, *PROFIDRIVE – The PROFIBUS Profile for Adjustable Speed Drives V2.0 and V3.1* lub w standardach EN 50170 i IEC 61784.

#### **Uruchamianie komunikacji**

Do komunikacji w systemie DP używane są następujące punkty dostępu do usług (punkty SAP)

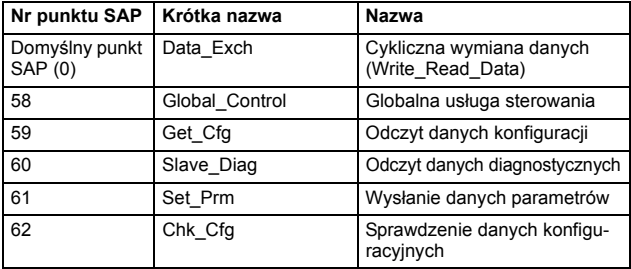
### <span id="page-108-0"></span>**Telegram PROFIBUS SD2 dla domyślnego punktu SAP (0) oraz punktu SAP 58-62**

System PROFIBUS do komunikacji DP przeważnie wykorzystuje telegramy SD2. Struktura telegramu SD2 została pokazana poniżej.

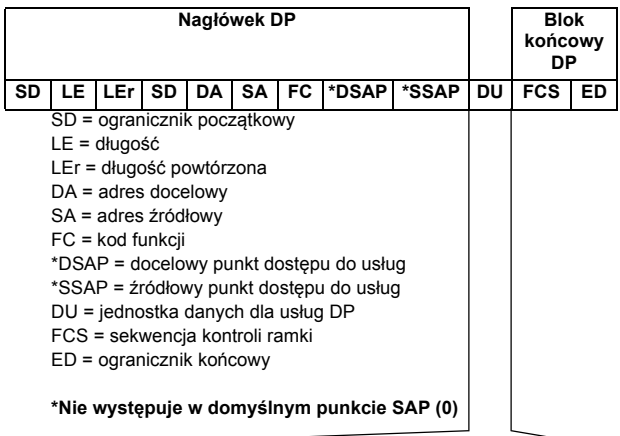

### **Jednostka danych**

Opisy poszczególnych punktów SAP zostały przedstawione na kolejnych stronach.

## **Domyślny punkt SAP (SAP 0) (Data\_Exchange)**

Ten punkt SAP pozwala nadrzędnemu przemiennikowi częstotliwości na przesłanie danych wyjściowych do stacji podrzędnej i jednoczesne zażądanie danych wejściowych od tej samej stacji.

### **Outp\_Data (dane wyjściowe)**

Długość DU: Od 4 do 32 bajtów (w zależności od wybranego komunikatu PPO lub standardowego typu telegramu)

### **Inp\_Data (dane wejściowe)**

Długość DU: Od 4 do 32 bajtów (w zależności od wybranego komunikatu PPO lub standardowego typu telegramu)

Każdy nadrzędny przemiennik częstotliwości możne odczytać dane każdej stacji podrzędnej nie tylko przez domyślny punkt SAP, ale też przy użyciu telegramów Read\_Inputs (SAP 56) i Read\_Outputs (SAP 57). Telegramy te mają strukturę cyklicznego telegramu Data Exchange rozszerzoną o bajty DSAP i SSAP. W tych telegramach bit najbardziej znaczący bajtów DA i SA ma wartość 1. Jest to informacja o tym, że dalej w nagłówku telegramu znajduje się bajt DSAP/SSAP. Więcej informacji można znaleźć w sekcji *[Tele](#page-108-0)[gram PROFIBUS SD2 dla domy](#page-108-0)ślnego punktu SAP (0) oraz [punktu SAP 58-62](#page-108-0)* (str. *[109](#page-108-0)*).

## **Punkt SAP 58 (Global\_Control)**

Ten punkt SAP służy do wysyłania specjalnych poleceń do jednej stacji podrzędnej, grupy stacji podrzędnych lub wszystkich stacji podrzędnych jednocześnie (tzw. emisja).

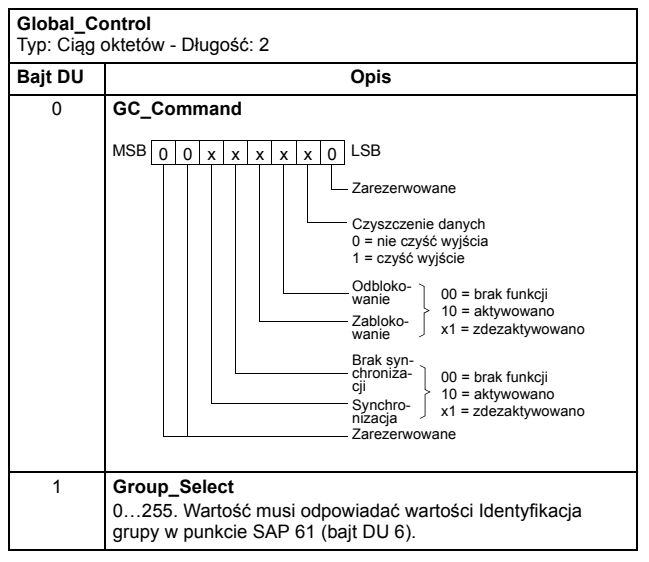

# **Punkt SAP 61 (Set\_Prm)**

Ten punkt SAP służy do parametryzacji przemiennika częstotliwości.

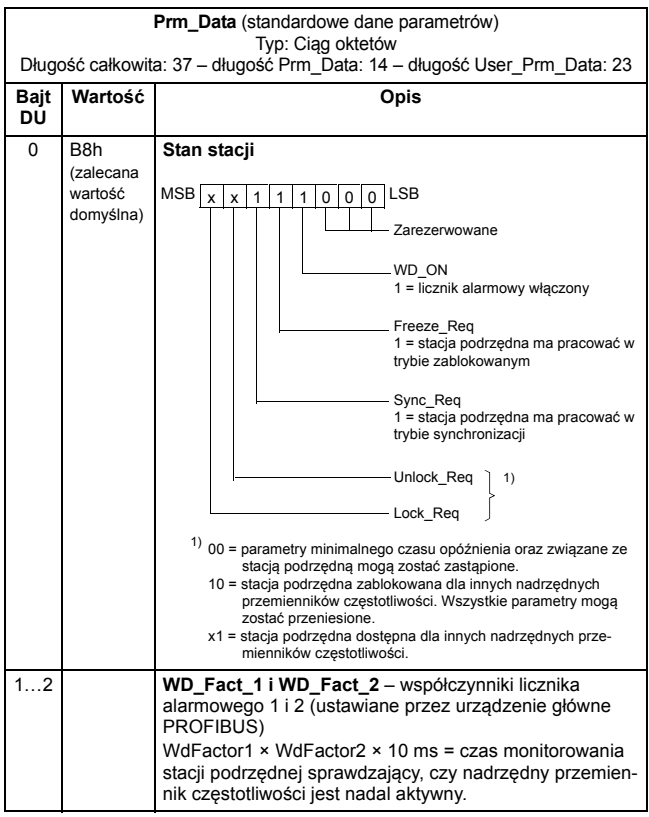

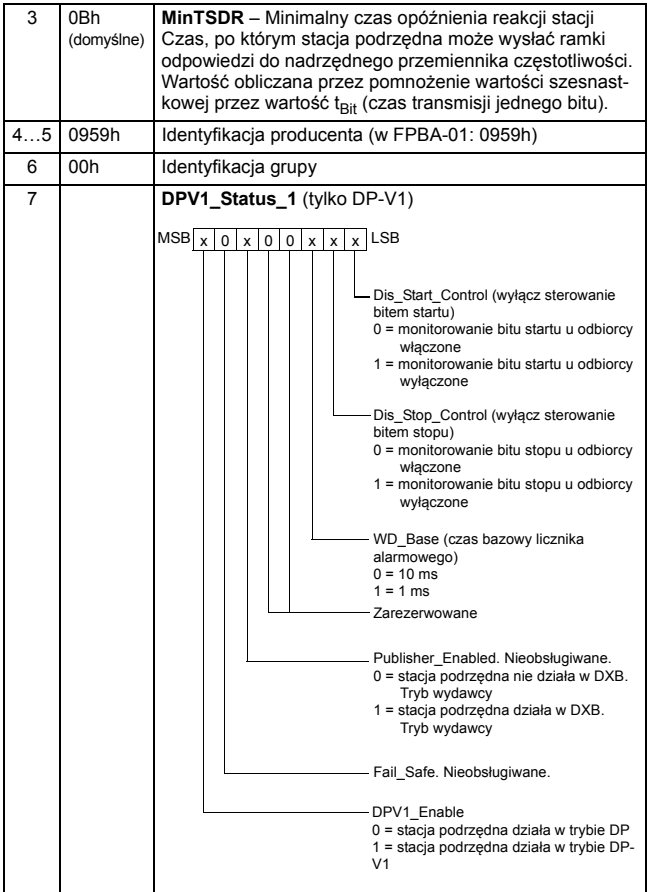

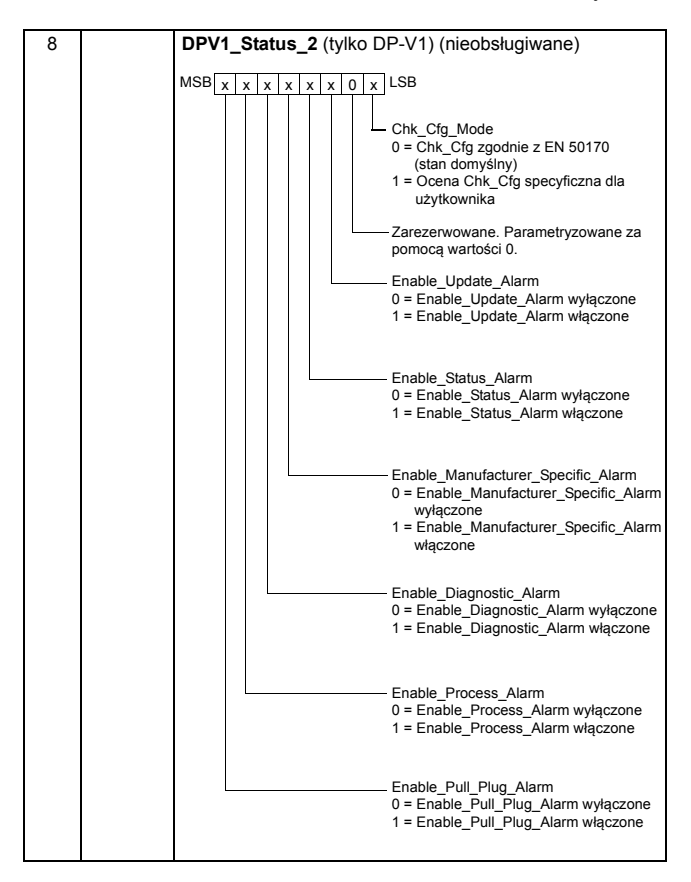

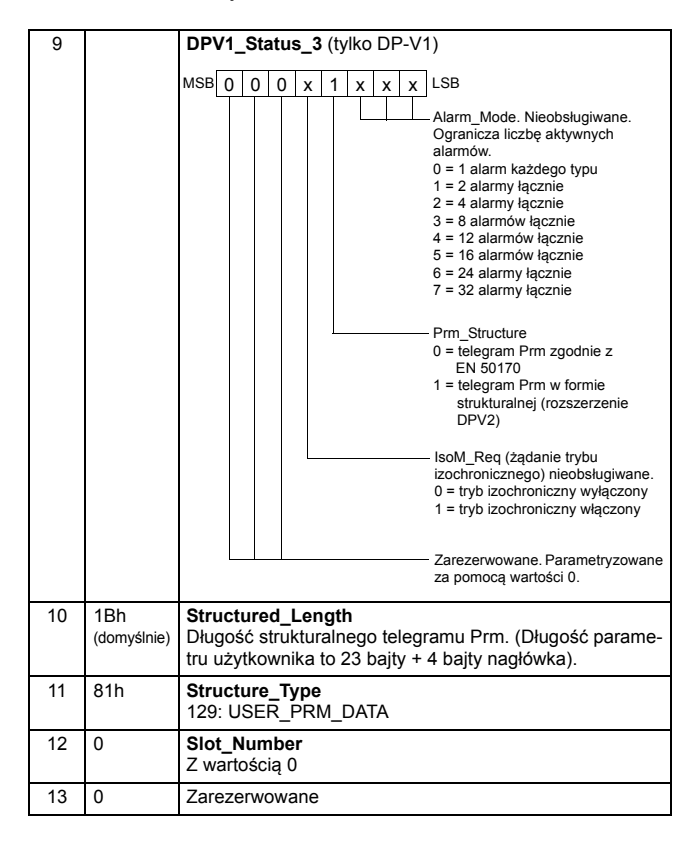

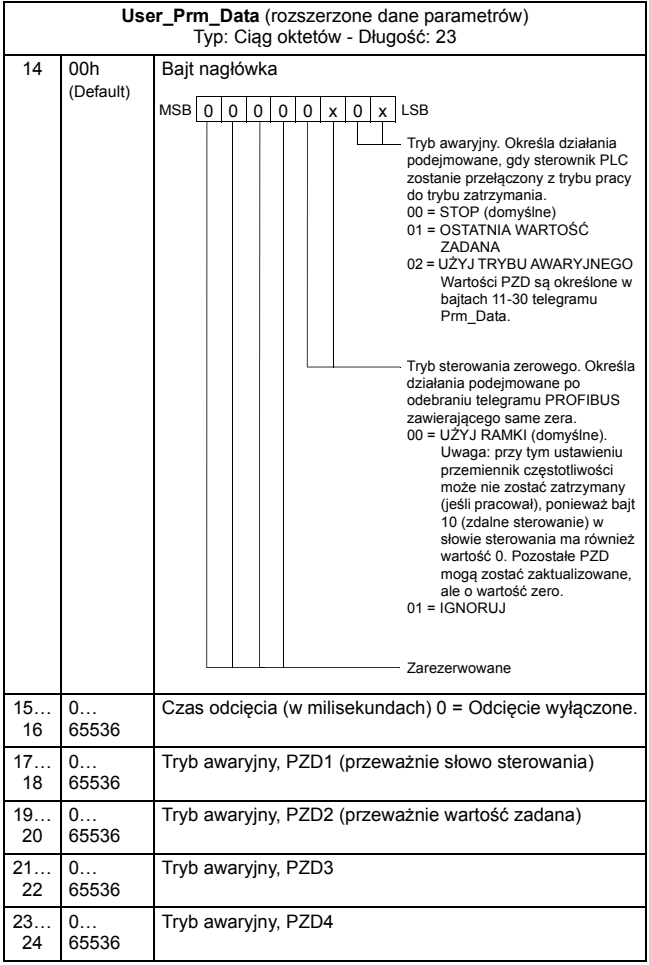

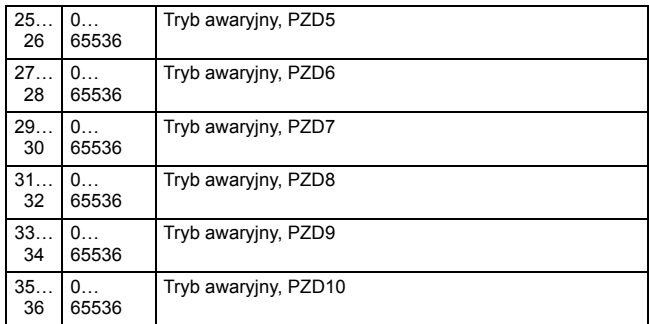

Bajty rozszerzonych danych parametrów są konfigurowane za pomocą narzędzia do konfiguracji sieci PROFIBUS. Odpowiednie funkcje zostały zdefiniowane w pliku GSD.

# **Punkt SAP 62 (Chk\_Cfg)**

Za pomocą tego telegramu nadrzędny przemiennik częstotliwości przesyła kod typu telegramu wybranej wymiany danych (Write\_Read\_Data) do stacji podrzędnej. W poniższej tabeli przedstawiono typowe wartości szesnastkowe (bajt DU 0…n) wysyłane do przemiennika częstotliwości w celu wybrania typu PPO lub telegramu standardowego (ST).

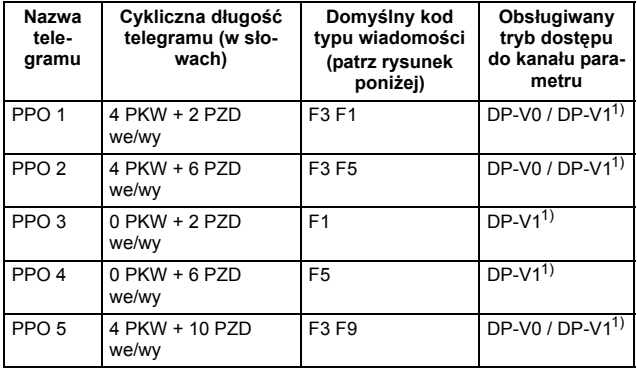

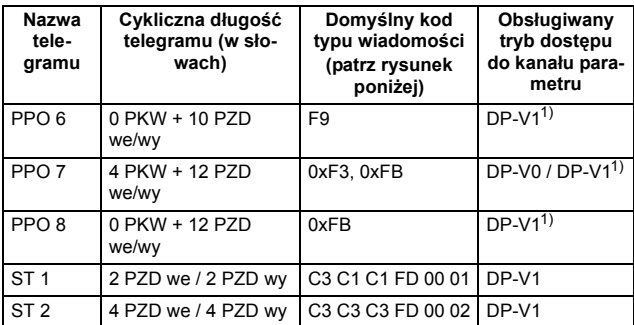

1) Tryb DP-V1 wybrany przez użytkownika.

PKW: "Parameter-Kennung-Wert" (wartość identyfikatora parametru) PZD: "Prozeßdaten" (dane procesu, przekazywane cyklicznie)

Domyślne kody dla typów PPO przedstawionych w powyższej tabeli definiują spójność danych w komunikatach zgodnie z następującymi zasadami:

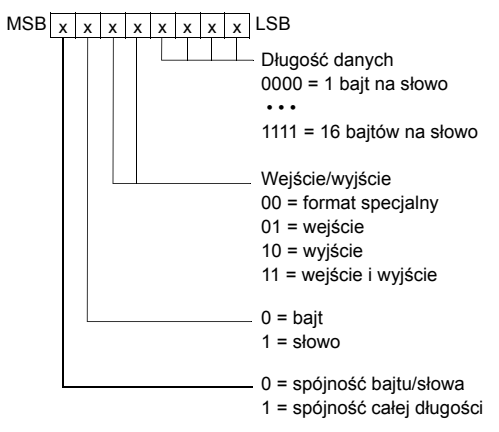

Na przykład 11110001 = F1 = PPO3

Niespójność danych w całym komunikacie jest także obsługiwana przez moduł FPBA-01. Rodzaje ramek cyklicznych obsługiwanych przez ten moduł zostały zdefiniowane w pliku GSD.

## **Punkt SAP 60 (Slave\_Diag)**

Ten punkt SAP oferuje informacje diagnostyczne o stacji podrzędnej.

**Diag\_Data** (dane diagnostyczne)

Typ: Ciąg oktetów - Długość: 6 (standardowo)

+ 2 (diagnostyka rozszerzona) (tryb DP-V0)

+ 5 (diagnostyka rozszerzona) (tryb DP-V1)

**Uwaga:** Podczas inicjowania moduł rozsyła tylko standardowy fragment komunikatu.

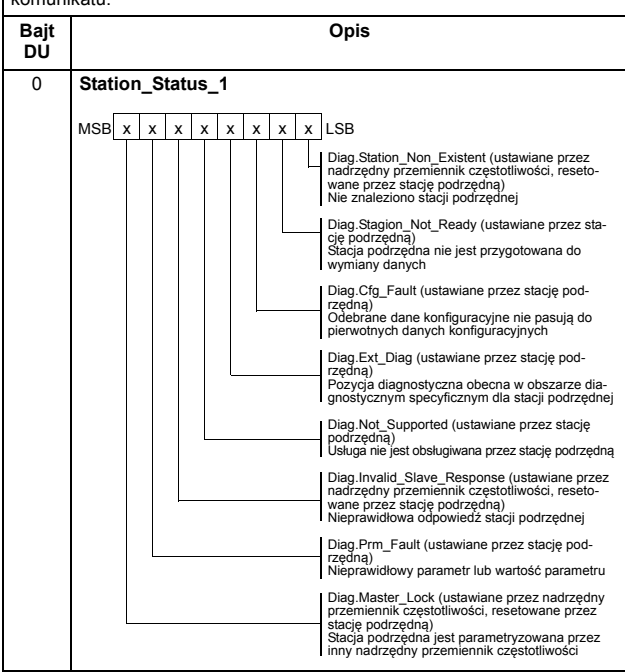

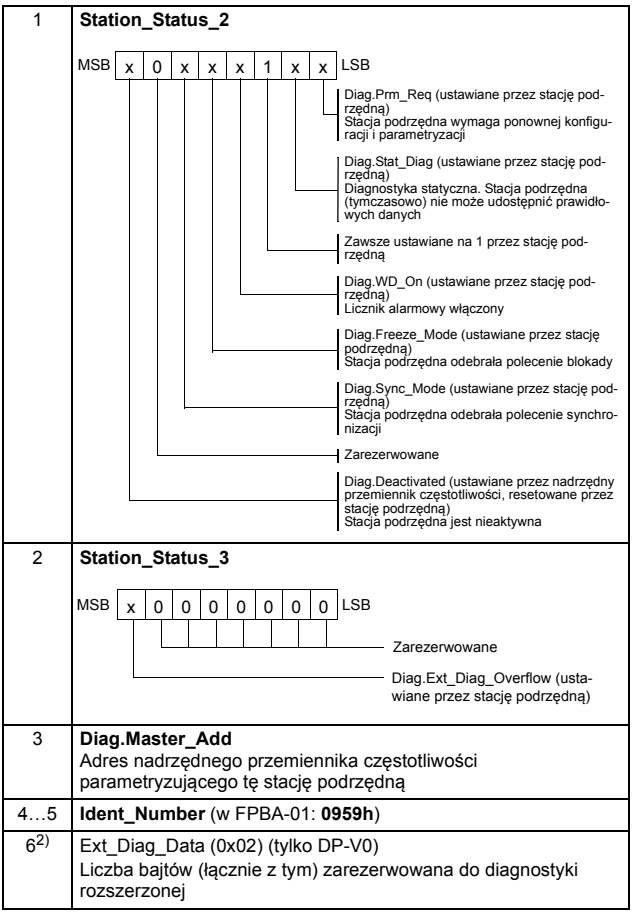

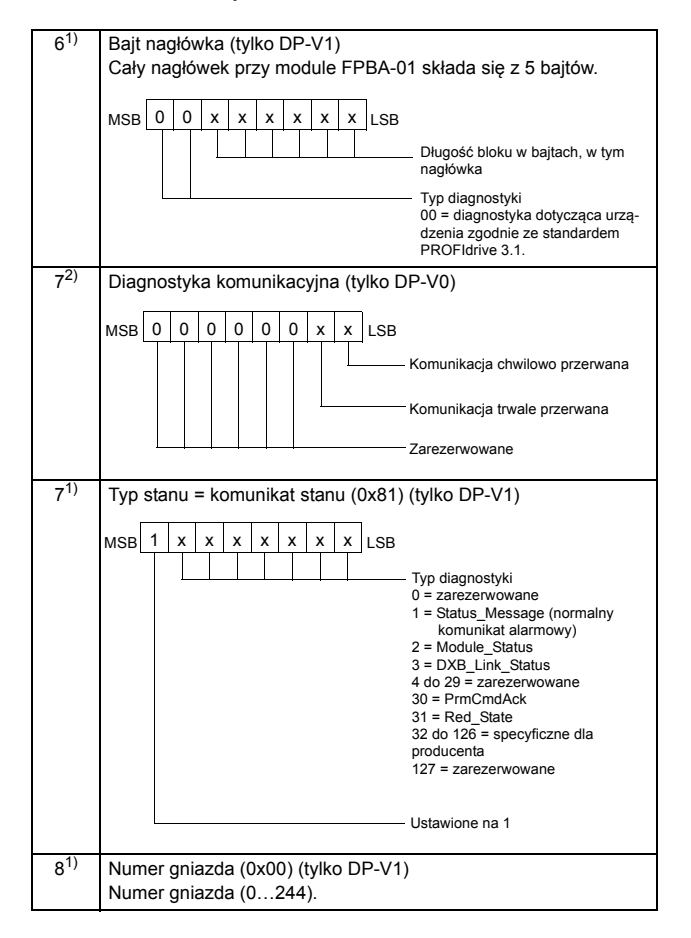

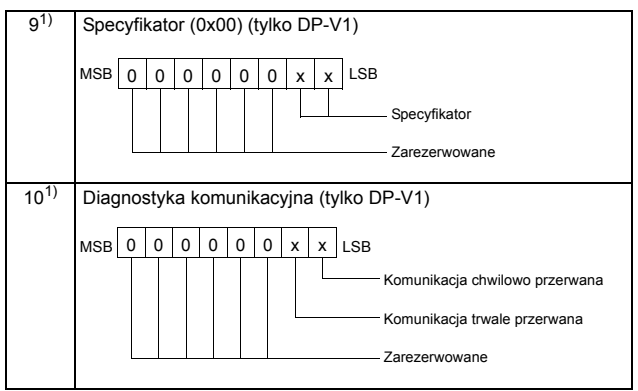

 $1)$  Moduł FPBA-01 pracuje w trybie DP-V1. Informacje diagnostyczne są transmitowane zgodnie ze standardem PROFIdrive 3.1.

2) Moduł FPBA-01 pracuje w trybie DP-V0 (DP). Informacje diagnostyczne są transmitowane zgodnie ze standardem PROFIdrive 2.0.

# **Inne punkty SAP do komunikacji w trybie DP-V1**

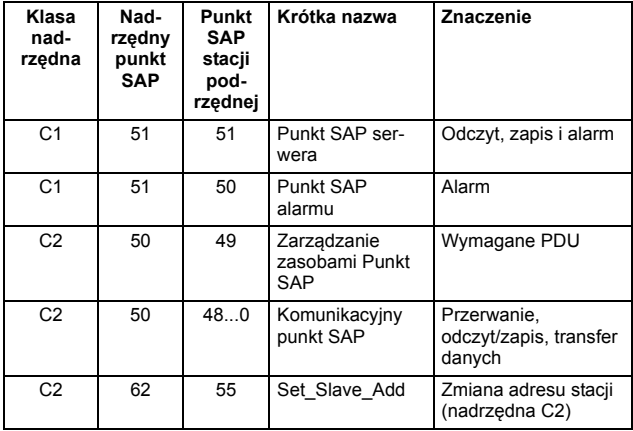

# **Typy komunikatów cyklicznych**

# <span id="page-121-0"></span>**Typy PPO**

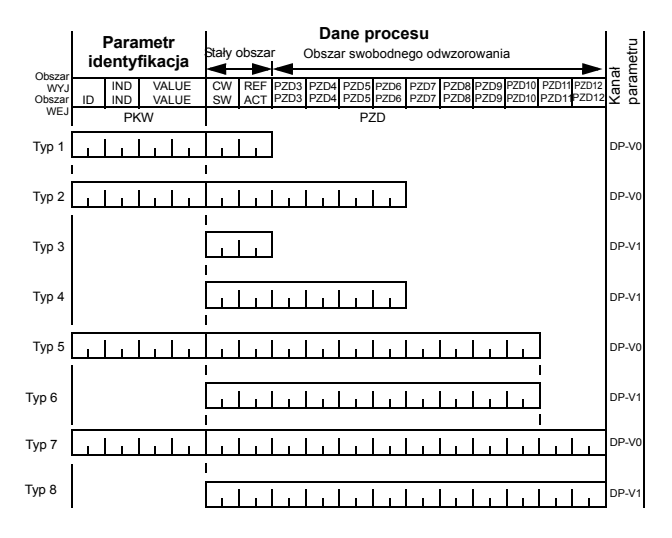

**Obszar WYJ** – dane wysyłane ze sterownika nadrzędnego do stacji podrzędnej **Obszar WEJ** – dane wysyłane ze stacji podrzędnej do sterownika nadrzędnego częstotliwości (dane aktualne)

### **Znaczenie parametrów:**

ID – identyfikacja parametru:

IND – indeks tablic

VALUE – wartość parametru (maks. 4 bajty)

PKW – identyfikator parametru/wartość

#### **Dane procesu:**

- CW słowo sterowania
- SW słowo stanu
- REF wartość zadana
- ACT wartość aktualna
- PZD dane procesu (specyficzne dla aplikacji)
- DW słowo danych

# **Typy standardowych telegramów (ST; DP-V1)**

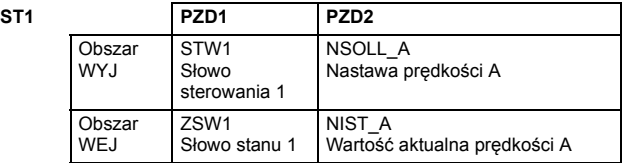

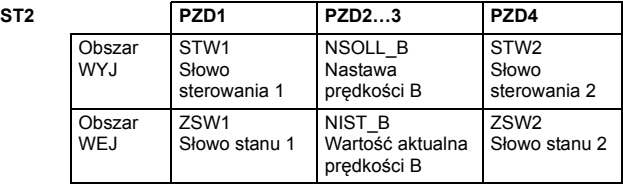

**Uwaga:** Informacje o zawartości słowa sterowania, słowa stanu, wartościach zadanych i wartościach aktualnych opisano szczegó-łowo w rozdziale *[Profile komunikacyjne](#page-86-0)*.

# **Obsługa parametrów w komunikacji cyklicznej (DP)**

W komunikacji cyklicznej PROFIBUS DP dane parametrów są przesyłane w komunikatach PPO typów 1, 2 i 5, jak to pokazano w sekcji *[Typy PPO](#page-121-0)* na str. *[122](#page-121-0)*. Sekcja identyfikująca parametry składa się z ośmiu bajtów, jak to pokazano poniżej.

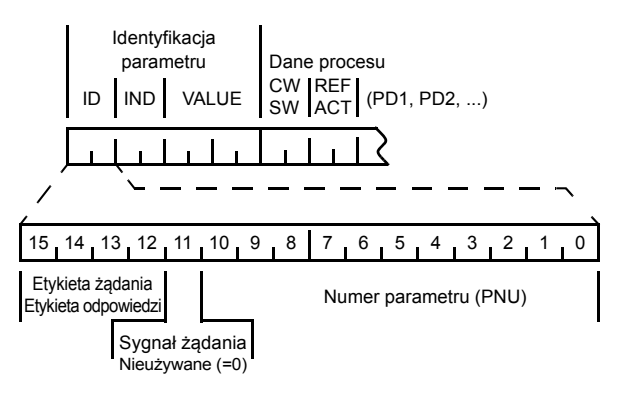

Etykiety żądania używa nadrzędny przemiennik częstotliwości, transmitując dane do stacji podrzędnej. Etykieta odpowiedzi służy stacji podrzędnej jako potwierdzenie pozytywne lub negatywne. W poniższej tabeli przedstawiono działanie funkcji żądanie/odpowiedź.

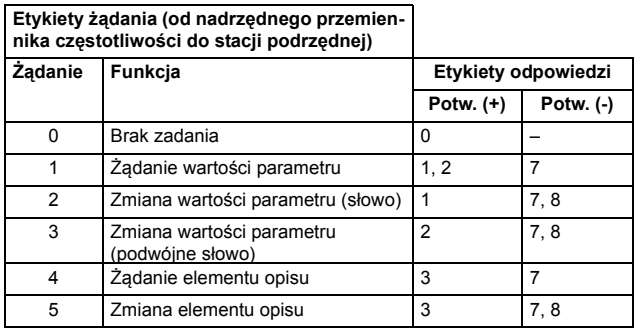

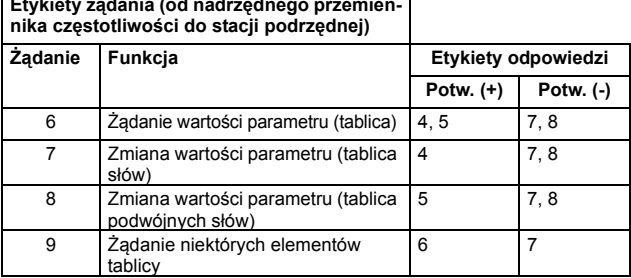

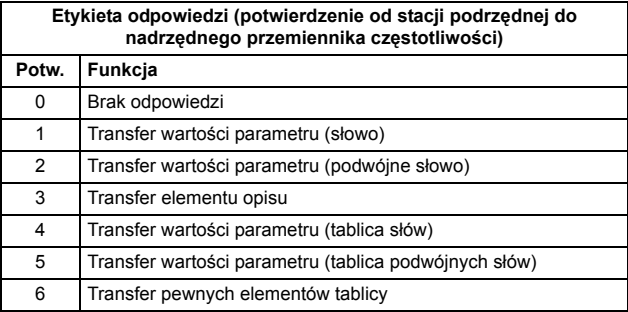

# **Etykiety żądania (od nadrzędnego przemien-**

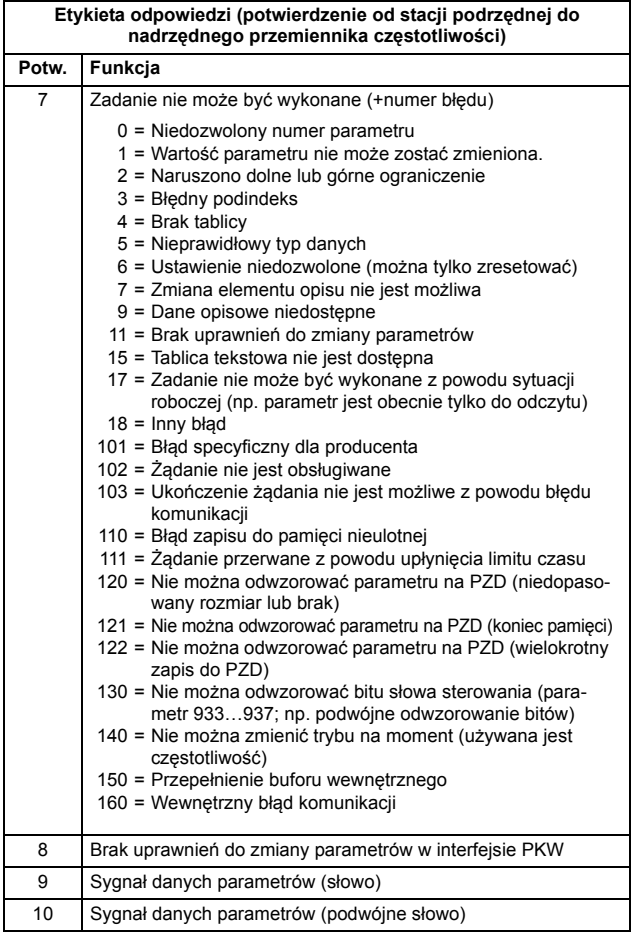

Poniżej pokazano przypisanie słów sterowania/wartości aktualnych przemiennika częstotliwości, parametrów przemiennika oraz parametrów PROFIdrive do elementu identyfikującego parametry w typie PPO.

- Kolumna **Indeks** odpowiada numerowi parametru (PNU) w elemencie ID w identyfikacji parametru.
- Kolumna **Podindeks** odpowiada elementowi IND w identyfikacii parametru.
- Kolumna **Nr przykładu** dotyczy przykładów podanych na następnych stronach.

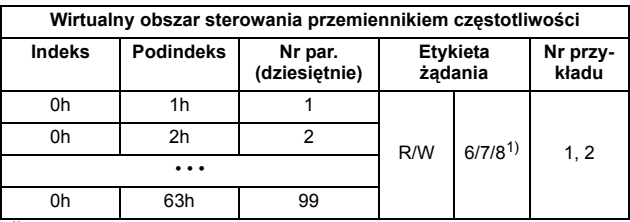

1) Obsługiwane tylko z przemiennikiem częstotliwości ACSM1

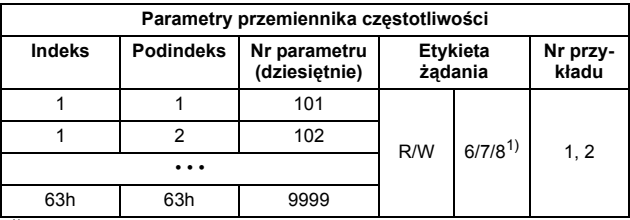

1) Obsługiwane tylko z przemiennikiem częstotliwości ACSM1

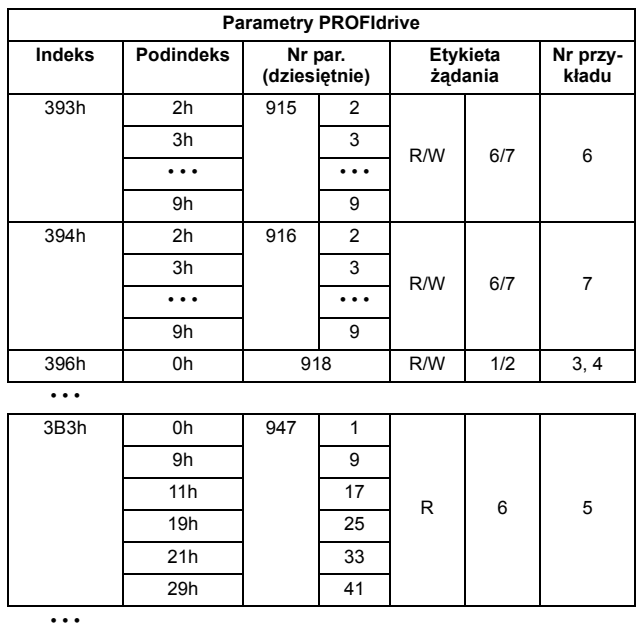

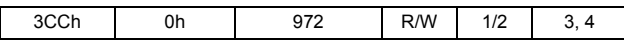

Aby poznać pełną listę parametrów PROFIdrive, patrz *[Dodatek A:](#page-168-0)  [Parametry PROFIdrive](#page-168-0)*.

**Uwaga:** Należy unikać ciągłego (cyklicznego) zapisywania parametrów PROFIdrive. Ich wartości są przechowywane w pamięci Flash modułu adaptera. Szacowana żywotność pamięci flash to 100 000 cykli programowania i wymazywania. Ciągły (cykliczny) zapis spowoduje przedwczesną awarię pamięci.

# **Przykłady transferu danych parametrów (DP-V0)**

**Uwaga:** W przykładach podana została tylko "jednostka danych" telegramu. Patrz sekcja *[Telegram PROFIBUS SD2 dla domy](#page-108-0)śl[nego punktu SAP \(0\) oraz punktu SAP 58-62](#page-108-0)* na str. *[109](#page-108-0)*.

### **Przykład 1. Odczyt parametru przemiennika częstotliwości (lub zestawu danych)**

Aby określić numer parametru i podindeks na potrzeby odczytu parametru przemiennika częstotliwości, skonwertuj numer grupy parametrów przemiennika częstotliwości i numer indeksu parametru na wartość szesnastkową. Numerem indeksu jest wartość *Podindeks* (IND), a numerem grupy — *Numer parametru* (PNU). Na przykład aby odczytać z przemiennika częstotliwości parametr 84.11:

84.11 = 54h.0Bh => Numer parametru = 54h, podindeks = 0Bh.

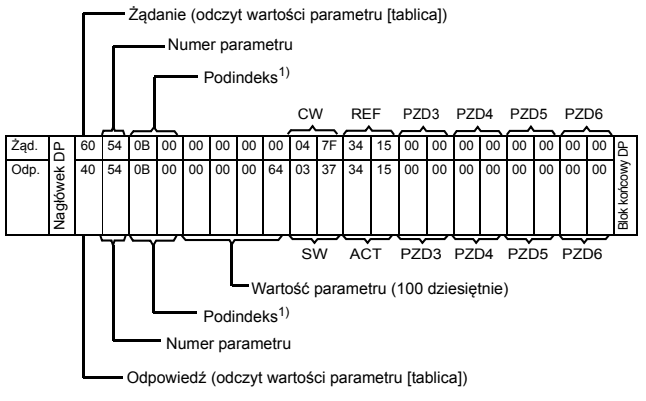

<sup>1)</sup> 2. bajt zarezerwowany

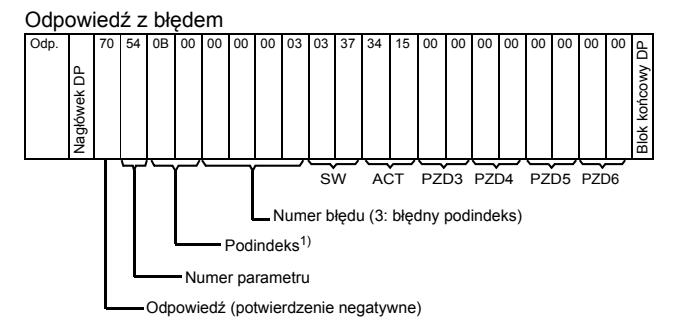

1) 2. bajt zarezerwowany

### **Przykład 2: Zapis parametru przemiennika częstotliwości (lub zestawu danych)**

Aby określić numer parametru i podindeks na potrzeby zapisu parametru przemiennika częstotliwości, skonwertuj numer grupy parametrów przemiennika częstotliwości i numer indeksu parametru na wartość szesnastkową. Numerem indeksu jest wartość *Podindeks* (IND), a numerem grupy — *Numer parametru* (PNU). Na przykład aby zapisać w przemienniku częstotliwości parametr 12.02.

12.02 = 0Ch.02h => Numer parametru = 0Ch, podindeks = 02h.

Poniżej podano przykład zapisu parametru 16-bitowego.

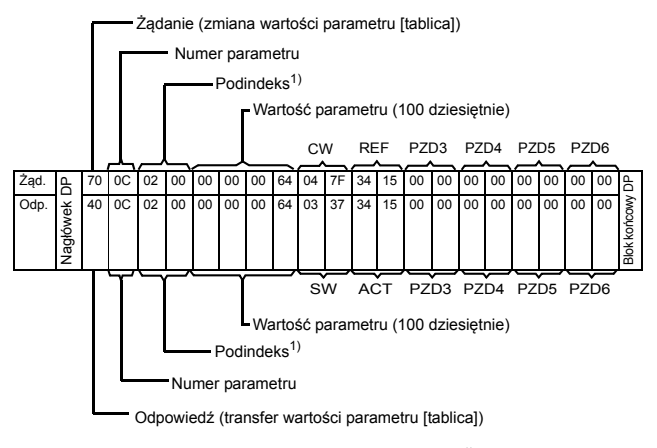

 $<sup>1</sup>$  2. bait zarezerwowany</sup>

Poniżej podano przykład zapisu parametru 32-bitowego.

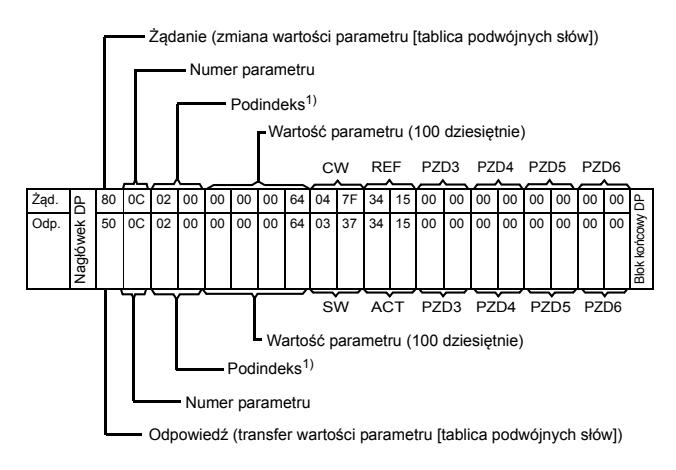

1) 2. bajt zarezerwowany

### **Przykład 3: Odczyt parametru PROFIdrive (słowo)**

W tym przykładzie użyto parametru PROFIdrive 918 do odczytania numeru stacji podrzędnej.

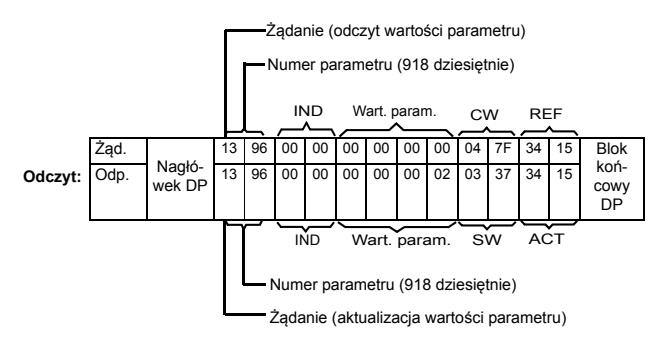

Stacja podrzędna zwraca swój numer (2).

## **Przykład 4: Zapis parametru PROFIdrive (słowo)**

W tym przykładzie bieżące ustawienia parametrów są zapisywane w pamięci FLASH przemiennika częstotliwości. Można to zrealizować, ustawiając w parametrze PROFIdrive 971 (3CBh) wartość 1.

### **Uwaga: przemiennik częstotliwości zawsze sprawdza bajty Słowo sterowania (CW) oraz Wartość zadana (REF).** Wartości podane poniżej to przykłady.

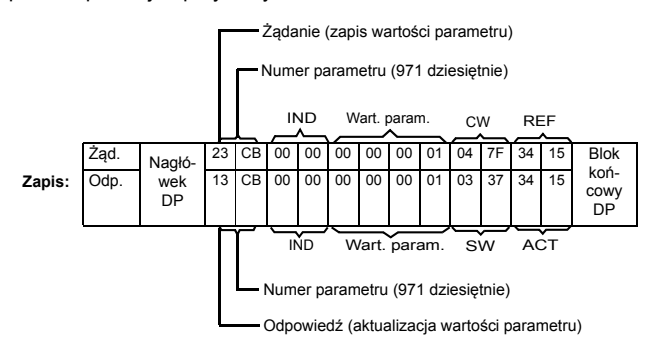

### **Przykład 5: Odczyt parametru PROFIdrive (tablica)**

W tym przykładzie użyto parametru PROFIdrive 945 do odczytania kodu aktywnego błędu. Zgodnie z informacjami na str. *[174](#page-173-0)* parametr 945 jest typu tablicowego z podindeksami 0 i 1.

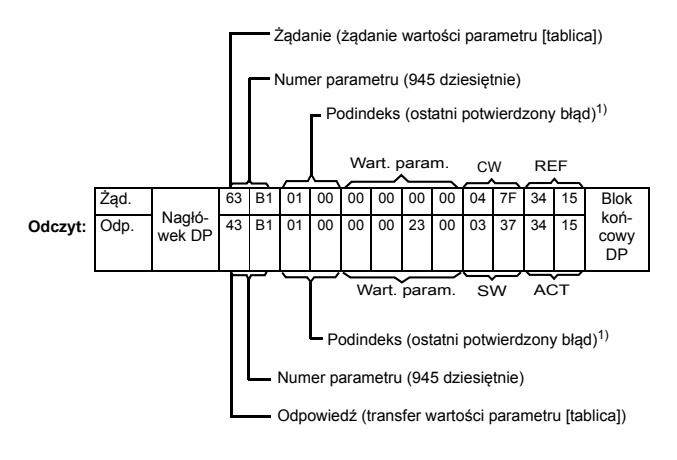

1) 2. bajt zarezerwowany

Stacja podrzędna zwraca kod aktywnego błędu (2300h). Kody błędów są podane w standardzie DRIVECOM®. Kody błędów specyficzne dla danego przemiennika częstotliwości zostały podane w jego *instrukcji obsługi*.

Wdrożony w module adaptera profil PROFIdrive obsługuje przechowywanie aktywnego i pięciu ostatnich błędów w buforze błędów. Kody błędów można odczytać za pomocą parametrów PROFIdrive 945 i 947 (patrz str. *[174](#page-173-0)*). Wartość zero oznacza brak błędu. Podindeksy tych parametrów są wzajemnie powiązane, tj. parametr 945 z podindeksem 1 jest powiązany z podindeksem parametru 947.

### **Przykład 6: Konfigurowanie danych procesu zapisywanych do przemiennika częstotliwości**

Parametr 915 PROFIdrive pozwala zdefiniować dane zapisywane cyklicznie do parametru przemiennika częstotliwości jako dane procesu specyficzne dla aplikacji.

W poniższym przykładzie wskazano pobranie wartości parametru przemiennika częstotliwości 12.02 (0Ch.02h) z PZD3. Parametr będzie stale aktualizowany o zawartość PZD3 w każdej ramce żądania do momentu wskazania innego wyboru.

*Podindeks* (IND) definiuje, z którego słowa w danych procesu (PZD) pobierane są potrzebne dane. *Wartość parametru* wybiera parametr przemiennika częstotliwości, na który odwzorowywane jest dane słowo.

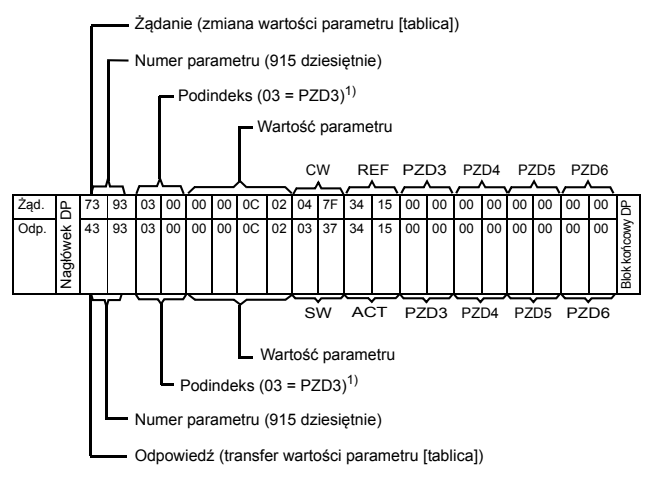

 $1)$  2. bait zarezerwowany

Oznacza to, że do momentu wskazania innego wyboru zawartość PZD3 w każdej ramce żądania będzie zapisywana do parametru 12.02 PRĘDKOŚĆ STAŁA 1.

### **Przykład 7: Konfigurowanie odczytu danych procesu z przemiennika częstotliwości**

Parametr 916 PROFIdrive pozwala zdefiniować dane odczytywane z przemiennika częstotliwości jako dane procesu specyficzne dla aplikacji.

W poniższym przykładzie wskazano przekazanie przez przemiennik częstotliwości parametru 1.04 (01h.04h) jako PZD3. Wybór pozostaje w mocy do zastąpienia przez inny.

*Podindeks* (IND) definiuje słowo z danych procesu, w których przesyłane są potrzebne dane, a *wartość parametru* definiuje parametr przemiennika częstotliwości odwzorowywany na to słowo.

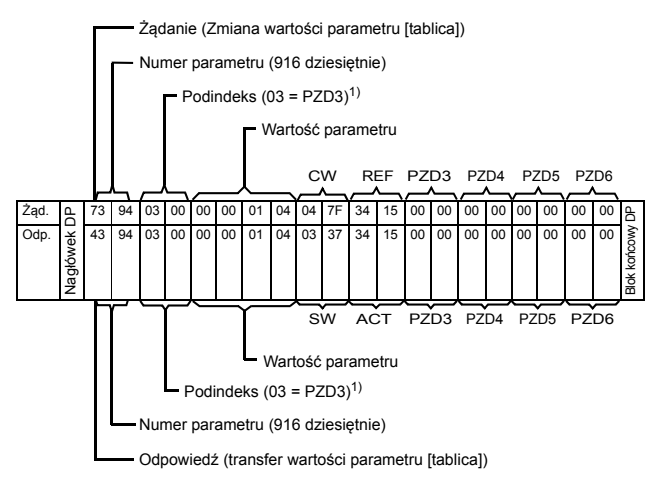

1) 2. bajt zarezerwowany

Kolejne ramki odpowiedzi:

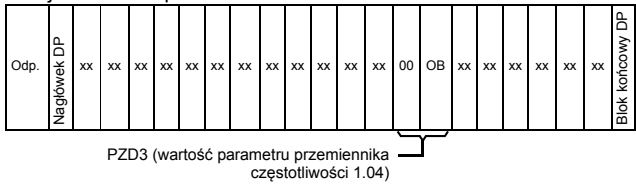

# **Sekwencja żądania odczytu/zapisu DP-V1**

Poniżej przedstawiona została usługa odczytu/zapisu realizowana dla parametru przemiennika częstotliwości.

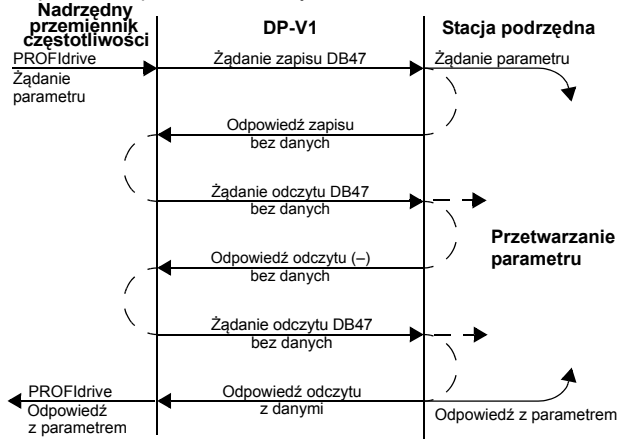

System komunikacji wykorzystuje jednostki danych DP-V1. Żądanie parametru PROFIdrive jest daną w żądaniu DP-V1. Odpowiedź DP-V1 zawiera w danych odpowiedź z parametrem **PROFIdrive** 

Najpierw wysyłane jest żądanie zapisu (numer funkcji 5Fh — patrz str. *[141](#page-140-0)*) z żądaniem parametru.

Jeśli żądanie zapisu jest prawidłowe, moduł adaptera potwierdza je kodem odpowiedzi zapisu DP-V1 5Fh bez żadnych danych. Przemiennik częstotliwości wyśle następnie żądanie odczytu. Jeśli moduł adaptera będzie wciąż zajęty przetwarzaniem żądania parametru wewnętrznego, zostanie zwrócona odpowiedź negatywna z kodem błędu DP-V1 o wartości B5h (konflikt stanu). W takiej sytuacji żądanie odczytu będzie ponawiane przez przemiennik częstotliwości tak długo, aż moduł adaptera nie przygotuje danych odpowiedzi PROFIdrive.

Jeśli żądanie zapisu będzie nieprawidłowe, zostanie zwrócona odpowiedź negatywna z kodem błędu DP-V1 (patrz str. *[142](#page-141-0)*).

# **Telegram PROFIBUS SD2 dla punktu SAP 51**

Usługa odczytu/zapisu używa pokazanego niżej telegramu PROFIBUS SD2 o zmiennej długości.

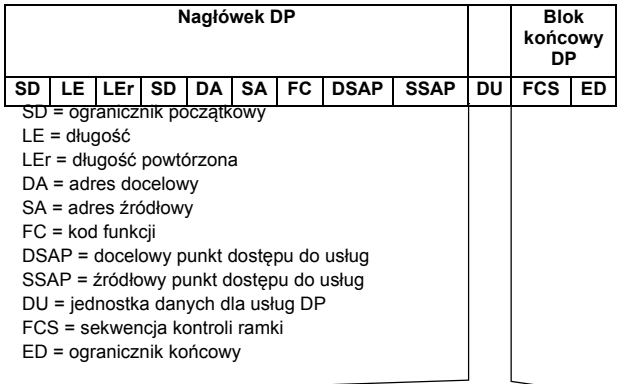

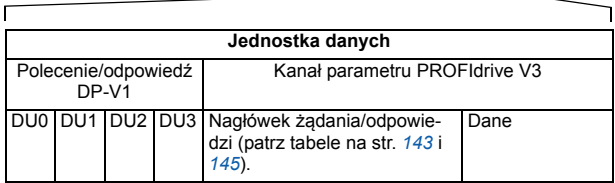

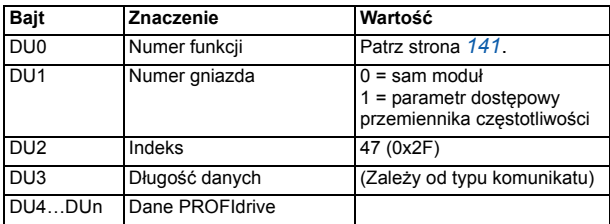

<span id="page-140-0"></span>W poniższej tabeli przedstawiono numery funkcji DP-V1.

<span id="page-140-1"></span>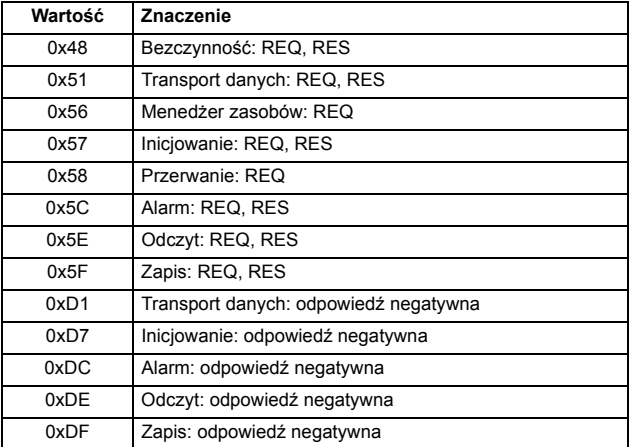

W poniższej tabeli przedstawiono odpowiedzi o błędzie DP-V1.

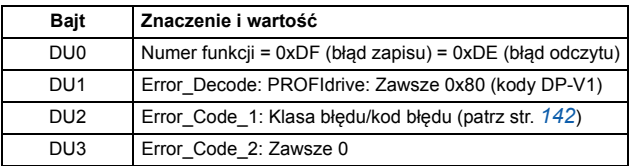

W poniższej tabeli przedstawiono kody błędów dla odpowiedzi o błędzie DP-V1.

ī

<span id="page-141-0"></span>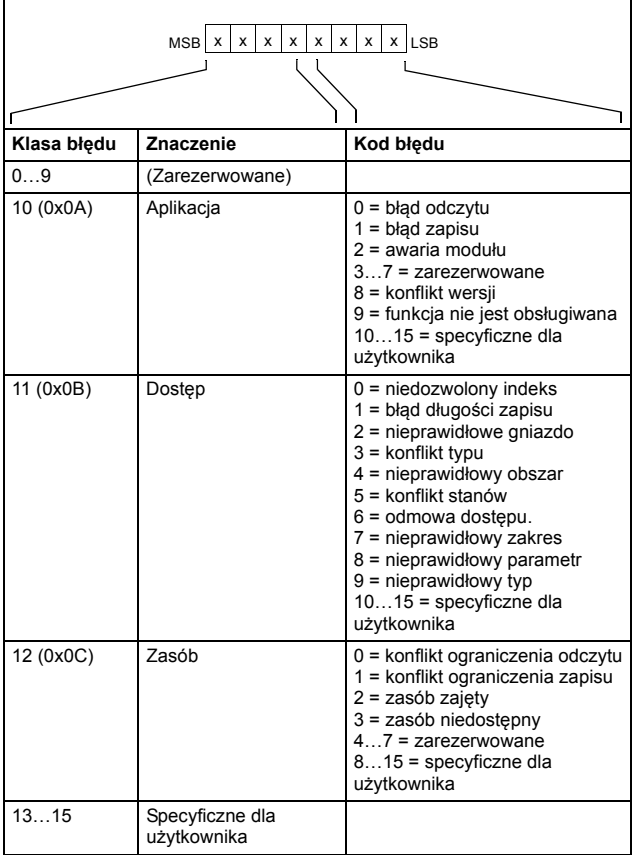

<span id="page-142-0"></span>W poniższej tabeli przedstawiono zawartość nagłówka żądania PROFIdrive.

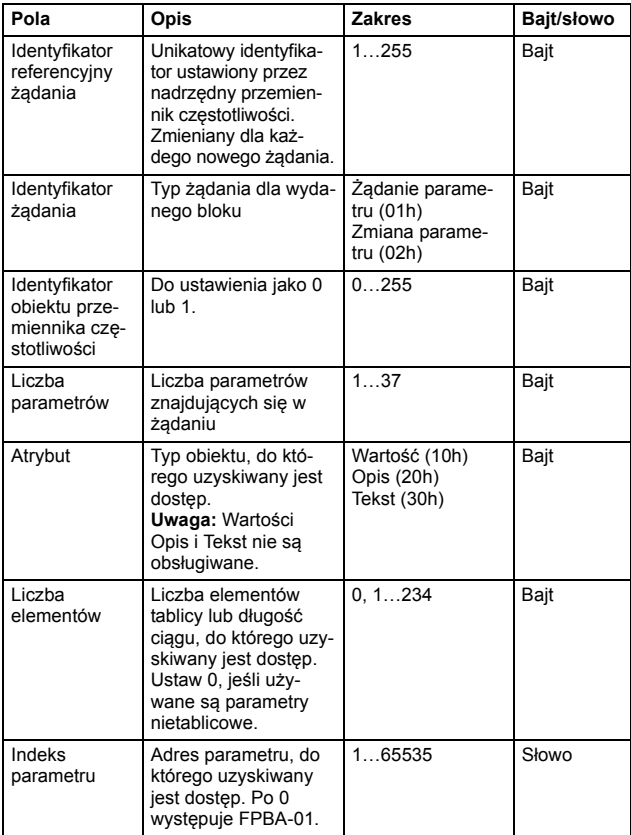

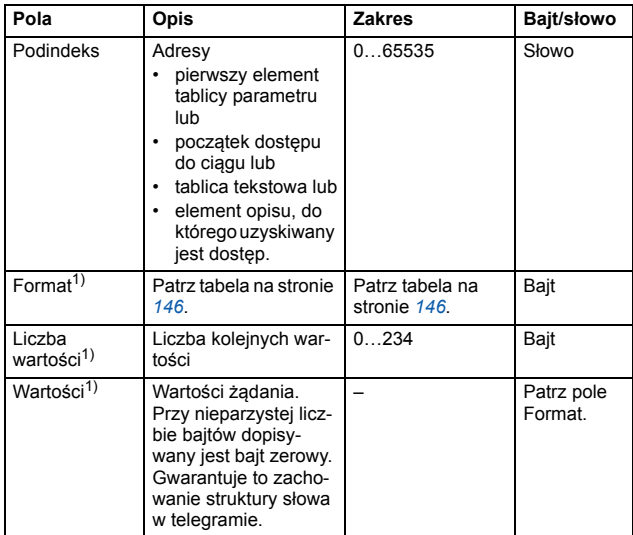

<sup>1)</sup> Tylko jeśli identyfikator żądania wynosi 02h (zmiana parametru). Pola<br>Format, Liczba wartości i Wartości powtarzają się dla pozostałych parametrów.
W poniższej tabeli przedstawiono zawartość nagłówka odpowiedzi PROFIdrive.

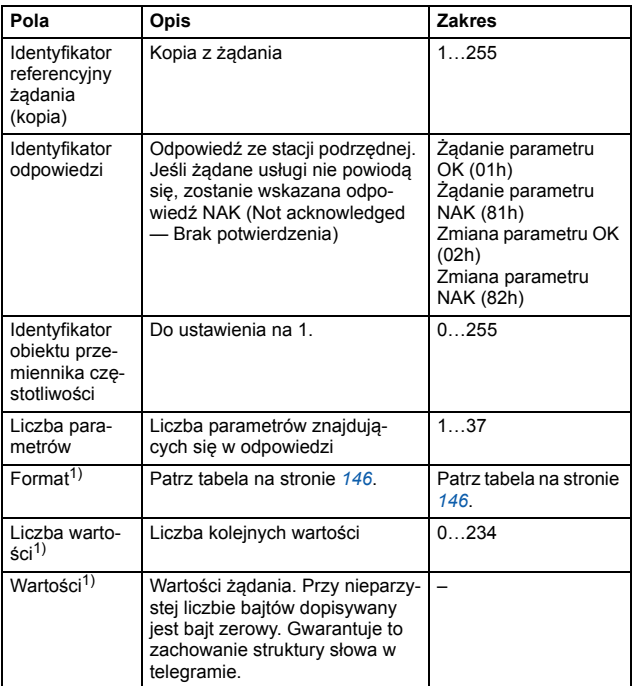

<sup>1)</sup> Tylko jeśli identyfikator odpowiedzi wynosi 01h (żądanie parametru OK).<br>Pola Format, Liczba wartości i Wartości powtarzają się dla pozostałych parametrów.

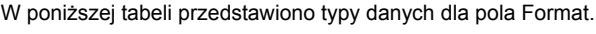

<span id="page-145-0"></span>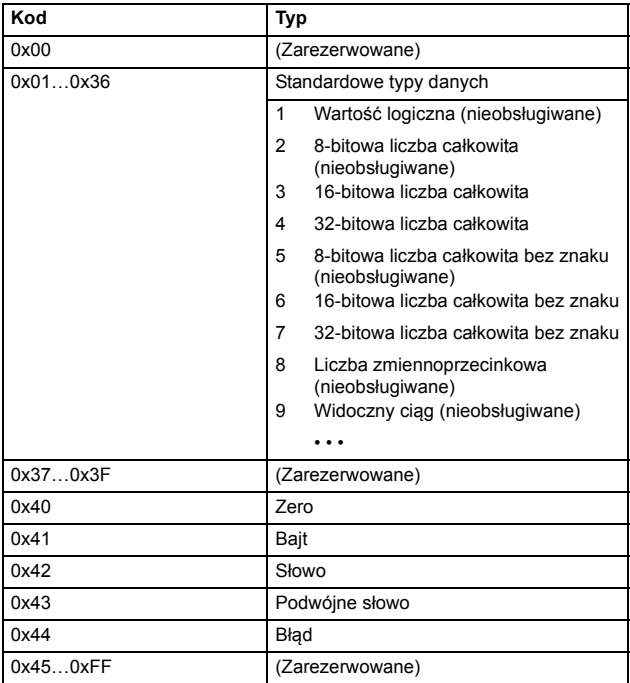

W poniższej tabeli przedstawiono kody błędów żądania parametru PROFIdrive.

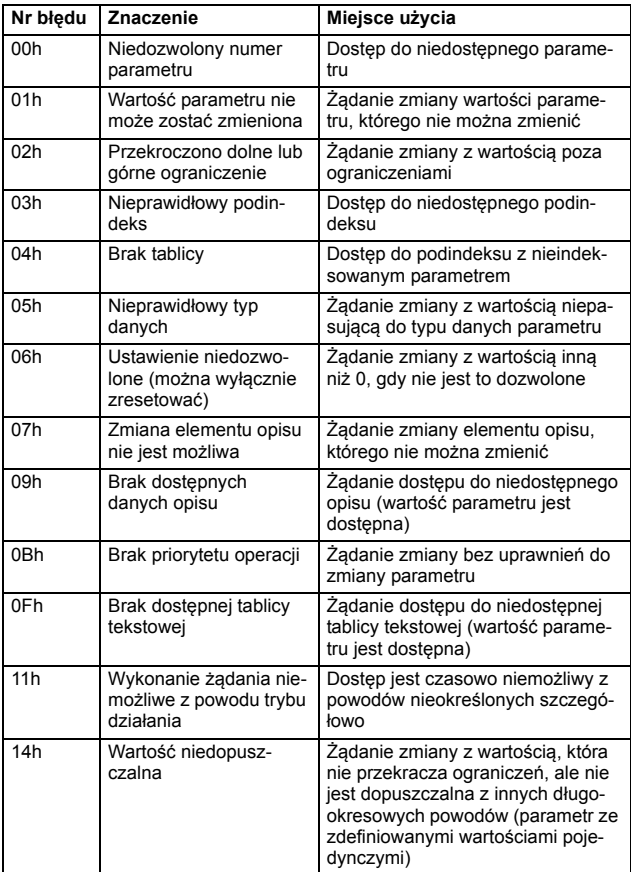

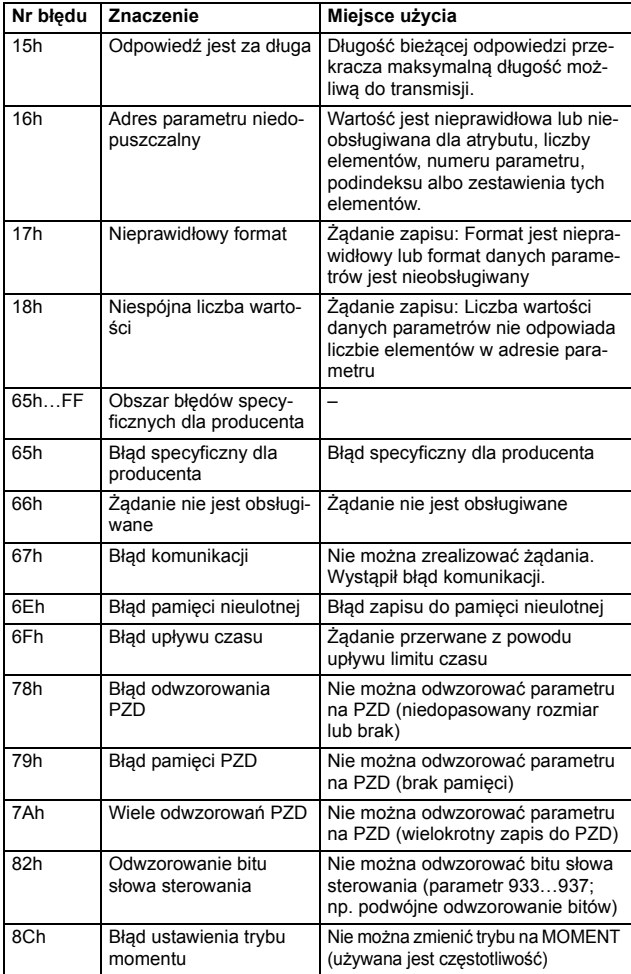

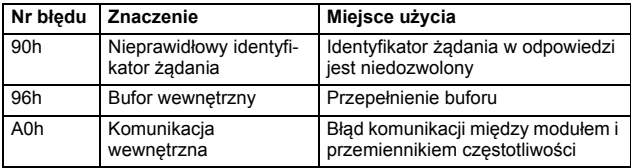

# **Przykłady transferu danych parametrów (DP-V1)**

W poniższych przykładach pokazano transfer danych parametrów za pomocą mechanizmów ODCZYT i ZAPIS w DP-V1.

**Uwaga:** W przykładach pokazano wyłącznie "jednostkę danych" telegramu SD2. Patrz *[Telegram PROFIBUS SD2 dla punktu SAP](#page-139-0)  [51](#page-139-0)* na str. *[140](#page-139-0)*.

#### **Przykład 1a: Odczyt parametru przemiennika częstotliwości (element tablicy)**

Parametry przemiennika częstotliwości są adresowane tak, aby grupa parametrów przemiennika częstotliwości odpowiadała *indeksowi parametru* (PNU), a numer parametru przemiennika częstotliwości w grupie odpowiadał *podindeksowi* (IND). W poniższych przykładach pokazano odczyt wartości z parametru przemiennika częstotliwości 12.04 (0C.04h).

• DP-V1: żądanie zapisu (odczyt wartość parametru):

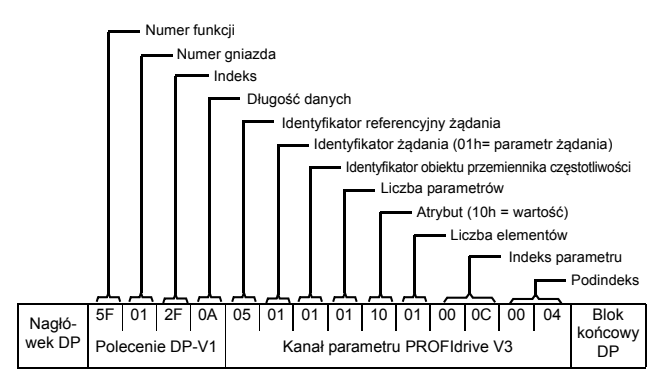

• Pozytywna odpowiedź na żądanie odczytu DP-V1:

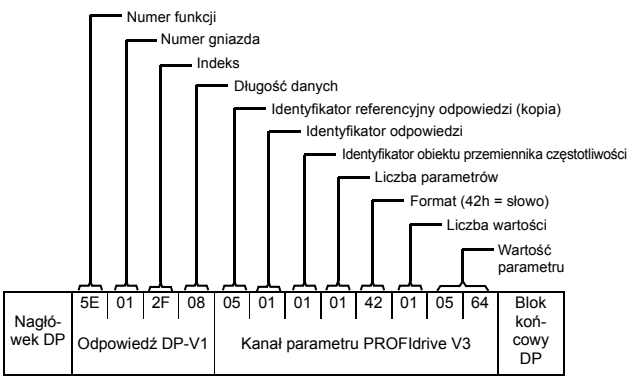

• Odpowiedź negatywna na żądanie odczytu PROFIdrive

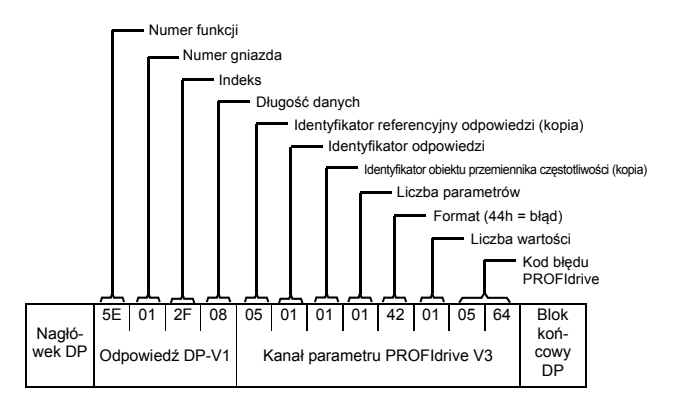

### **Przykład 1b: Odczyt trzech parametrów przemiennika częstotliwości (wiele parametrów)**

W tym przykładzie jeden telegram służy do odczytu trzech parametrów (12.04, 20.08 i 30.19)

• DP-V1: żądanie zapisu (wartość parametru odczytu):

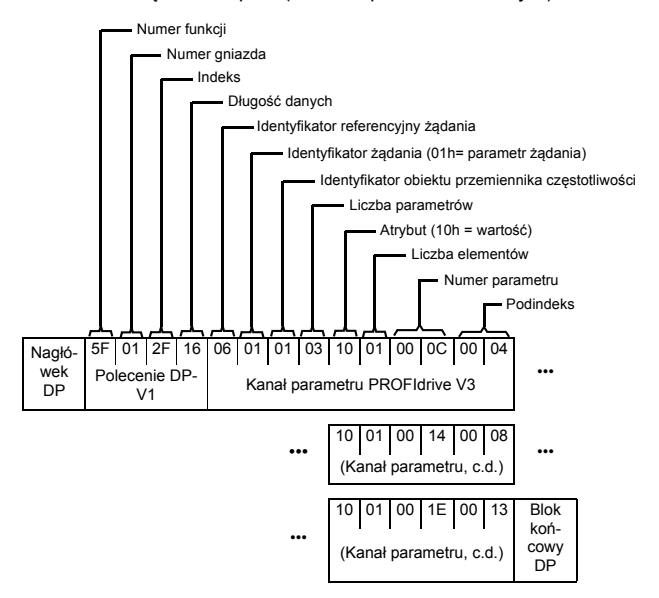

• Pozytywna odpowiedź na żądanie odczytu DP-V1:

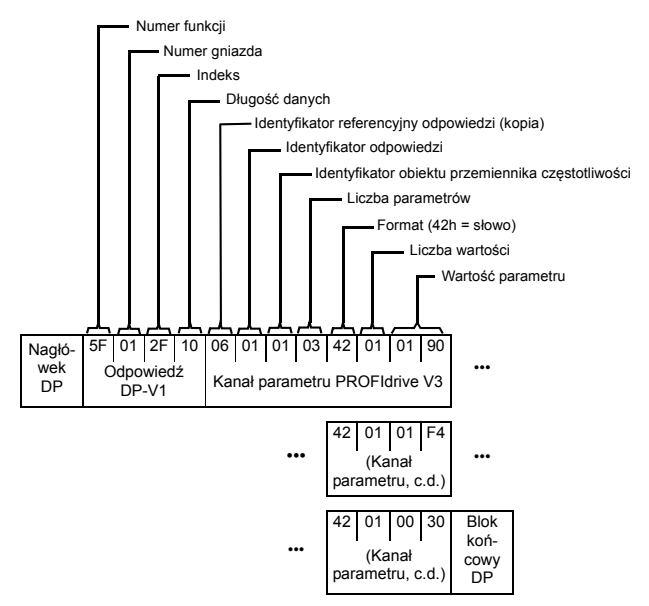

Zwrócone zostaną wartości 190h (400), 1F4h (500) i 1Eh (30).

### **Przykład 2a: Zapis parametru przemiennika częstotliwości (element tablicy)**

Parametry przemiennika częstotliwości są adresowane tak, aby grupa parametrów przemiennika częstotliwości odpowiadała *indeksowi parametru* (PNU), a numer parametru przemiennika częstotliwości w grupie odpowiadał *podindeksowi* (IND). W poniższych przykładach pokazano zapis wartości do parametru przemiennika częstotliwości 12.02 (0C.02h).

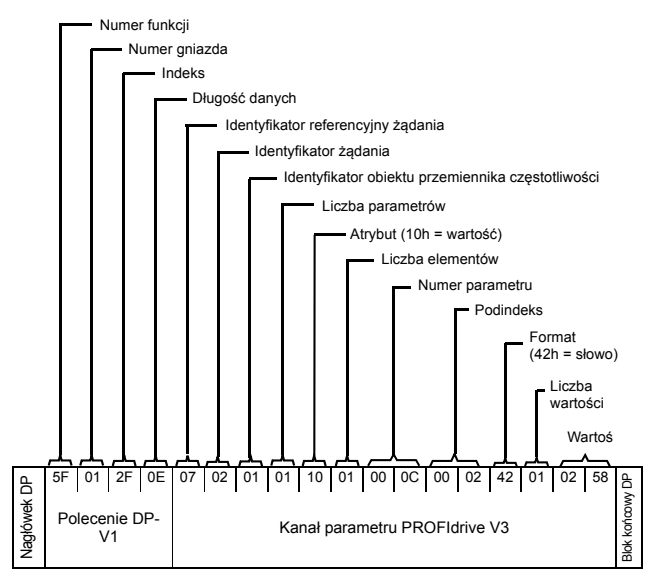

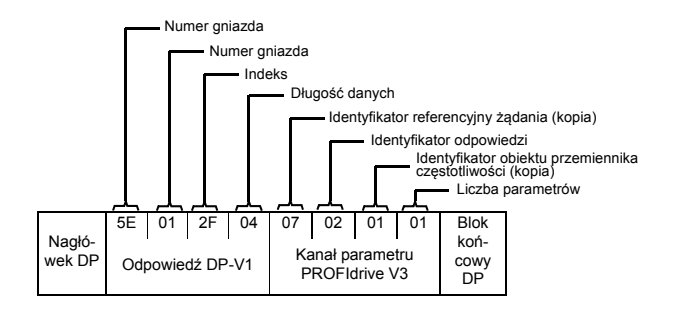

#### **Przykład 2b: Zapis dwóch parametrów przemiennika częstotliwości (wiele parametrów)**

Ten przykład pokazuje zapis wartości 300 (12Ch) i 500 (1F4h) do parametrów przemiennika częstotliwości, odpowiednio 12.02 (0C.02h) i 20.08 (14.08h), za pomocą jednego telegramu.

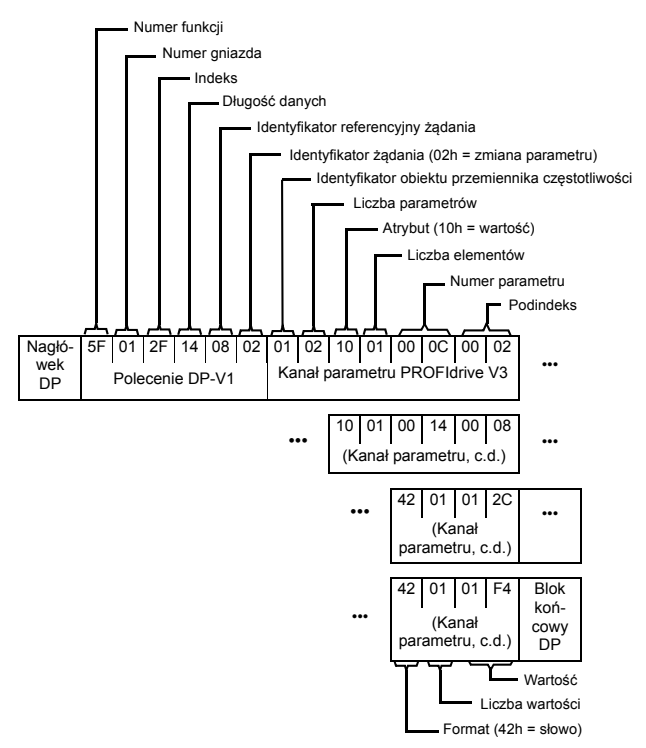

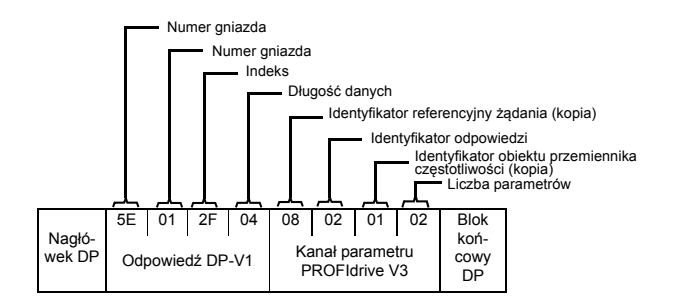

## **Przykład 3: Odczyt parametru PROFIdrive**

W tym przykładzie użyto parametru PROFIdrive 918 (396h) do odczytania numeru stacji podrzędnej.

• DP-V1: żądanie zapisu (odczyt parametru PROFIdrive):

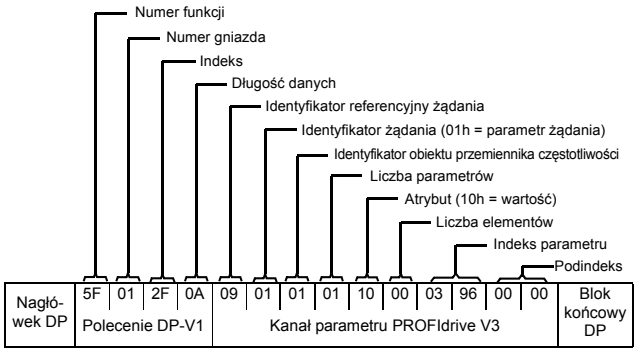

• DP-V1: odpowiedź odczytu:

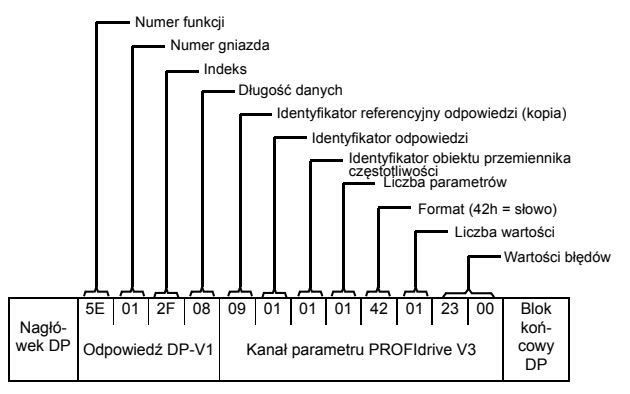

Stacia podrzędna zwróciła swój numer (w tym przykładzie: 0003h).

### **Przykład 4: Konfigurowanie danych procesu zapisywanych do przemiennika częstotliwości**

Parametr 915 PROFIdrive (393h) pozwala zdefiniować dane zapisywane cyklicznie do parametru przemiennika częstotliwości jako dane procesu specyficzne dla aplikacji.

W poniższym przykładzie wskazano pobranie wartości parametru przemiennika częstotliwości 12.06 (0C.06h) z PZD3. Parametr będzie stale aktualizowany o zawartość PZD3 w każdej ramce żądania do momentu wskazania innego wyboru.

*Podindeks* (IND) definiuje, z którego słowa w danych procesu pobierane są potrzebne dane. *Wartość* wybiera parametr przemiennika częstotliwości, na który odwzorowane jest dane słowo.

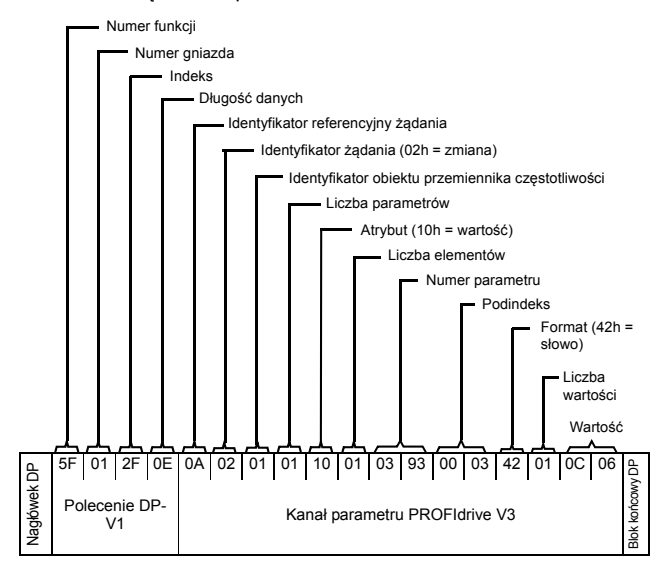

• DP-V1: żądanie zapisu:

• DP-V1: odpowiedź odczytu:

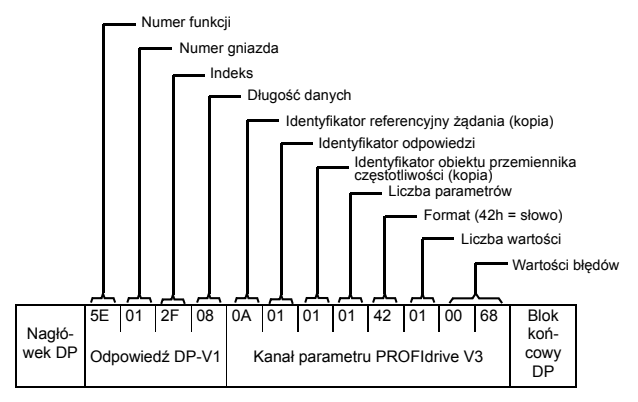

Oznacza to, że do momentu wskazania innego wyboru zawartość PZD3 w każdej ramce żądania będzie zapisywana do parametru 12.06 przemiennika częstotliwości do momentu przesłania innej decyzji.

#### **Przykład 5: Określenie źródła odczytu danych procesu z przemiennika częstotliwości**

Parametr 916 PROFIdrive (394h) pozwala zdefiniować dane odczytywane z przemiennika częstotliwości jako dane procesu specyficzne dla aplikacji. W poniższym przykładzie użyto tego parametru do określenia parametru przemiennika częstotliwości, z którego pobrano zawartość PZD3. *Podindeks* (IND) definiuje, z którego słowa w danych procesu pobierane są potrzebne dane.

• DP-V1: żądanie zapisu:

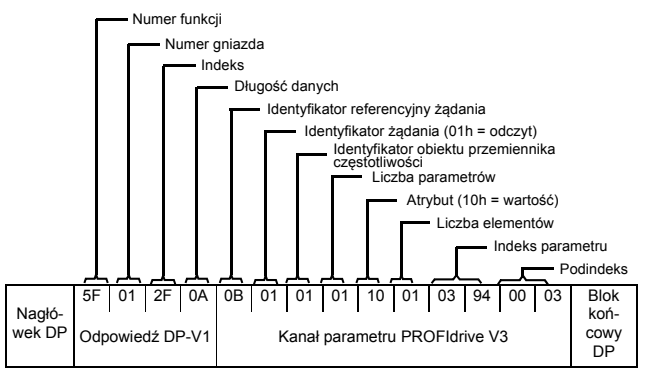

• DP-V1: odpowiedź odczytu:

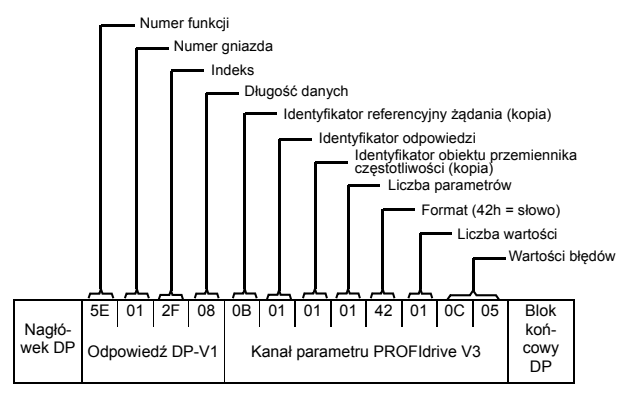

*Wartość* wskazuje PZD3 jako źródło parametru przemiennika częstotliwości 12.05 (0C.05h).

# 9

# **Diagnostyka**

# **Zawartość tego rozdziału**

W tym rozdziale opisano sposób śledzenia błędów za pomocą diod LED modułu adaptera.

# **Wskazania diod LED**

Moduł adaptera jest wyposażony w trzy dwubarwne diagnostyczne diody LED. Opisano je poniżej.

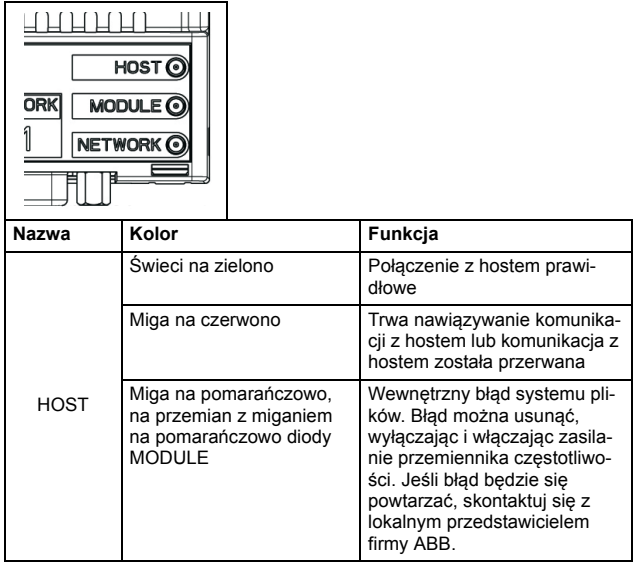

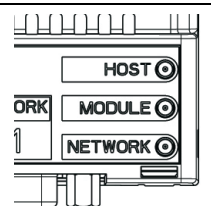

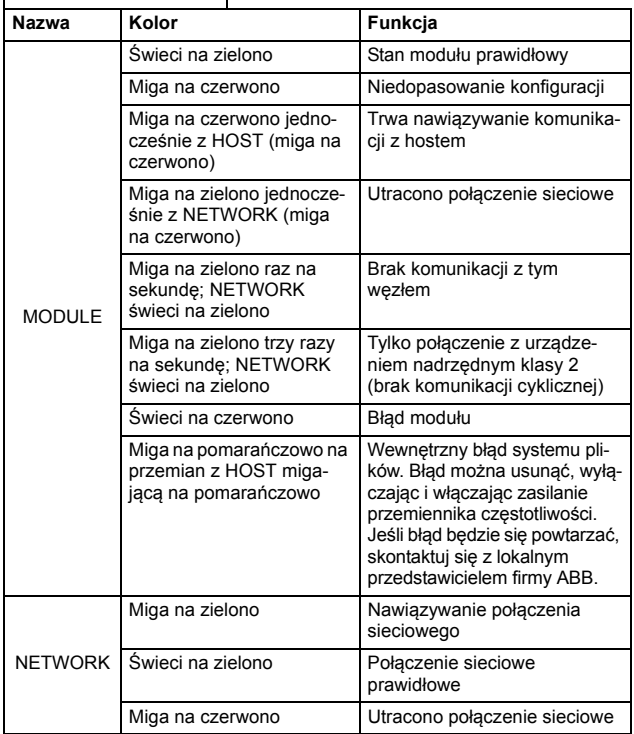

*164 Diagnostyka* 

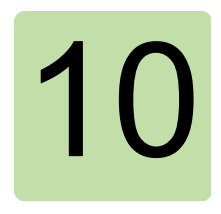

# **Dane techniczne**

# **Zawartość tego rozdziału**

W tym rozdziale znajdują się dane techniczne modułu adaptera i łącza PROFIBUS.

# **FPBA-01**

**Obudowa:**

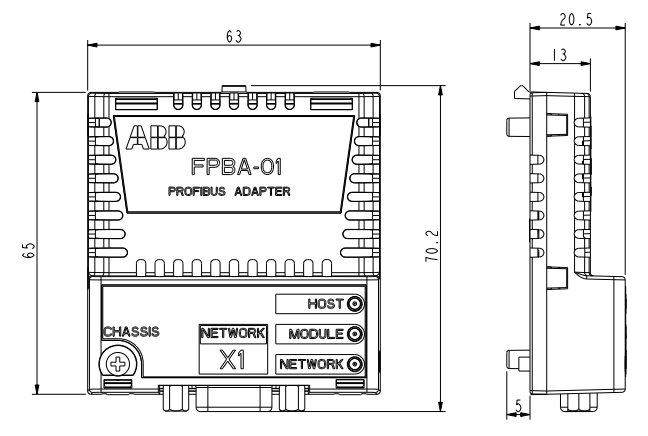

**Mocowanie:** Do otworu na urządzenia opcjonalne w przemienniku

## **Stopień ochrony:** IP20

**Warunki otoczenia:** Mają zastosowanie warunki otoczenia przedstawione w dokumentacji przemiennika częstotliwości.

**Wskaźniki:** Trzy dwukolorowe diody LED (HOST, MODULE, NETWORK)

# **Złącza:**

- 20-pinowe złącze do przemiennika częstotliwości (X2)
- 9-pinowe złącze D-SUB do magistrali (X1)

# **Zasilanie:**

- +3,3 V ±5% maks. 450 mA (dostarczane przez przemiennik częstotliwości)
- Dostępne jest izolowane źródło +5 V do obwodów terminacji magistrali (X1, piny 5 i 6). 30 mA maks.

# **Informacje ogólne:**

- Szacunkowy minimalny cały okres eksploatacji: 100 000 h
- Wszystkie materiały są zatwierdzone przez UL/CSA
- Zgodność z normami odporności elektromagnetycznej EN 61800-3:2004
- Interfejs magistrali odizolowany funkcjonalnie od przemiennika częstotliwości

# **Łącze PROFIBUS**

**Zgodne urządzenia:** Wszystkie urządzenia zgodne ze standardem PROFIBUS

**Nośnik:** Skrętka ekranowana RS-485 (zalecany przewód zatwierdzony do obsługi PROFIBUS)

• Terminacja: 220 Ω lub aktywny obwód terminujący na każdym końcu łącza magistralowego (moduł FPBA-01 nie ma wbudowanej terminacii)

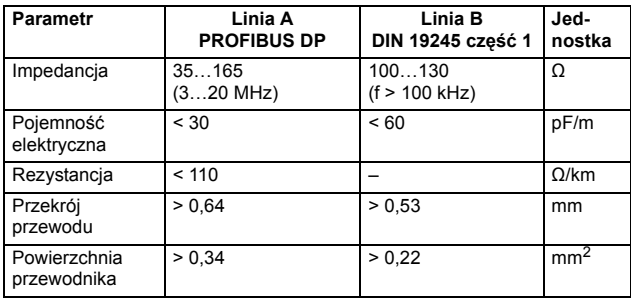

• Dane techniczne:

• Maksymalna długość magistrali:

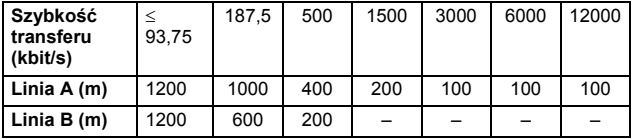

**Topologia:** Łącze magistralowe z dozwolonymi łączami dodatkowymi. Maks. 126 węzłów ze wzmacniakami (31 węzłów + wzmacniak na sekcję)

**Szybkość transferu:** Maks. 12 Mb/s, automatycznie wykrywane przez moduł adaptera

**Typ komunikacji szeregowej:** Asynchroniczna, półdupleks RS-485 **Protokół:** PROFIBUS DP

#### *168 Dane techniczne*

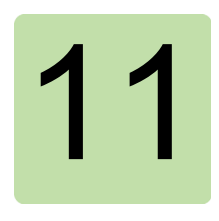

# **Dodatek A: Parametry PROFIdrive**

# **Zawartość tego rozdziału**

W tym rozdziale zawarto listę parametrów profilu PROFIdrive.

# **Parametry PROFIdrive**

<span id="page-168-1"></span><span id="page-168-0"></span>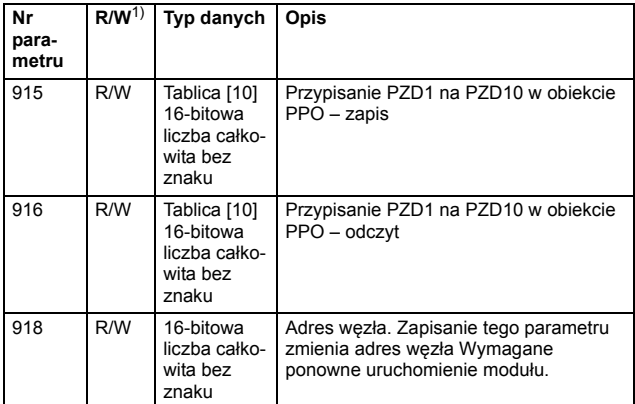

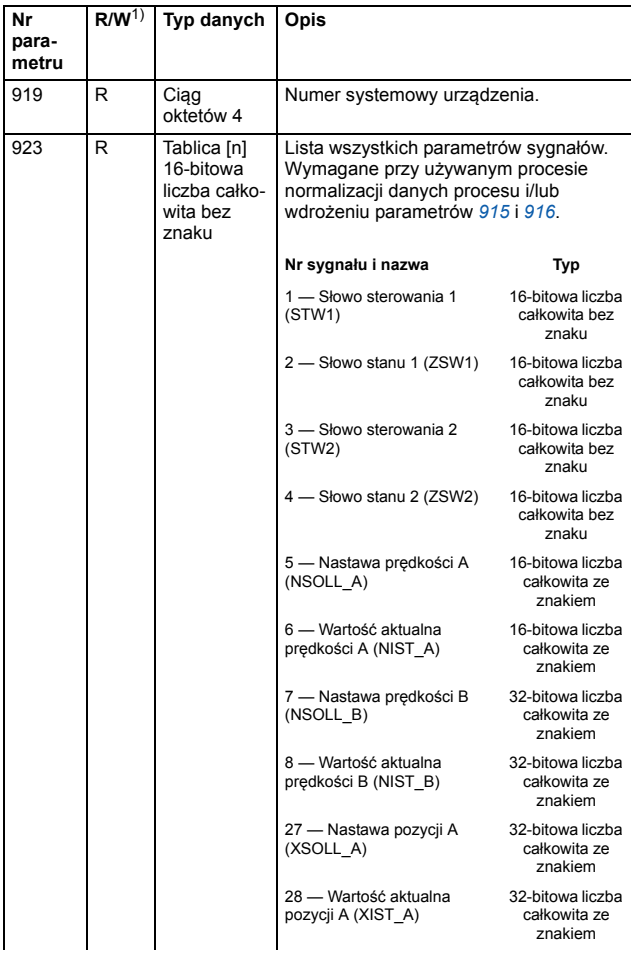

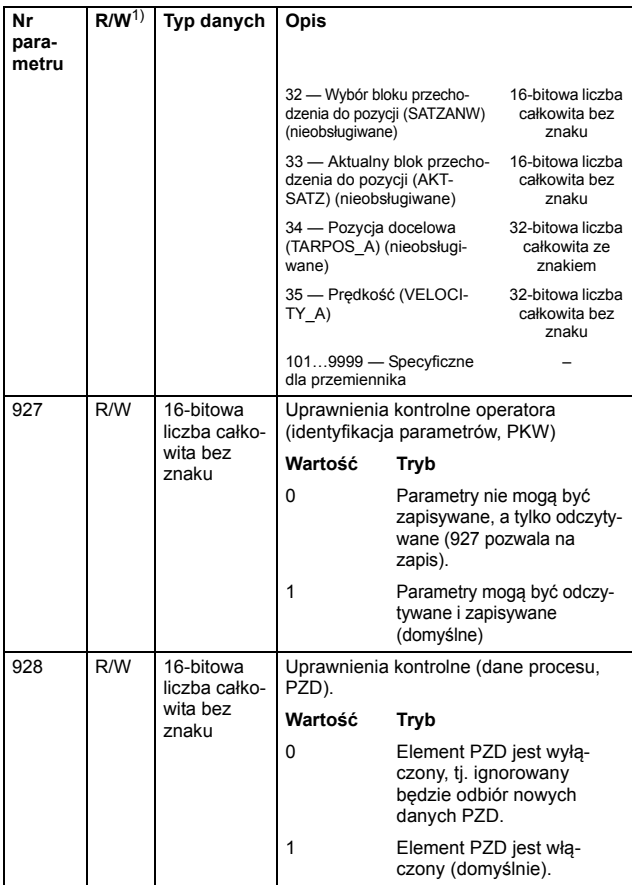

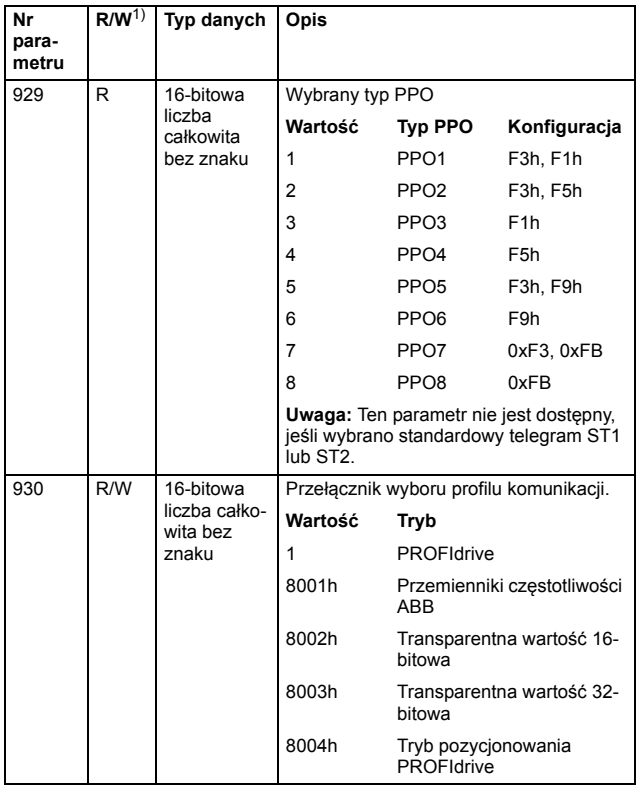

<span id="page-172-1"></span><span id="page-172-0"></span>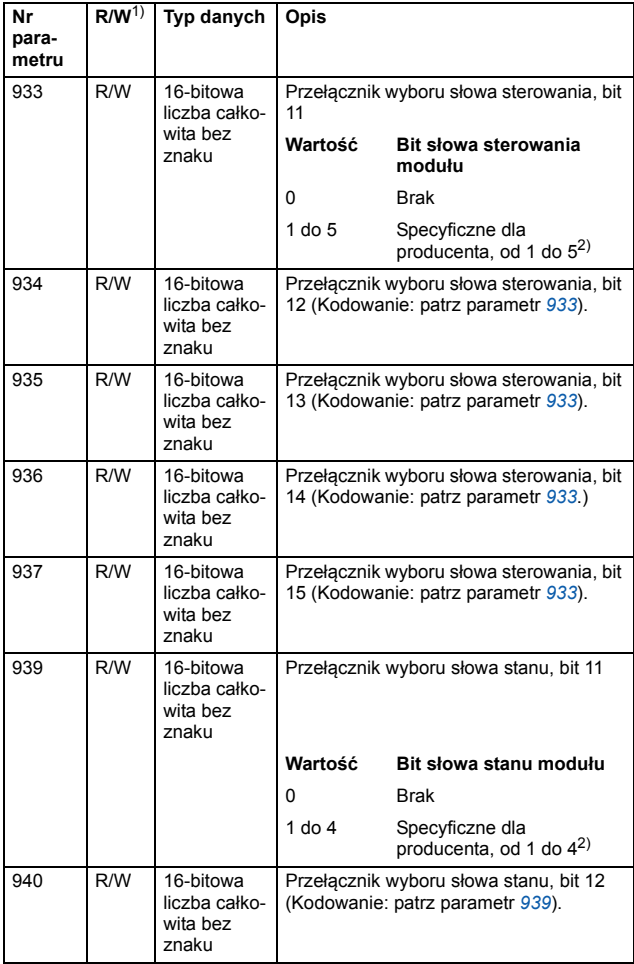

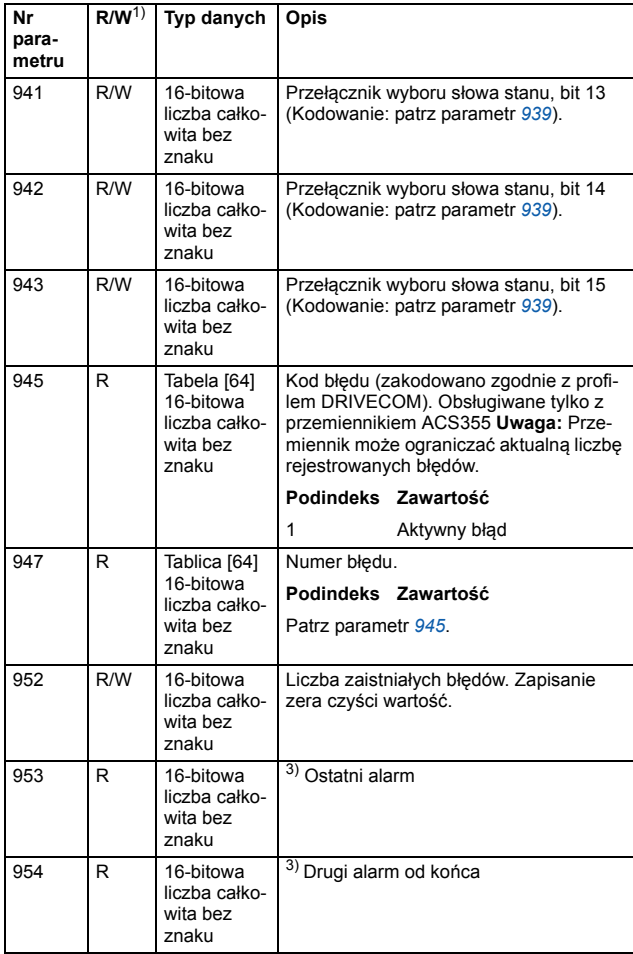

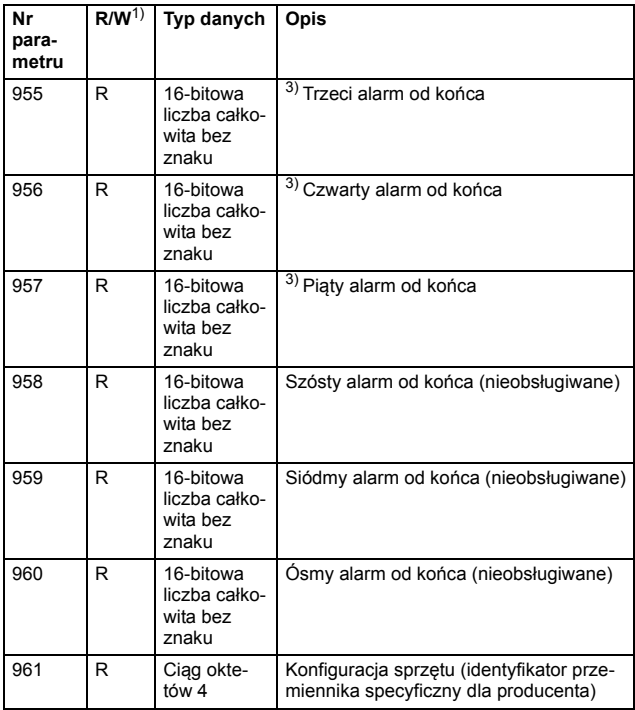

<span id="page-175-0"></span>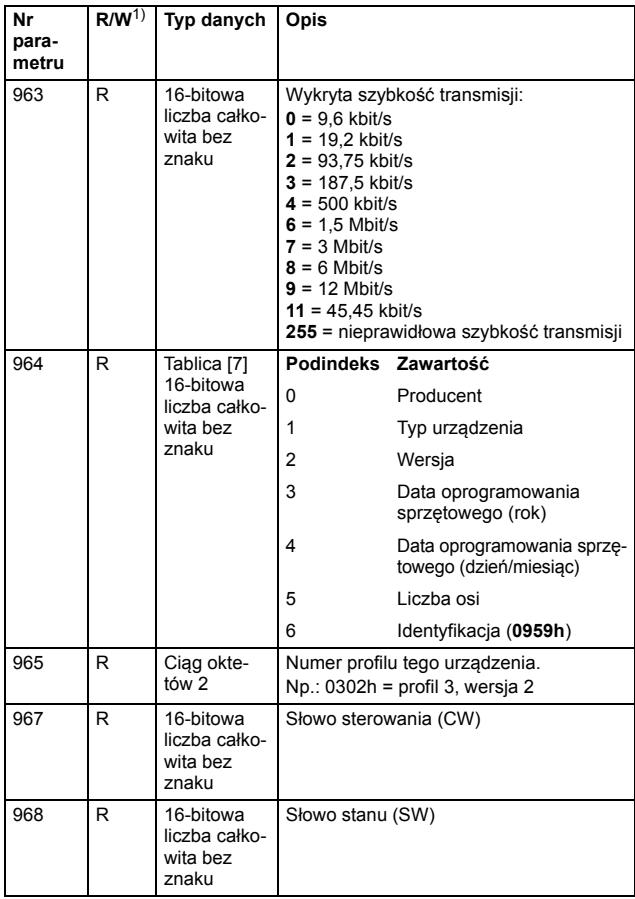

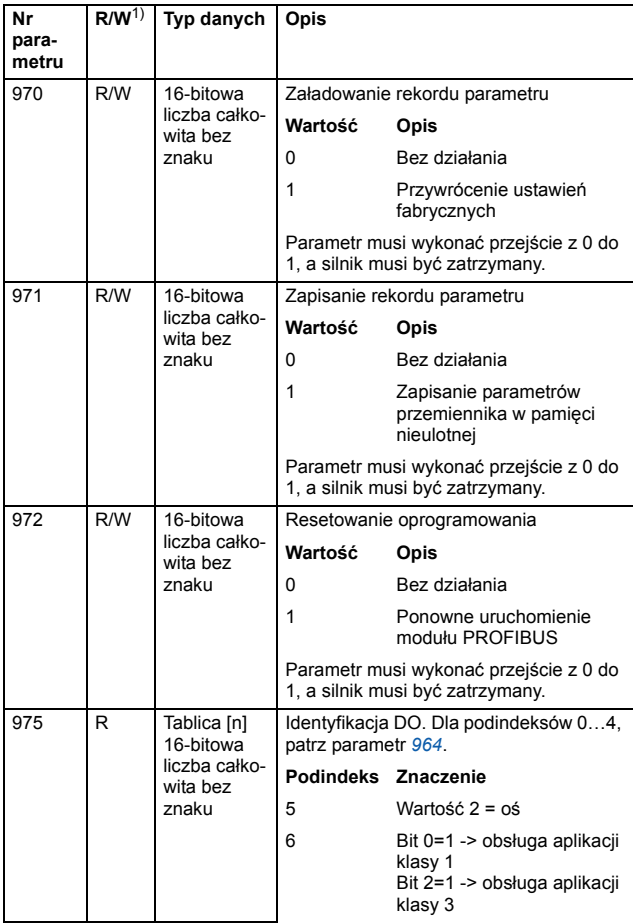

#### *178 Dodatek A: Parametry PROFIdrive*

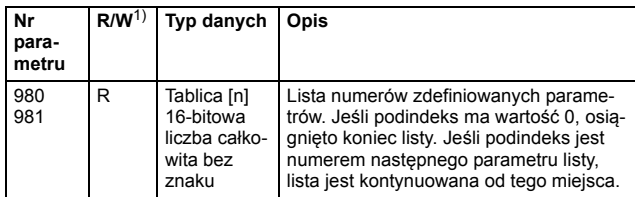

1) Odczyt i/lub zapis

2) Znaczenie bitów specyficznych dla dostawcy jest definiowane w

programie aplikacji przemiennika. 3) Obsługa zależy od typu przemiennika.

# 12

# **Dodatek B: Rekordy I&M**

# **Zawartość tego rozdziału**

W tym rozdziale przedstawiono strukturę telegramów i odpowiedzi dla rekordów identyfikacji i obsługi (Identification & Maintenance, I&M).

# **Rekordy I&M**

Rekordy I&M można odczytać na przykład za pomocą narzędzia DTM. Moduł FPBA-01 obsługuje wymagany rekord I&M0 oraz opcjonalne rekordy I&M1 i I&M2.

# **Aby uzyskać dostęp w trybie odczytu/zapisu do rekordów I&M, należy wywołać telegram Call-REQ-PDU.**

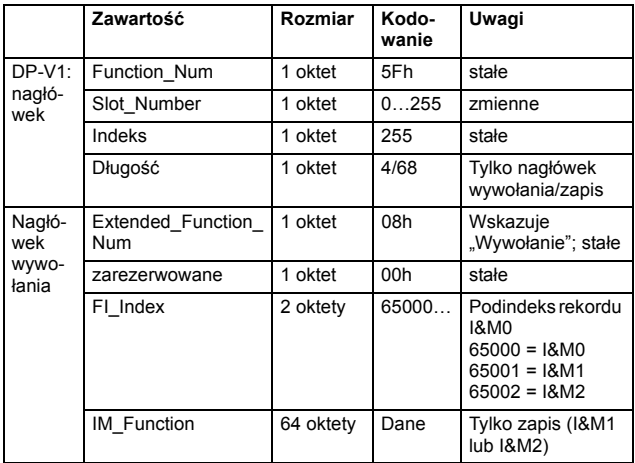
#### **Struktura odpowiedzi I&M0 (tylko do odczytu)**

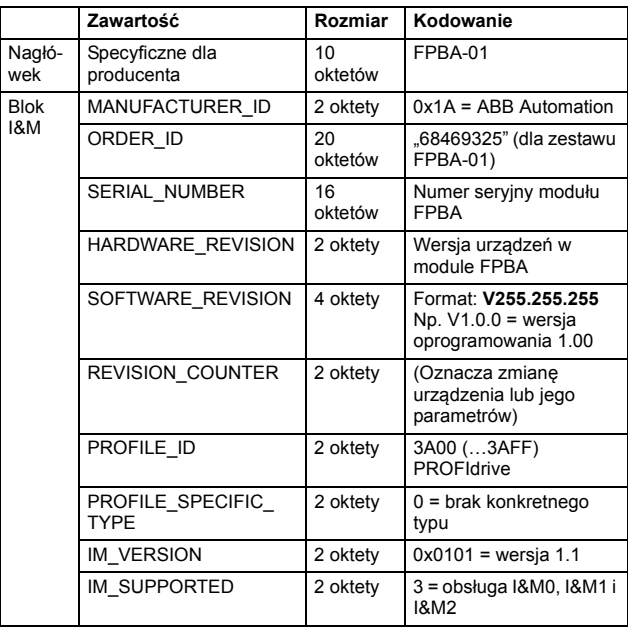

#### *182 Dodatek B: Rekordy I&M*

#### **Struktura odpowiedzi I&M1 (odczyt/zapis)**

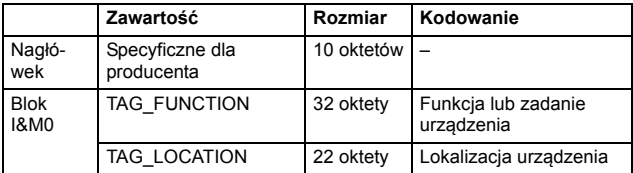

#### **Struktura odpowiedzi I&M2 (odczyt/zapis)**

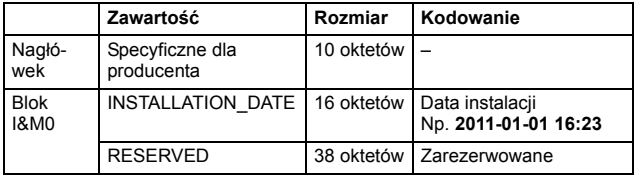

**Uwaga:** Parametry I&M1 i I&M2 są domyślnie puste (0x20)

# Dalsze informacje

### Zapytania dotyczące produktu i serwisu

Wszystkie zapytania dotyczące produktu należy kierować do lokalnego przedstawiciela firmy ABB, podając oznaczenie typu i numer seryjny urządzenia, którego dotyczy pytanie. Spis danych kontaktowych w firmie ABB w zakresie sprzedaży, pomocy technicznej i serwisu znajduje się na stronie [www.abb.com/drives](http://www.abb.com/drives) w sekcji *Sales, Support and Service network (Sprzedaż, pomoc techniczna i sieć serwisów)*.

### Szkolenia z zakresu obsługi produktów

Informacje o szkoleniach z zakresu obsługi produktów firmy ABB znajdują się na stronie [www.abb.com/drives](http://www.abb.com/drives) w sekcji *Training courses (Szkolenia)*.

#### Przesyłanie uwag dotyczących instrukcji obsługi przemienników częstotliwości ABB

Prosimy o przesyłanie wszelkich komentarzy dotyczących instrukcji obsługi. W tym celu należy otworzyć stronę [www.abb.com/drives](http://www.abb.com/drives) i wybrać pozycje *Document Library (Biblioteka dokumentów)* – *Manuals feedback form (LV AC drives)* (Formularz przesyłania uwag do podręczników – przemienniki częstotliwości LV AC).

### Biblioteka dokumentów w Internecie

Podręczniki użytkownika i inne dokumenty są dostępne w Internecie w formacie PDF. Aby je znaleźć, należy wejść na stronę [www.abb.com/drives](http://www.abb.com/drives) i wybrać opcję *Document Library (Biblioteka dokumentów)*. Dostępna jest opcja przeglądania całej biblioteki lub wprowadzenia w polu wyszukiwania odpowiednich kryteriów wyboru, na przykład kodu dokumentu.

## Kontakt z nami

#### **ABB Contact Center**

tel.: +48 2222 3 7777 e-mail: kontakt@pl.abb.com

#### **ABB Sp. z o.o.**

ul. Żegańska 1 04-713 Warszawa tel. 22 223 71 52 fax. 22 615 83 71

**www.abb.pl**

Zastrzegamy sobie prawo do dokonywania zmian technicznych bądź modyfikacji treści niniejszego dokumentu bez uprzedniego powiadomienia. W przypadku zamówień obowiązywać będą uzgodnione wcześniej warunki. ABB Sp. z o.o. nie ponosi żadnej odpowiedzialności za potencjalne błędy lub możliwe braki informacji w tym dokumencie.

Zastrzegamy sobie wszelkie prawa do niniejszego dokumentu i jego tematyki oraz zawartych w nim zdjęć i ilustracji. Jakiekolwiek kopiowanie, ujawnianie stronom trzecim lub wykorzystanie jego zawartości w części lub w całości bez uzyskania uprzednio pisemnej zgody ABB Sp. z o.o. jest zabronione.

Copyright © 2015 ABB Wszelkie prawa zastrzeżone.

Power and productivity<br>for a better world<sup>™</sup>

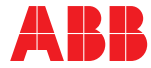